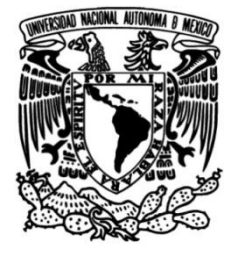

# **UNIVERSIDAD NACIONAL AUTÓNOMA DE MÉXICO**

# **FACULTAD DE INGENIERÍA**

# **TARJETA PARA EVALUAR ESQUEMAS DE MODULACIÓN EN MOTORES DE INDUCCIÓN MONOFÁSICOS**

# **TESIS**

Que para obtener el título de **Ingeniero Eléctrico Electrónico**

# **P R E S E N T A**

Raymundo Abraham García Hernández

# **DIRECTOR DE TESIS**

M.I. José Castillo Hernández

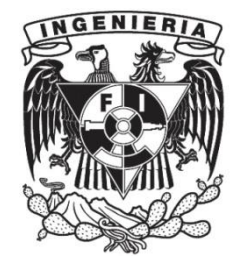

**Ciudad Universitaria, Cd. Mx., 2018**

## **Resumen.**

En este trabajo se presenta el diseño y desarrollo de la electrónica de control, aislamiento, polarización y acondicionamiento de un variador de velocidad para un motor monofásico de corriente alterna, capaz de operar en un intervalo de frecuencias de 10 [Hz] a 60 [Hz]. El esquema implementado es el de modulación por ancho de pulso sinusoidal y los ajustes de velocidad se realizan con base en el perfil V/F, el cual obedece a una función tipo rampa. El diseño de la tarjeta de evaluación propuesto contempla el uso de un microcontrolador para generar las señales PWM por medio de interrupciones y funciones con base en el lenguaje de programación C. Se presenta el diseño de las fuentes de polarización, el optoacoplamiento de las señales PWM y su acondicionamiento de nivel lógico, también se presenta el diseño del inversor y la implementación del esquema de conmutación de voltaje unipolar. La interfaz humano-máquina se realiza a través de un teclado de 4 botones y una pantalla de cristal líquido. Por último, se presentan las pruebas, resultados y conclusiones del proyecto.

# **Agradecimientos.**

Al Laboratorio de Electrónica del Instituto de Ciencias Aplicadas y Tecnología ICAT, en especial a mi asesor de tesis M.I. José Castillo Hernández por todo el apoyo, paciencia y conocimiento compartido a lo largo del desarrollo del proyecto.

A la Universidad Nacional Autónoma de México y a la Facultad de Ingeniería por abrirme las puertas de la máxima casa de estudios, por ayudarme a generar el conocimiento para convertirme en un profesionista.

Al M.I. Salvador Rodríguez Lozano del Laboratorio de Electrónica, por elaborar las placas de circuitos impresos utilizadas en el proyecto.

Le dedico la tesis a mis padres Carlos García y Angelina Hernández por el apoyo incondicional y el cariño que me han brindado durante toda mi vida. A mi familia y amigos que siempre me alentaron a seguir adelante.

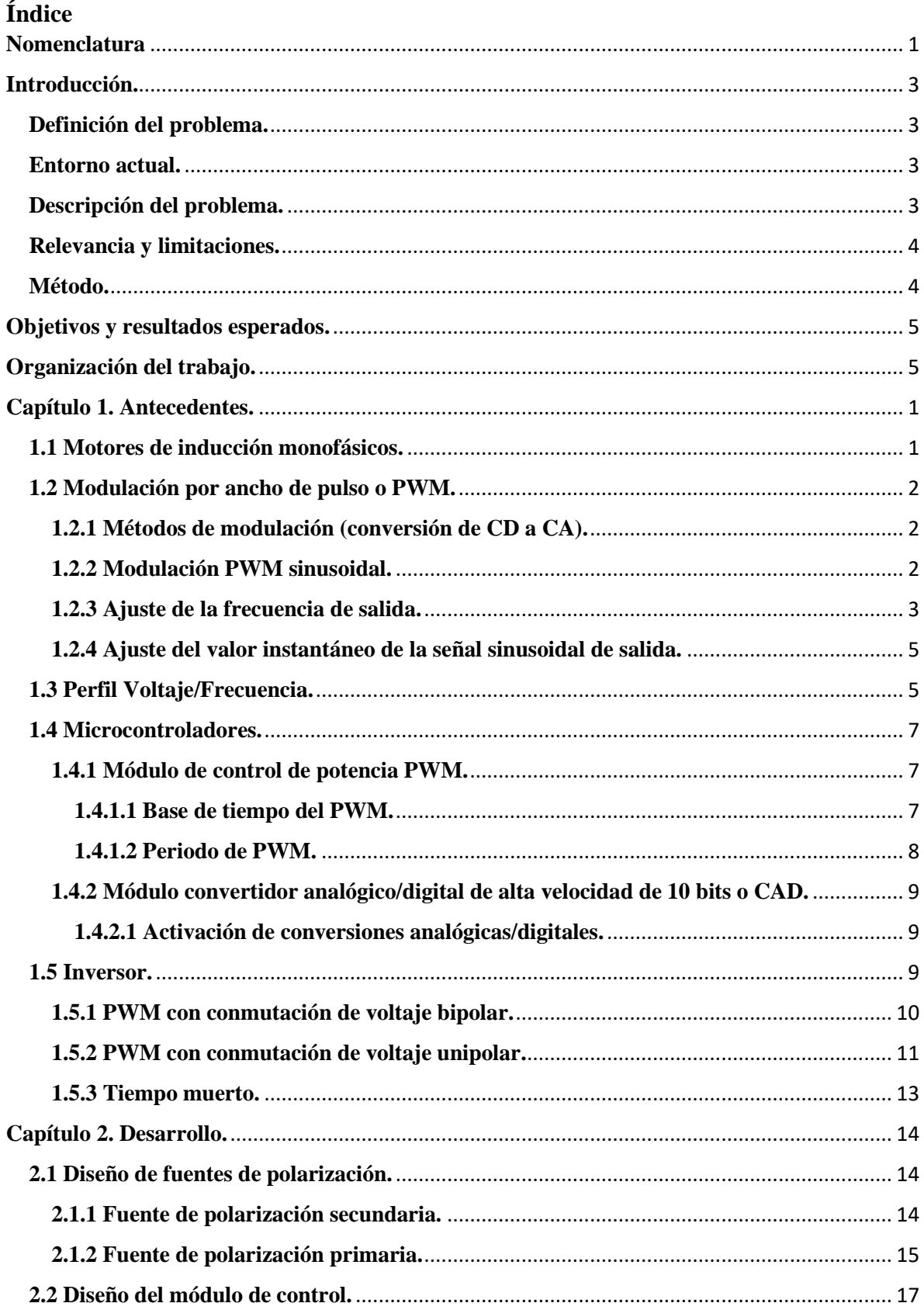

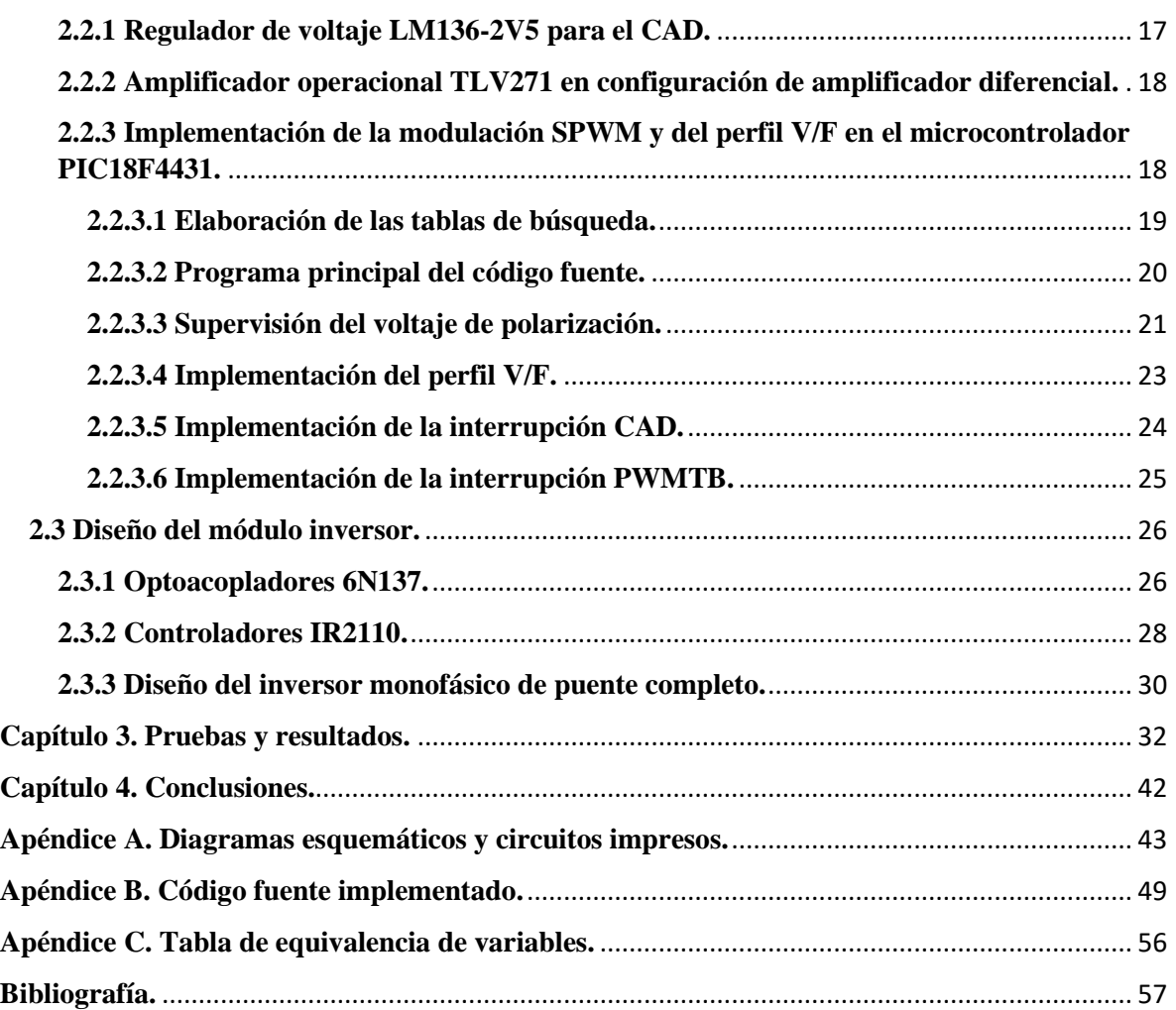

# <span id="page-5-0"></span>**Nomenclatura.**

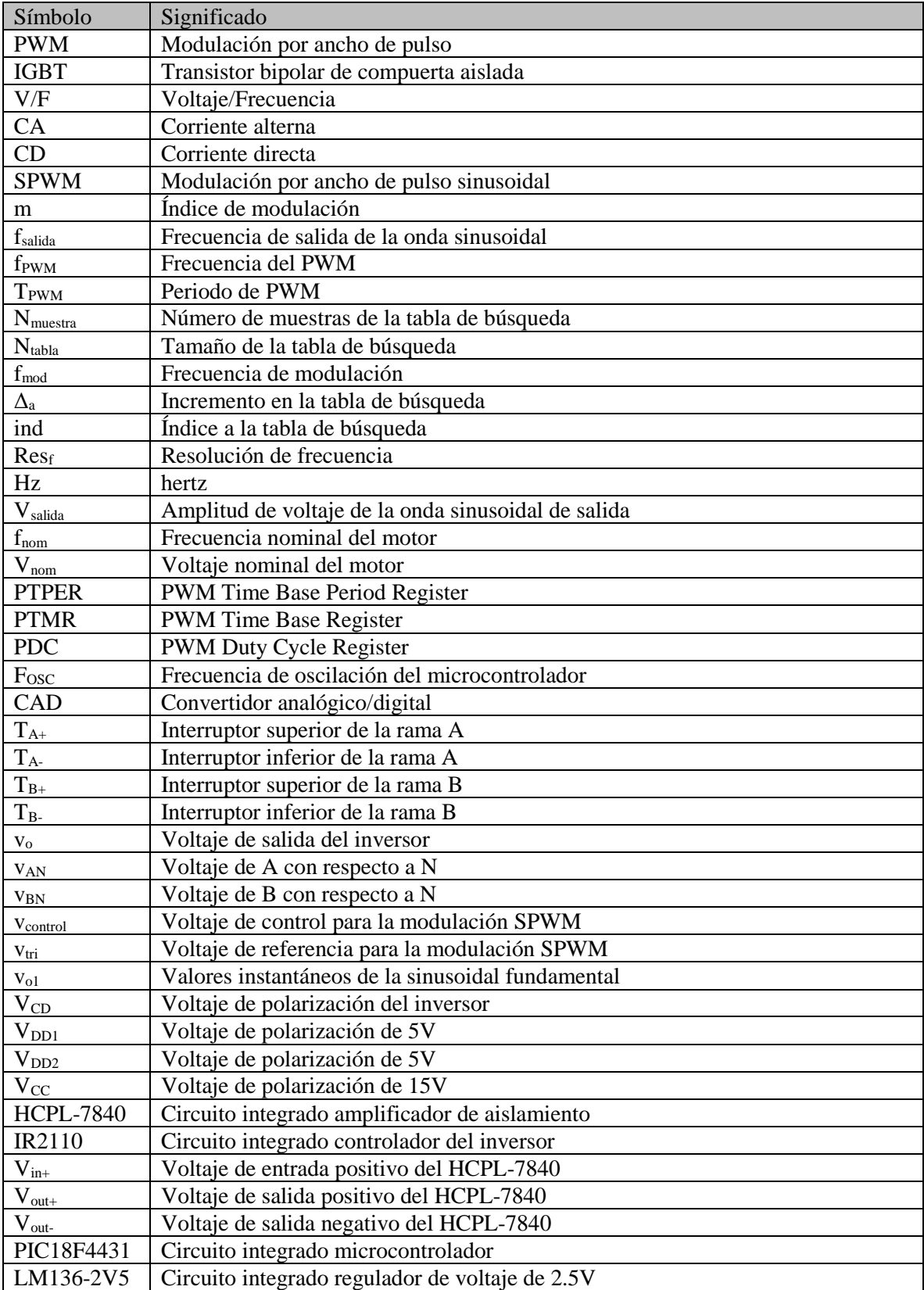

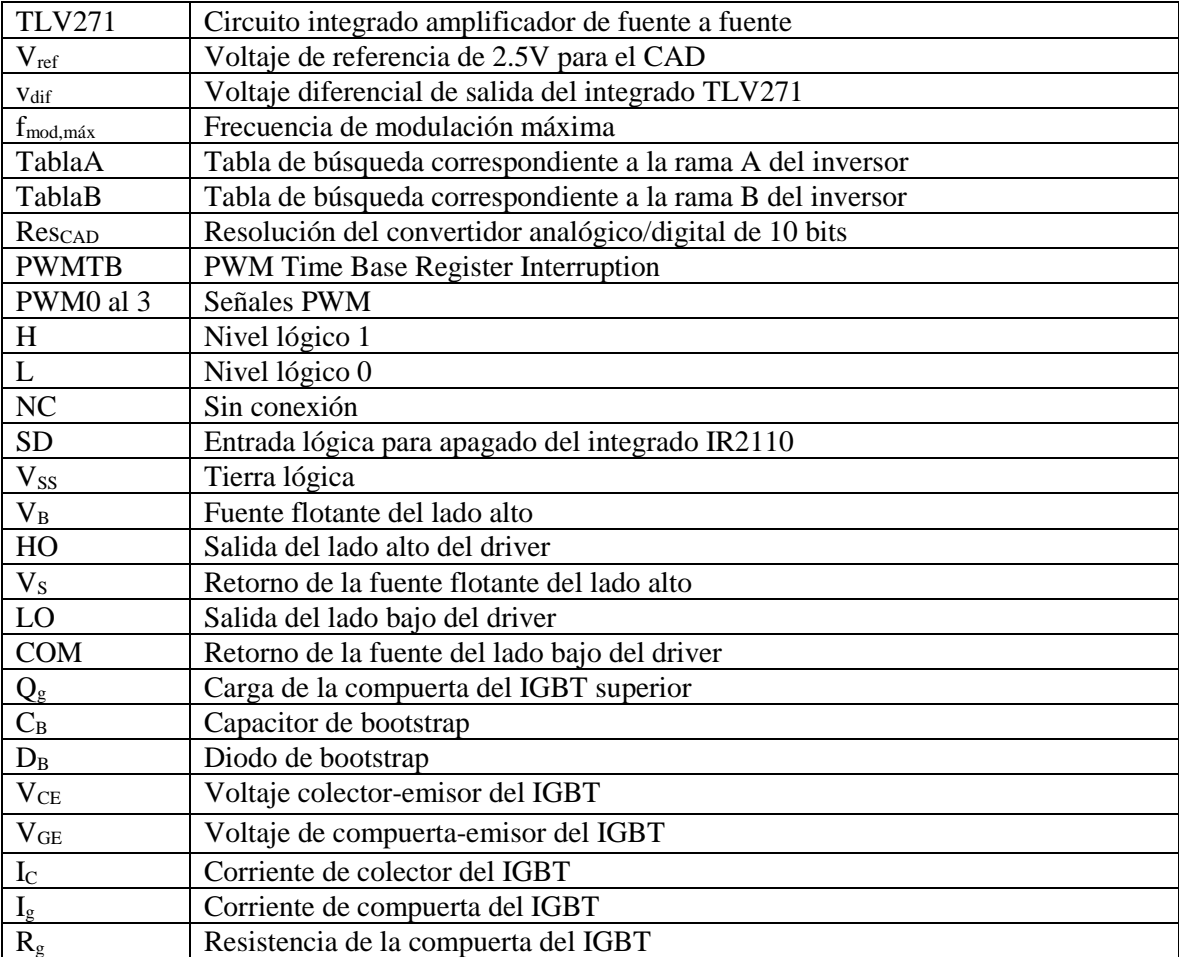

## <span id="page-7-0"></span>**Introducción.**

El uso de motores eléctricos en la industria y en el hogar es común desde hace varias décadas. En el hogar el motor de corriente alterna está presente en sistemas como: la bomba de agua, el refrigerador, la licuadora, la aspiradora, la lavadora, etc. La necesidad de variar su velocidad y supervisar su comportamiento se ha convertido un punto de interés en el ámbito doméstico y en la industria, en donde existen procesos que involucran el control de esta variable.

El ajuste de velocidad de estos motores se ha logrado gracias al uso de métodos mecánicos o eléctricos-electrónicos, entre los que se puede mencionar la modificación de los devanados para tener un mayor o menor campo magnético, el uso de poleas o engranes para modificar la línea de transmisión de energía, el aumento de la resistencia de la bobina del rotor o la disminución del voltaje en la bobina del rotor, entre otros.

Actualmente el control de la velocidad se realiza a través de métodos que involucran la teoría de control, la electrónica de potencia en una fase aplicada a los sistemas conmutados y el uso de microcontroladores.

## <span id="page-7-1"></span>**Definición del problema.**

Diseño y desarrollo de un sistema variador de velocidad para motores de inducción con base en un esquema de modulación por ancho de pulso o PWM (por sus siglas en inglés). El proyecto está encaminado a la implementación de un controlador de tipo modular, para el estudio de esquemas de control y modulación, que permita la inclusión de etapas adicionales en este ámbito para estudios futuros. La propuesta inicial contempla el control y modulación a través de un microcontrolador y bajo el esquema de perfil Voltaje/Frecuencia o perfil V/F para el control de velocidad.

## <span id="page-7-2"></span>**Entorno actual.**

En el Laboratorio de Electrónica del Instituto de Ciencias Aplicadas y Tecnología ICAT, una línea de trabajo que está abierta es el desarrollo de control en Electrónica de Potencia, en particular se tiene el interés sobre variadores de velocidad alimentados por la red de energía doméstica, así como por sistemas de energía renovables. Hay un interés particular en la implementación de un arreglo modular que permita evaluar el desempeño de un motor a través de diferentes esquemas de modulación.

## <span id="page-7-3"></span>**Descripción del problema.**

En un variador de velocidad, el control y ajuste de su velocidad se lleva a cabo a través de métodos que están relacionados con la modulación por ancho de pulso. Esta técnica de modulación tiene como base la generación de señales de pulsos de frecuencia constante y ciclo de trabajo variable. Las señales se pueden generar a partir de métodos analógicos o métodos digitales, siendo estos últimos los más empleados por las ventajas de repetitividad y precisión que ofrecen. Es interesante resaltar que, si bien el tipo de señal que genera el PWM es digital, en el caso de motores al ser un elemento electromecánico permite extraer la componente promedio de la señal, razón por la cual el ajuste de su amplitud depende del ciclo de trabajo.

Para el desarrollo de este proyecto se contemplará el diseño de la etapa de control, la etapa de potencia y la instrumentación que conforma al inversor. La propuesta para la etapa de control consiste en un control digital compuesto de un microcontrolador de propósito particular para el control de motores eléctricos. Para la etapa de potencia se propone el uso de transistores IGBT que funcionen como interruptores. El diseño deberá cumplir los siguientes requisitos:

• El sistema deberá usar algún método de modulación sinusoidal.

- El control de velocidad se realiza con base en la estrategia de ajuste Voltaje/Frecuencia.
- El sistema considerará un perfil de aceleración y desaceleración de tipo rampa.
- El intervalo de frecuencias de operación del motor deberá ser de 10 [Hz] a 60 [Hz].
- El voltaje máximo de operación corresponderá con el voltaje eficaz de la línea doméstica de  $127$  [V $_{\rm rms}$ ].
- El diseño deberá contar con una interfaz humano-máquina para la supervisión y ajuste de la velocidad del motor.

## <span id="page-8-0"></span>**Relevancia y limitaciones.**

Un aspecto relevante del diseño del variador de velocidad es que se implementará un control de velocidad explotándose el perfil Voltaje/Frecuencia. Este perfil tiene la ventaja de ser lineal, permitiendo el ajuste y control de la velocidad de forma proporcional con respecto a la relación V/F.

Para este propósito se tomarán muestras del voltaje de la línea doméstica y con base en su magnitud se ajustará la velocidad. Cabe mencionar que, si bien el control con base en un perfil V/F es una estrategia básica, esta es ampliamente usada en la industria por su sencillez y desempeño.

# <span id="page-8-1"></span>**Método.**

En la figura 1 se muestra el diagrama de bloques propuesto para el diseño. El método de diseño considera los siguientes puntos:

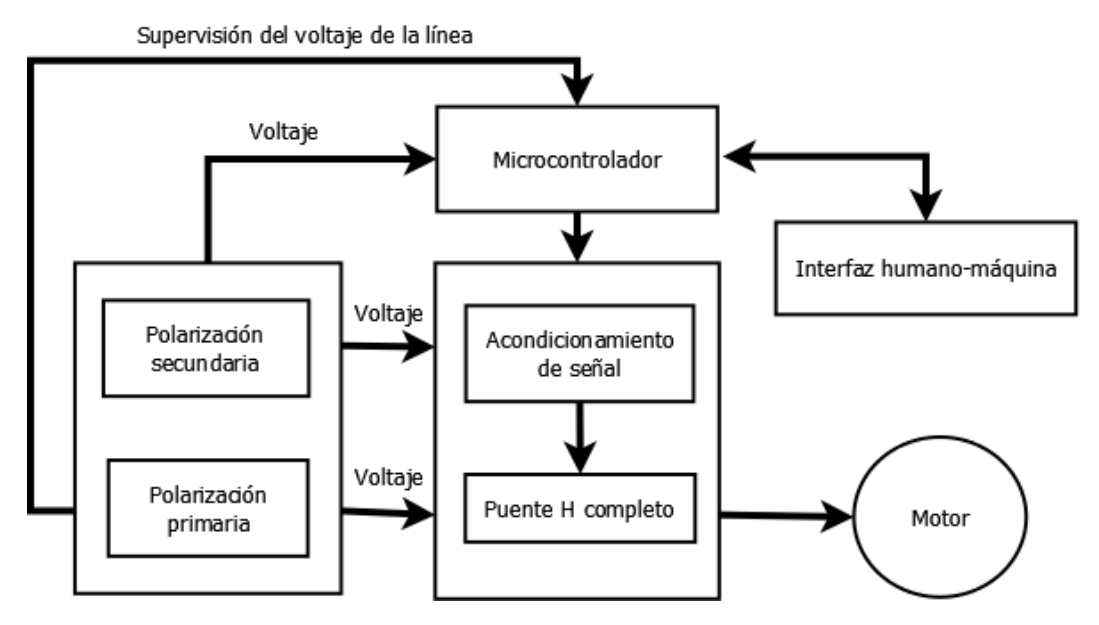

**Figura 1.** Diagrama de bloques del diseño propuesto.

- Se diseñará un sistema de polarización (fuentes) que suministre energía a la etapa de potencia, la instrumentación, el control y la interfaz humano-máquina.
- A partir de un microcontrolador se realizarán las tareas de gestión de información, monitorización de variables eléctricas y generación de señales de control.
- Para el acondicionamiento de las señales de control, generadas por el microcontrolador, se contempla un aislamiento óptico y el ajuste de sus niveles lógicos.
- La interfaz de humano-máquina estará conformada por un teclado y una pantalla de cristal líquido alfanumérica, para ingresar y desplegar la información del sistema.
- La etapa de potencia se implementará con una configuración de puente H completo y estará conformada por transistores discretos de potencia IGBT.
- La propuesta se diseña para la aplicación de motores de inducción monofásicos; sin embargo, es importante mencionar que la arquitectura planteada, es la base para desarrollar la electrónica de control y potencia de motores de corriente directa, motores sin escobillas, motores de pasos, etc., en donde el cambio substancial se realiza en la estrategia de modulación.

## <span id="page-9-0"></span>**Objetivos y resultados esperados.**

- 1. Desarrollar la electrónica de un variador de velocidad de un motor de inducción monofásico con una estrategia de control Voltaje/Frecuencia.
- 2. El sistema debe ser modular con un diseño funcional y adaptable que permita la inclusión, en futuro, de otros módulos de control y la evaluación de otros esquemas de modulación.

## <span id="page-9-1"></span>**Organización del trabajo.**

A continuación, se menciona la organización de este trabajo. En el capítulo uno se da la descripción de la electrónica asociada al inversor, así como la modulación por ancho de pulso y el perfil Voltaje/Frecuencia. También se proporciona una breve descripción del microcontrolador utilizado. En el capítulo dos se describe el desarrollo de los módulos de polarización, de la parte de control y la etapa de potencia. En el capítulo tres se presentan las pruebas realizadas en el sistema modular para diferentes condiciones de operación, los resultados experimentales y su comparación con los valores teóricos. Por último, se dan las conclusiones y futuras mejoras del sistema.

## <span id="page-10-0"></span>**Capítulo 1. Antecedentes.**

El capítulo 1 brinda una introducción en los temas necesarios para llevar a cabo el desarrollo del presente trabajo.

## <span id="page-10-1"></span>**1.1 Motores de inducción monofásicos.**

Este trabajo no se centra en la fabricación y la teoría de funcionamiento de los motores de inducción, y sólo se toma la parte de su funcionamiento con base en señales sinusoidales. Un análisis profundo sobre estos dispositivos electromecánicos se puede encontrar en las referencias [Chapman, 2005] y [Fitzgerald, 2003]. A continuación, se proporciona información cualitativa sobre motores monofásicos.

Una característica muy importante de los motores de inducción monofásicos es que no generan un campo magnético rotatorio, al contrario de un motor trifásico, donde el campo magnético giratorio es generado de forma natural por la fuente de polarización utilizada. El campo magnético, generado por una fuente monofásica, permanece estacionario y pulsa con el tiempo, por lo tanto, no tiene un torque de arranque.

Con base en la figura 2, un motor monofásico está compuesto por el estator, el rotor y un núcleo de aire. El estator está formado de laminaciones delgadas que forman un cilindro hueco ranurado llamado núcleo del estator, como se observa en la figura 2a. Tiene devanados de alambre aislado, insertados en las ranuras y cada grupo de devanados forma un electroimán o un par de polos cuando se aplica corriente alterna. El número de polos depende de la conexión interna de los devanados del estator y estos devanados son conectados directamente a la fuente de polarización.

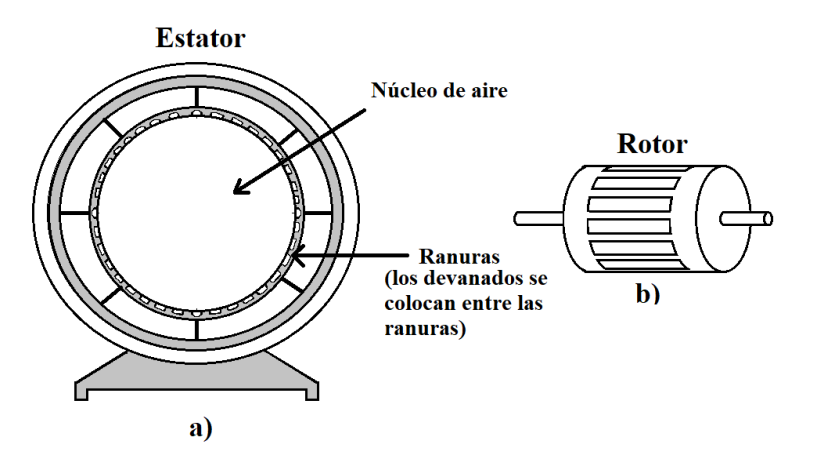

**Figura 2.** Diagrama de un motor de inducción monofásico. a) estator, b) rotor.

Con base en la figura 2b el rotor está compuesto de laminaciones delgadas de acero con barras igualmente separadas a lo largo del rotor, hechas generalmente de aluminio o cobre. El rotor más común para un motor monofásico es el de jaula de ardilla y consiste en un núcleo cilíndrico laminado con ranuras ligeramente sesgadas al eje para colocar los conductores.

En todo motor de inducción de CA se forman dos conjuntos de electroimanes. El primero se forma en el estator debido a la fuente de polarización conectada a los devanados, esta fuente induce una fuerza electromagnética en el rotor y así se forma el segundo conjunto de electroimanes. Con estos electroimanes y su interacción se genera una fuerza de torsión o torque y por lo tanto el motor gira en la dirección del torque. Un devanado monofásico produce ondas magnéticas rotatorias que van tanto de ida como de vuelta y el torque generado será igual para ambas direcciones.

# <span id="page-11-0"></span>**1.2 Modulación por ancho de pulso o PWM.**

Para controlar la velocidad de un motor de CA monofásico es necesario cumplir ciertas condiciones de amplitud y frecuencia de la señal de polarización del actuador. En un variador de velocidad el ajuste de estas variables se hace a través de señales de control. Estas señales de control se pueden generar por métodos de modulación digital.

# <span id="page-11-1"></span>**1.2.1 Métodos de modulación (conversión de CD a CA).**

La modulación por ancho de pulso o PWM es una de las formas más comunes de crear estas señales de control. Como ya se mencionó la señal de PWM se basa en un tren de pulsos de frecuencia constante y ciclo de trabajo variable. El valor promedio de cada periodo de esta señal se ajusta a través del ciclo de trabajo. En un esquema de modulación PWM, el ciclo de trabajo se actualiza con base en una señal patrón. Existen diversas técnicas de modulación:

- Modulación PWM sinusoidal o SPWM (por sus siglas en inglés).
- Modulación PWM del tercer armónico.
- Modulación PWM de 60°.
- Modulación por vectores de espacio o SVM (por sus siglas en inglés).
- Modulación de seis pasos.

Para este trabajo el método de modulación de interés es la modulación por ancho de pulso sinusoidal o SPWM, el cual será descrito a continuación, si se desea obtener más información de los métodos mencionados se puede consultar la referencia [Valentine, 1998].

## <span id="page-11-2"></span>**1.2.2 Modulación PWM sinusoidal.**

La modulación SPWM se realiza por medio de la comparación de una onda sinusoidal y una onda triangular. La figura 3 muestra cómo se lleva a cabo la modulación; cuando la amplitud de la sinusoidal es mayor que la amplitud de la triangular el estado del pulso es alto, por el contrario, cuando la amplitud de la sinusoidal es menor que la amplitud de la triangular el estado se mantiene en bajo.

Los ciclos de trabajo se calculan con base en un conjunto de puntos de un periodo de una onda sinusoidal.

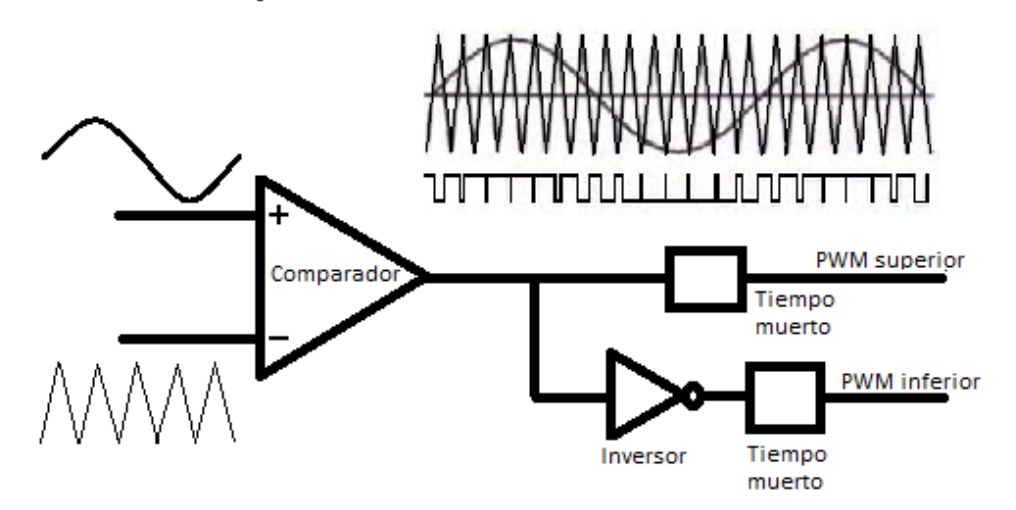

**Figura 3.** Modulación PWM sinusoidal.

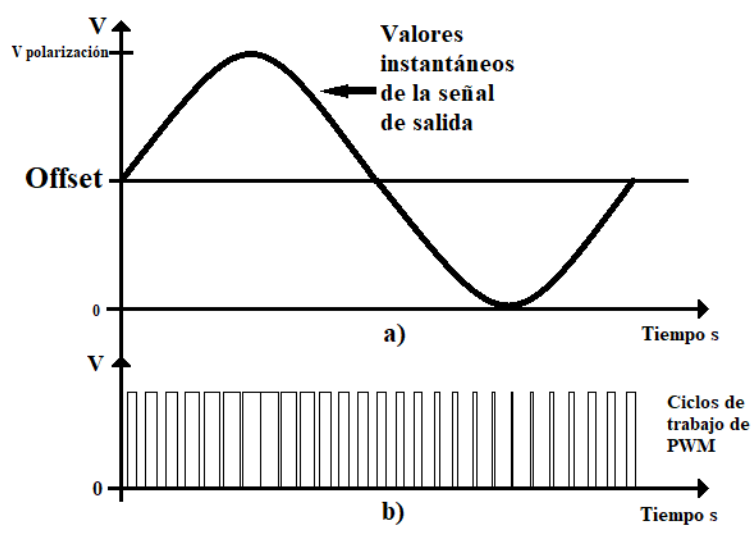

**Figura 4.** Relación que existe entre a) valor instantáneo de la señal sinusoidal con respecto a b) ciclo de trabajo.

En la figura 4 se muestra la relación que existe entre el ciclo de trabajo (figura 4b) con respecto al valor instantáneo de la señal sinusoidal (figura 4a), además se observa en la figura 4a que el valor promedio de la señal (offset) es igual a la amplitud de ésta. Tomando como referencia el valor promedio, un ciclo de trabajo mayor al 50% representa una magnitud positiva, un ciclo menor del 50% corresponde con un valor negativo y finalmente un ciclo de trabajo del 50% corresponde con el punto de referencia.

En la gráfica se considera el valor promedio de la señal (offset) debido a que el sistema se polariza con una sola fuente y no es posible la generación de valores negativos con respecto a la tierra; sin embargo, se puede obtener una señal sinusoidal pura (sin offset) a partir de un voltaje diferencial.

Las ecuaciones (1) y (2) permiten calcular el ciclo de trabajo correspondiente para cada uno de los valores instantáneos de la señal sinusoidal. La diferencia de las dos ecuaciones genera una señal sinusoidal sin offset. Las ecuaciones presentadas corresponden a un sistema monofásico. En estas ecuaciones se considera que *m* es el índice de modulación y se encuentra en un intervalo de [0,1].

$$
PWM_A = \frac{1}{2} \times m \times sen(\phi) + \frac{1}{2}
$$
 (1)

$$
PWM_B = \frac{1}{2} \times m \times sen(\phi - \pi) + \frac{1}{2}
$$
 (2)

#### <span id="page-12-0"></span>**1.2.3 Ajuste de la frecuencia de salida.**

Para implementar la modulación PWM sinusoidal, la frecuencia de salida *fsalida* es determinada a partir de la frecuencia de PWM o *fPWM* y un número de muestras o *Nmuestra* en un ciclo de la señal sinusoidal; la ecuación (3) determina la frecuencia de salida. Los ciclos de trabajo son actualizados en periodos bien establecidos y el número de muestras se obtiene de una tabla de búsqueda.

$$
f_{salida} = \frac{f_{PWM}}{N_{muestra}}\tag{3}
$$

Una tabla de búsqueda o LUT (por sus siglas en inglés) es un arreglo de datos en el cual se puede acceder por medio de un índice, en este caso la tabla está formada de valores que obedecen el comportamiento de las ecuaciones (1) y (2) en un ciclo de la señal. Estos valores son leídos y escalados a los valores del ciclo de trabajo.

Lo más conveniente es utilizar una tabla con 2<sup>n</sup> valores, ya sea 64, 128, 256, etc. y a partir de la frecuencia nominal, que en nuestro caso es 60 [Hz], se puede determinar la frecuencia de PWM, ver ecuación (4).

$$
f_{PWM} = N_{tabla} \times f_{mod} \tag{4}
$$

Por ejemplo, considerando 256 valores y una frecuencia de modulación de 60 [Hz] en la ecuación (4) se obtiene una frecuencia de PWM de 15.36 [kHz].

Para acceder a la tabla es necesario usar un apuntador y en este punto se introduce el término de incremento *Δa*. El índice de la tabla sólo permite generar frecuencias mayores de la nominal, para frecuencias menores se usa un apuntador de 16 bits, donde el byte más significativo contiene el índice de la tabla o *ind* y el byte menos significativo es el incremento *Δ<sup>a</sup>* (equivale a una fracción del índice). A partir de esto, el número de muestras necesarias para cada frecuencia de salida se determina a partir de la ecuación (5).

$$
N_{muestra} = \frac{2^{16}}{\Delta_a} \tag{5}
$$

La variable de interés para generar la señal de salida es el incremento. Como se indica en la ecuación (6), combinando las ecuaciones (3) y (5) se obtiene el incremento en términos de la frecuencia de salida y la frecuencia de PWM.

$$
\Delta_a = \frac{f_{salida} \times 2^{16}}{f_{PWM}}\tag{6}
$$

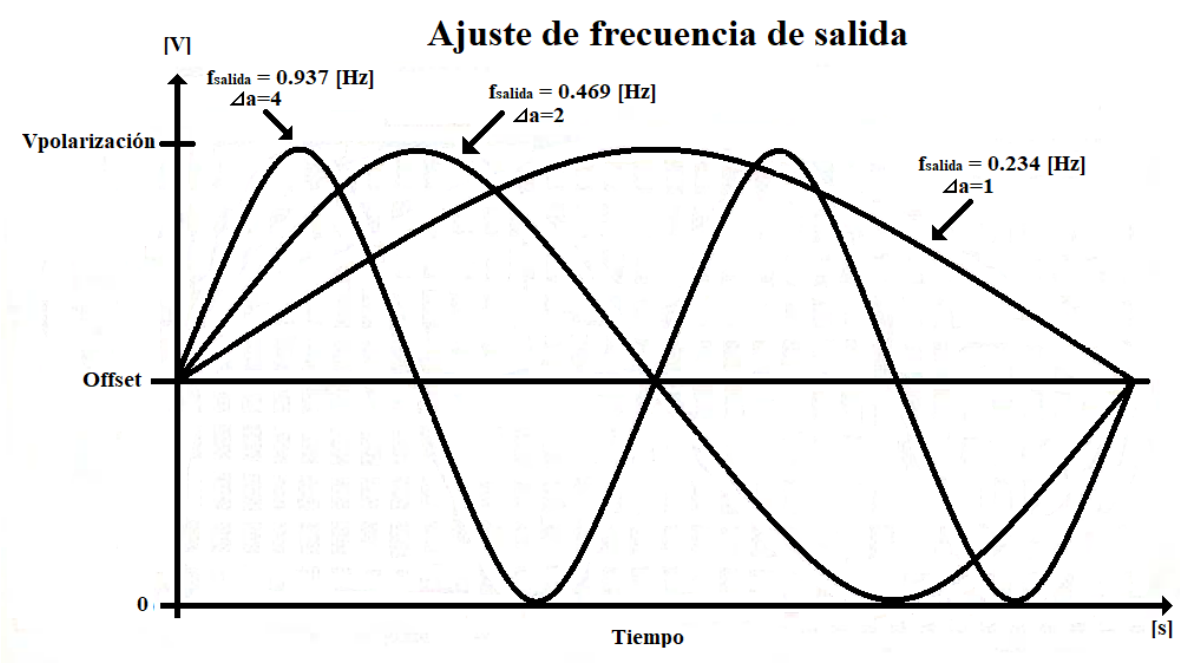

**Figura 5.** Ajuste de la frecuencia de salida.

A partir de esto, en la figura 5 se presenta medio ciclo de una señal de 0.234 [Hz] que corresponde con un incremento unitario; si el incremento se duplica la frecuencia de salida se convierte en 0.469 [Hz]. Duplicando una vez más el incremento, la frecuencia obtenida es ahora de 0.937 [Hz]. Para una frecuencia de salida de 60 [Hz] el incremento es de 256.

El incremento unitario se asocia con la resolución de frecuencia o *Resf*; esta resolución se determina por medio de la ecuación (7) y depende de la frecuencia de PWM.

$$
Res_f = \frac{f_{PWM}}{2^{16}}
$$
 (7)

### <span id="page-14-0"></span>**1.2.4 Ajuste del valor instantáneo de la señal sinusoidal de salida.**

El valor instantáneo de cada punto de la señal está determinado por el ciclo de trabajo del PWM y por un índice de modulación *m*, este índice se encuentra en un intervalo de [0,1]. Haciendo referencia a las ecuaciones (1), (2) y la figura 6, un índice de 1 equivale con la amplitud máxima, donde el ciclo de trabajo toma valores entre 0 y 1, o del 0% al 100%. Cuando el índice es 0.5 equivale a la mitad de la amplitud y el ciclo de trabajo queda acotado entre 25% y 75%. Por último, si el índice de modulación es 0, el ciclo de trabajo es del 50% y la amplitud es nula.

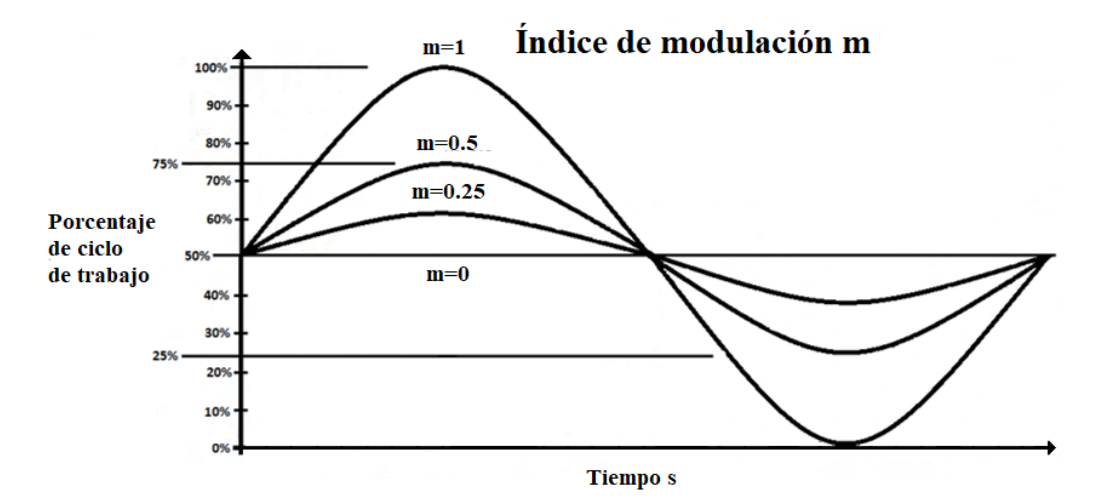

**Figura 6.** Relación del índice de modulación *m* y el porcentaje del ciclo de trabajo.

Si se desea obtener más información sobre cómo realizar los ajustes de frecuencia y amplitud se pueden consultar las referencias [Valentine, 1998], [Parekh, 2003] y [Bowling, 2005].

#### <span id="page-14-1"></span>**1.3 Perfil Voltaje/Frecuencia.**

Para ajustar la velocidad de un motor de inducción se puede modificar la frecuencia del voltaje de polarización; sin embargo, es importante resaltar que a bajas frecuencias la reactancia inductiva del motor disminuye y la corriente por lo tanto aumenta, con base en esto se debe mantener constante la relación V/F. Lo anterior da lugar al perfil V/F que facilita acelerar y desacelerar el motor de forma suave en una función de una rampa, y limita los picos de corriente durante el arranque. La figura 7 muestra el perfil donde se contemplan los siguientes puntos:

- Las variables que definen el perfil son el voltaje de polarización y la frecuencia de salida.
- Se controlan ambas variables de forma proporcional hasta que el motor alcanza su frecuencia nominal. Después de rebasar esta frecuencia, el voltaje se mantiene constante; por otra parte, este voltaje está limitado por la fuente de polarización.

• La ecuación (8) describe el comportamiento del perfil en un intervalo de 0 [Hz] a 60 [Hz], donde el voltaje que alimenta al motor depende de la frecuencia de salida y la relación de V/F nominal; esta relación se interpreta como la pendiente de la rampa.

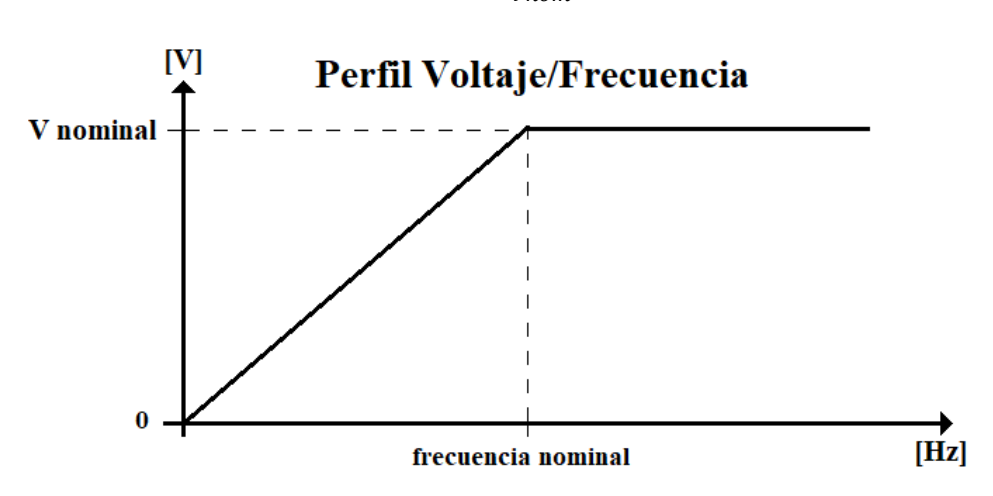

 $V_{salida} =$  $V_{nom}$  $\frac{m}{f_{nom}} \times f_{salida}$  (8)

**Figura 7.** Perfil Voltaje/Frecuencia.

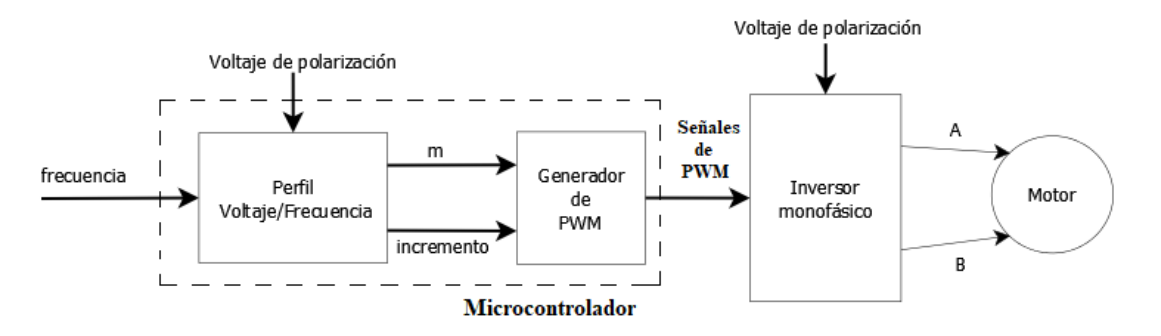

**Figura 8.** Diagrama de bloques para la implementación del perfil V/F en un microcontrolador.

La figura 8 muestra el diagrama de bloques del Perfil que será implementado y a continuación se resaltan algunos puntos importantes.

- Con las variables mencionadas se calcula el incremento y el índice de modulación.
- El incremento se calcula con la ecuación (6), mientras que el índice de modulación se calcula por medio de la relación entre el voltaje de salida deseado y el voltaje de polarización, ver la ecuación (9).

$$
m = \frac{V_{salida}}{V_{polarization}}
$$
 (9)

• Con el incremento y el índice de modulación se calculan los ciclos de trabajo correspondientes. Una vez calculados los ciclos se generan las señales de control para el inversor monofásico.

# <span id="page-16-0"></span>**1.4 Microcontroladores.**

Para llevar a cabo la modulación PWM sinusoidal se utilizará el circuito integrado PIC18F4431, es un microcontrolador de propósito particular para el control de potencia de motores eléctricos. Este circuito cuenta con dos módulos especializados para la generación y control de PWM.

- Módulo de control de potencia PWM.
- Módulo convertidor analógico/digital de alta velocidad de 10 bits.

A continuación, se presentan las características y funcionamiento de cada módulo.

# <span id="page-16-1"></span>**1.4.1 Módulo de control de potencia PWM.**

Es un módulo que genera múltiples señales PWM que están sincronizadas con una sola base de tiempo. El módulo cuenta con las siguientes características de interés.

- 8 terminales de salida PWM enumeradas del 0 al 7 y agrupados en pares, con 4 generadores de ciclo de trabajo.
- Resolución del ciclo de trabajo de 14 bits dependiendo del periodo de PWM.
- Ajuste de la frecuencia de PWM sobre la marcha.
- Modos de salida por alineación de flanco y central.
- Comparador de disparo de eventos especiales para programación de eventos de periféricos.
- La propiedad de deshabilitar las salidas PWM.
- Los PWM pueden trabajar en modo complementario o modo independiente. En modo complementario la terminal par es el complemento de su terminal impar.
- Tiempo muerto programable para cada par de PWM.

# <span id="page-16-2"></span>**1.4.1.1 Base de tiempo del PWM.**

La base de tiempo se genera con un contador de 12 bits. Los registros PTCON0 y PTCON1 (PWM Timer Control Register 0 y 1) almacenan la configuración de la base de tiempo, donde el bit PTEN (PWM Time Base Timer Enable) de PTCON1 establece la activación o desactivación de la base de tiempo. Cuenta con 4 modos de operación:

- Modo de corrida libre con alineación por flanco.
- Modo de un solo disparo con alineación por flanco.
- Modo de cuenta continua de incremento/decremento con alineación central.
- Modo de cuenta continua de incremento/decremento con interrupciones dobles del ciclo de trabajo y alineación central.

Se utilizará el modo de cuenta continua de incremento/decremento, con base en la figura 9 se observa que el modo de cuenta se realiza en dos etapas. Este proceso maneja tres registros, PTPER (PWM Time Base Period Register) almacena el periodo de PWM, PTMR (PWM Time Base Register), es un contador que al inicio de cada ciclo tiene cargado el mismo valor de PTPER y PDC (PWM Duty Cycle Register) almacena el ciclo de trabajo del PWM.

En la primera etapa, PTMR inicia una cuenta decreciente hasta cero. En la segunda etapa PTMR se incrementa hasta que nuevamente alcance el valor de PTPER. Durante el proceso, cuando PTMR es menor o igual al registro PDC, la señal de PWM está en estado activo. Por el contrario, cuando PTMR es mayor a PDC el estado del PWM cambia a estado inactivo.

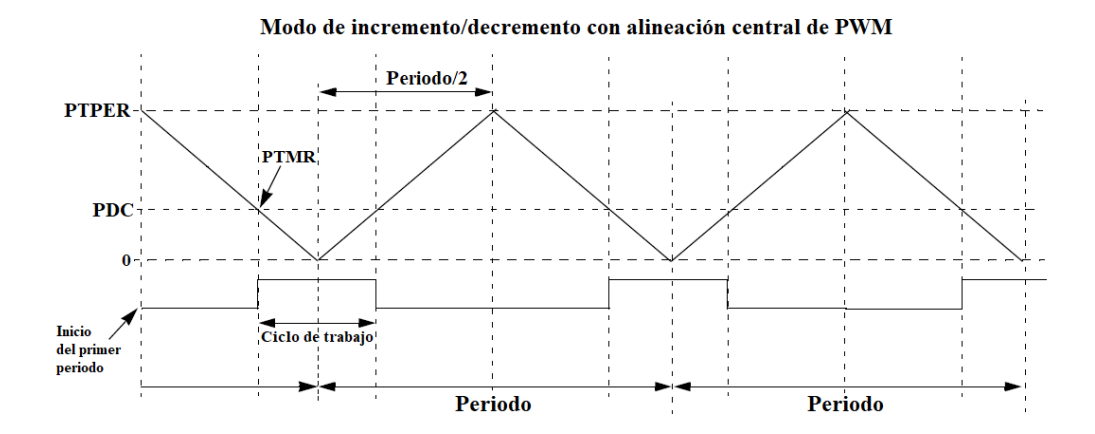

**Figura 9.** Modo de cuenta continua de incremento/decremento con alineación central de PWM.

En este modo de operación, la interrupción ocurre cuando el valor de PTMR es igual a cero. La selección de un post escalador reduce la frecuencia con la que ocurre la interrupción.

## <span id="page-17-0"></span>**1.4.1.2 Periodo de PWM.**

El registro PTPER almacena el periodo de PWM, y es posible modificar su valor en cada ciclo de la modulación cuando el valor de PTMR es cero. Por ejemplo, con base en la figura 10, en el primer incremento/decremento de PTMR el valor cargado en el registro es 4, en el siguiente ciclo cuando PTMR es cero se actualiza el valor de PTPER con 7.

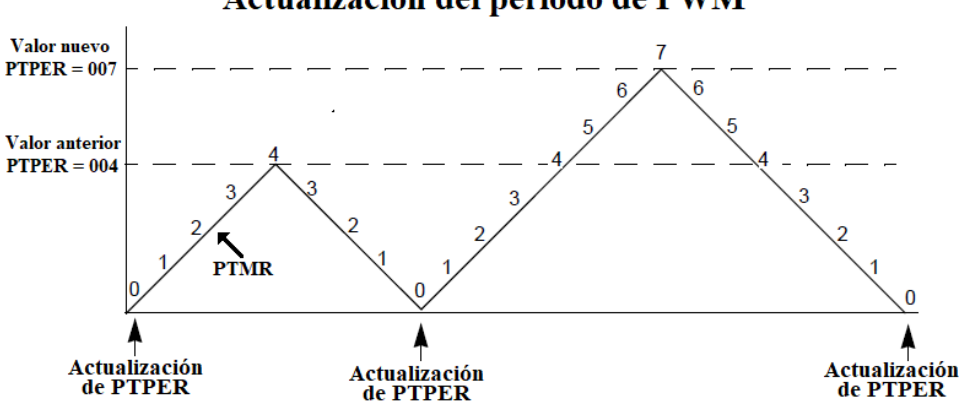

Actualización del periodo de PWM

**Figura 10.** Actualización del periodo de PWM en PTPER.

En el modo de cuenta continua el valor de PTPER se calcula con la ecuación (10).

$$
PTPER = \frac{T_{PWM} \times F_{OSC}}{8 \times PTMR_{Post\; escalador}} \tag{10}
$$

Una vez establecido el periodo de PWM lo siguiente es determinar, a través de un registro, el ciclo de trabajo de la señal. Esto se lleva a cabo con el registro PDC. Como se mencionó, el microcontrolador cuenta con cuatro registros que corresponden a cada par de PWM. El registro PDC se actualiza con un nuevo valor de ciclo de trabajo cuando PTMR es cero. El valor del registro se calcula con base en la ecuación (11).

$$
PDC = PTPER \times 4 \times Ciclo \, de \, trabajo \tag{11}
$$

## <span id="page-18-0"></span>**1.4.2 Módulo convertidor analógico/digital de alta velocidad de 10 bits o CAD.**

El CAD de alta velocidad permite conversiones de hasta 10 bits. Cuenta con las siguientes características entre otras:

- 9 canales analógicos.
- Ajuste del tiempo de adquisición.
- Disparo de inicio de conversión por interrupción.
- Genera una interrupción cuando termina una conversión.

## <span id="page-18-1"></span>**1.4.2.1 Activación de conversiones analógicas/digitales.**

Existen diferentes fuentes que pueden activar la conversión en el CAD y se listan a continuación:

- Interrupción externa de la terminal RC3/INT0.
- Sobre flujo del Timer<sub>5</sub>.
- Entrada IC1.
- Empate del registro de comparación CCP2.
- Flanco de subida del PWM.

Es conveniente que el CAD se active cada determinado tiempo y sea por medio de uno de estos eventos. En particular estamos interesados en la activación por el flanco de subida del PWM, porque sirve para sincronizar el CAD con el PWM y evitar los transitorios al inicio de cada ciclo.

En la referencia [Microchip, 2007] se pueden consultar detalles más específicos del microcontrolador PIC18F4431.

## <span id="page-18-2"></span>**1.5 Inversor.**

Un inversor es un dispositivo electrónico que recibe una señal de CD y genera una señal de CA. En estos circuitos la frecuencia y la amplitud de la señal pueden ser controladas. Una de las aplicaciones de este tipo de circuitos es controlar la velocidad en un motor de inducción. Bajo este contexto, un diagrama básico de bloques de un variador de velocidad se muestra en la figura 11, en la cual se observa el rectificador con su filtro, el inversor y su conexión con el motor de inducción.

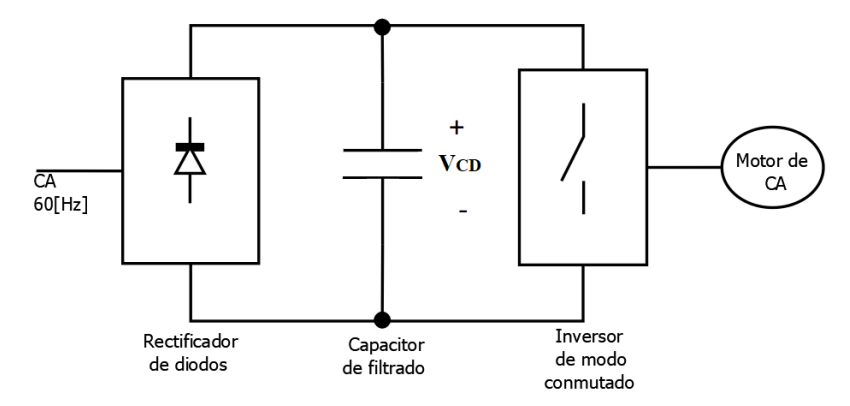

**Figura 11.** Diagrama de bloques de un variador de velocidad.

La figura 12 muestra un inversor monofásico de puente completo. El inversor está formado por dos ramas (A y B), donde cada rama cuenta con dos interruptores  $(T_{A+}, T_{A-})$  y  $(T_{B+}, T_{B-})$  y cada interruptor está conectado con un diodo en antiparalelo (*DA+*, *DA-*) y (*DB+*, *DB-*) respectivamente. El análisis del circuito se basa en la modulación SPWM y en que los interruptores son ideales, es decir, el tiempo de encendido y apagado es inmediato.

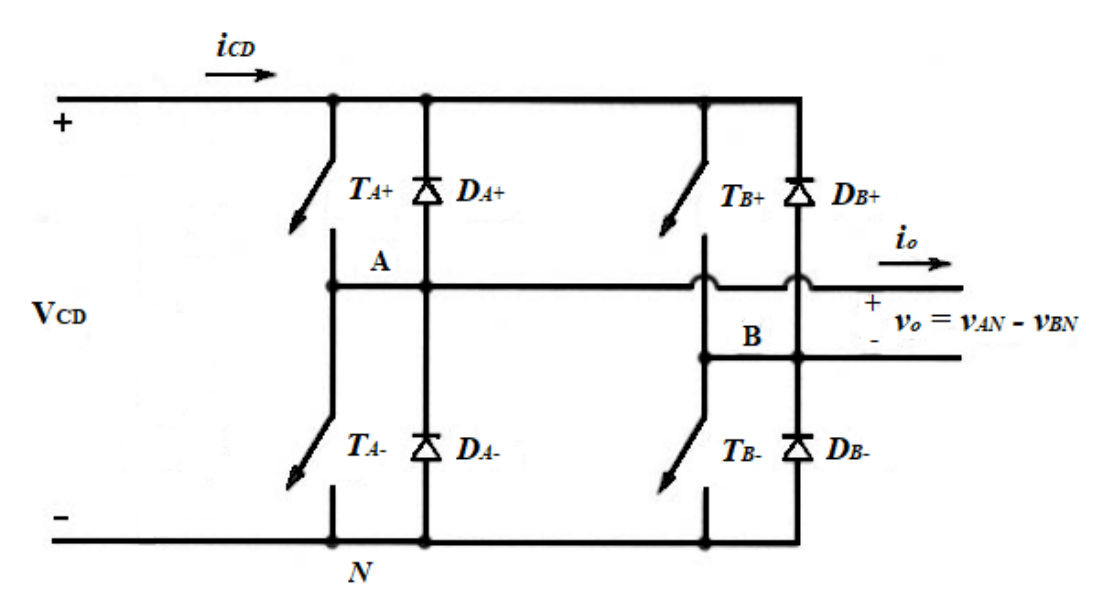

**Figura 12.** Inversor monofásico de puente completo.

El voltaje de salida  $v<sub>o</sub>$  se obtiene realizando la diferencia de los voltajes  $v<sub>AN</sub>$  y  $v<sub>BN</sub>$ , como lo muestra la ecuación (12).

$$
v_o = v_{AN} - v_{BN} \tag{12}
$$

La polaridad del voltaje de salida cambia de positivo a negativo y viceversa, por lo tanto, se utilizan estrategias de conmutación para activar los interruptores. A continuación, se listan y se explican dos técnicas de conmutación.

- PWM con conmutación de voltaje bipolar.
- PWM con conmutación de voltaje unipolar.

#### <span id="page-19-0"></span>**1.5.1 PWM con conmutación de voltaje bipolar.**

Para esta conmutación los interruptores (*TA+*; *TB-*) y (*TB+*; *TA-*) son vistos como dos pares de interruptores, un par conduce y el otro se apaga en forma simultánea. Con base en la figura 13, cuando la amplitud de  $v_{control}$  es mayor que  $v_{tri}$  el par de interruptores  $(T_{A+}; T_B)$  están en conducción y el otro está apagado, de tal forma que *vAN* es igual al voltaje de polarización y *vBN* es igual a cero; por lo tanto, el voltaje de salida *v<sup>o</sup>* lo determina la ecuación (13).

$$
v_o = V_{CD} \tag{13}
$$

Por otra parte, cuando *vcontrol* es menor que *vtri* el par (*TB+*; *TA-*) está en conducción, *vAN* es igual a cero y *vBN* es igual al voltaje de polarización; por lo tanto, el voltaje de salida *v<sup>o</sup>* lo determina la ecuación (14).

$$
v_o = -V_{CD} \tag{14}
$$

Por medio de las ecuaciones (13), (14) y de la figura 13 se determina que el voltaje de salida depende de la conmutación de los pares de interruptores y de su ciclo de trabajo, por otra parte, el voltaje de salida conmuta entre los voltajes *+VCD* y *-VCD*.

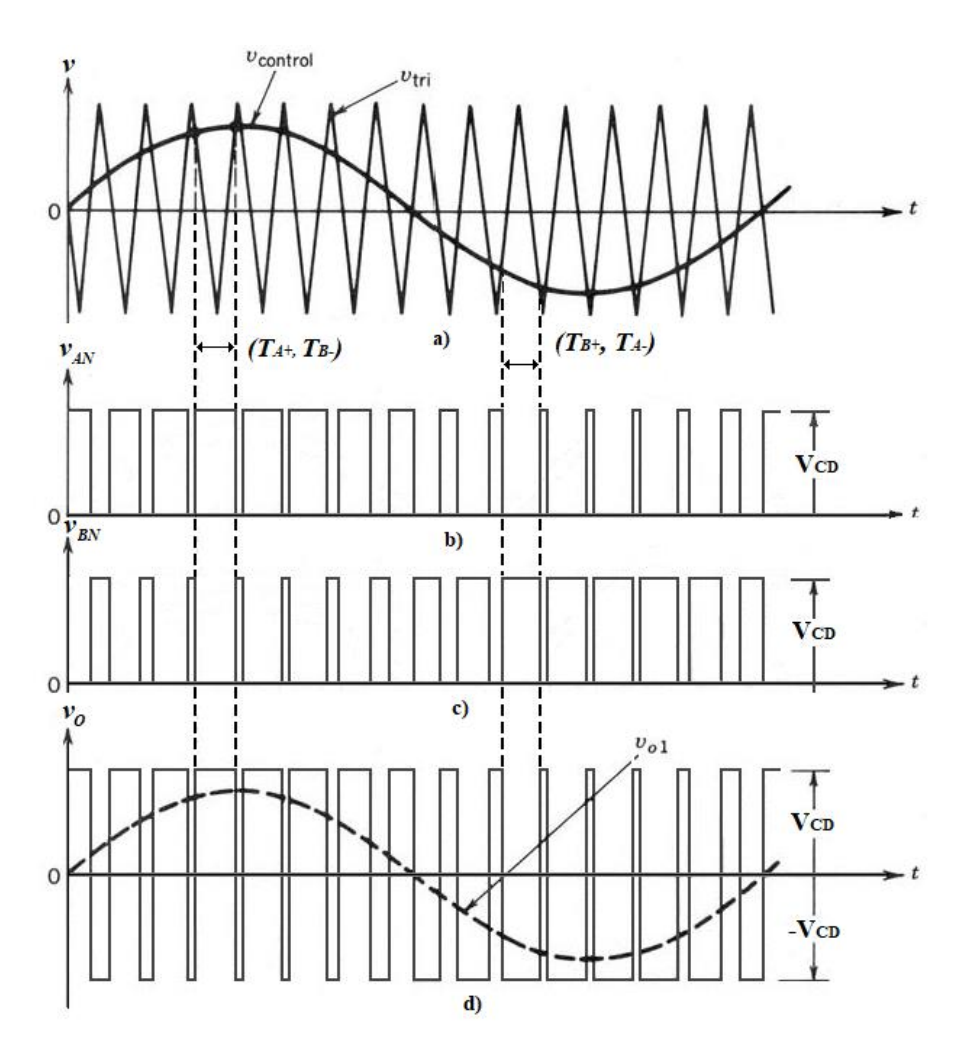

**Figura 13.** PWM por conmutación de voltaje bipolar.

### <span id="page-20-0"></span>**1.5.2 PWM con conmutación de voltaje unipolar.**

En la conmutación por voltaje unipolar los interruptores de las ramas A y B del inversor no conmutan de forma simultánea como en la conmutación bipolar. Las ramas están controladas de forma independiente por la comparación de *vtri* con *vcontrol* y *-vcontrol*. Como se muestra en las figuras 14(a) y 14(b), cuando la amplitud de *vcontrol* es mayor que la amplitud de *vtri* el interruptor *TA+* se encuentra en conducción. En caso contrario, cuando la referencia es menor que *vtri* el interruptor *TA-* conduce. Los voltajes correspondientes para *vAN* se muestran en las ecuaciones (15) y (16).

$$
v_{control} > v_{tri}; T_{A+} en conductio, \qquad v_{AN} = V_{CD}
$$
\n(15)

 $v_{control} < v_{tri}$ ;  $T_{A}$  en conducción;  $v_{AN} = 0$  (16)

Con base en las figuras 14(a) y 14(c), para la rama B ocurre algo similar, cuando -*vcontrol* es mayor que *vtri* el interruptor *TB+* se encuentra en conducción; cuando -*vcontrol* es menor que *vtri TB-* está en conducción. Los voltajes correspondientes para *vBN* se muestran en las ecuaciones (17) y (18).

$$
-v_{control} > v_{tri}; T_{B+} en conductión; \t v_{BN} = V_{CD}
$$
  
-v<sub>control</sub> < v<sub>tri</sub>; T<sub>B-</sub> en conductión \t v<sub>BN</sub> = 0 \t(18)

Por medio de las ecuaciones (15) a (18) se determinan cuatro estados para los interruptores y *vo*. Cuando los interruptores superiores conducen *v<sup>o</sup>* es cero; para los interruptores inferiores ocurre lo mismo. Cuando los interruptores *TA+* y *TB-* conducen, *v<sup>o</sup>* es igual al voltaje de polarización. De forma contraria, cuando *TB+* y *TA-* conducen la salida es igual al negativo del voltaje de polarización. Las ecuaciones (19) a la (22) muestran los voltajes de salida.

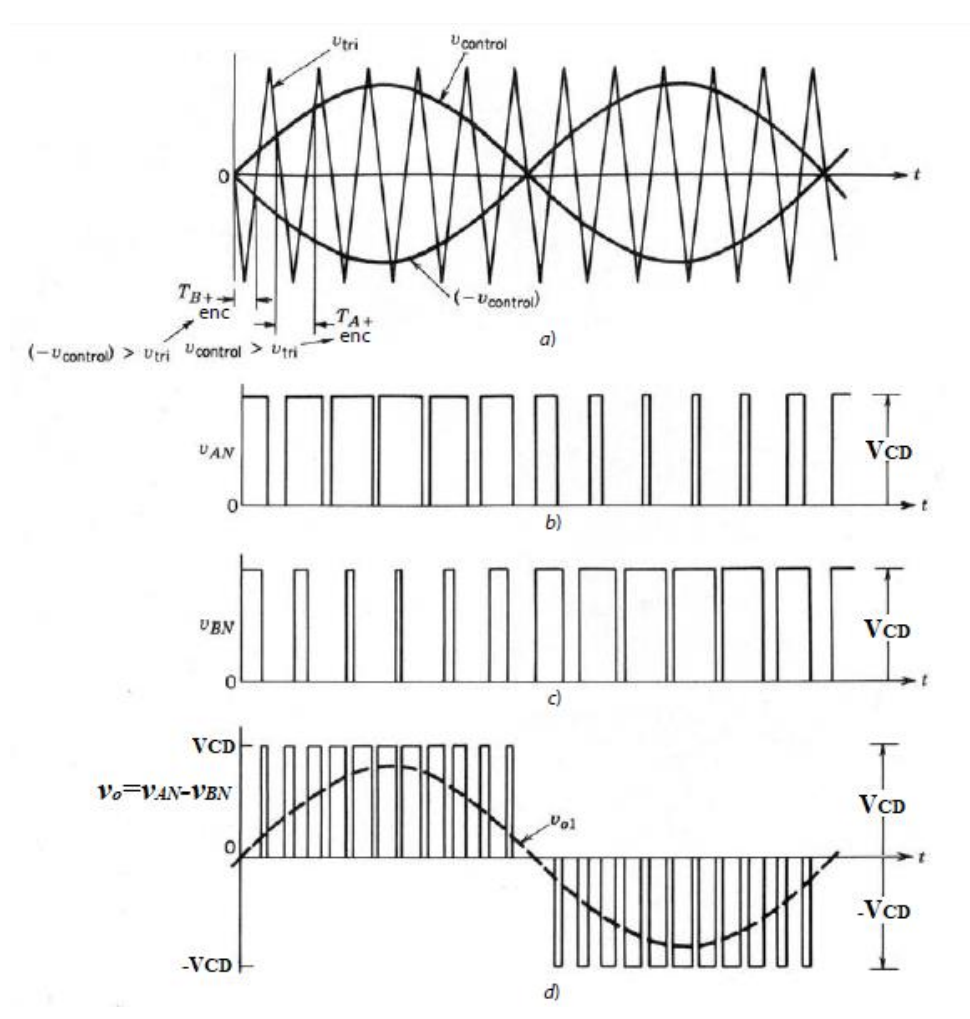

**Figura 14.** PWM por conmutación de voltaje unipolar.

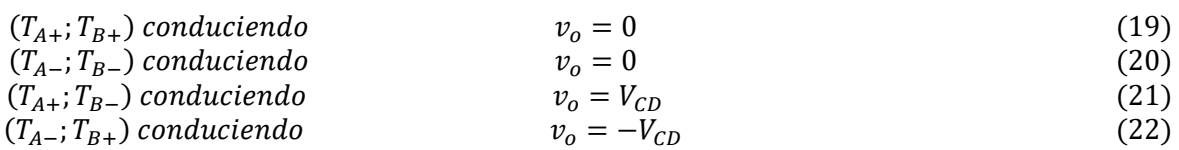

En la figura 14(d) se observa el voltaje de salida *vo*, donde la línea punteada *vo1* representa los valores instantáneos de la sinusoidal fundamental. Cuando se genera el lado positivo, *v<sup>o</sup>* toma los valores de cero y  $V_{CD}$ ; por otra parte, cuando se genera el lado negativo los valores de  $v<sub>o</sub>$ corresponden a cero y *-VCD*, por esta razón, a este esquema se le llama unipolar.

El esquema unipolar posee la característica de doblar la frecuencia de conmutación a la salida, lo cual representa una ventaja en el espectro armónico de la salida. Con base en la figura 15, se observa que el armónico más bajo aparece como bandas laterales del doble de la frecuencia de conmutación, así como el cuarto armónico y sucesivamente hasta que la amplitud de las bandas laterales es mínima. Por otra parte, los armónicos impares se cancelan.

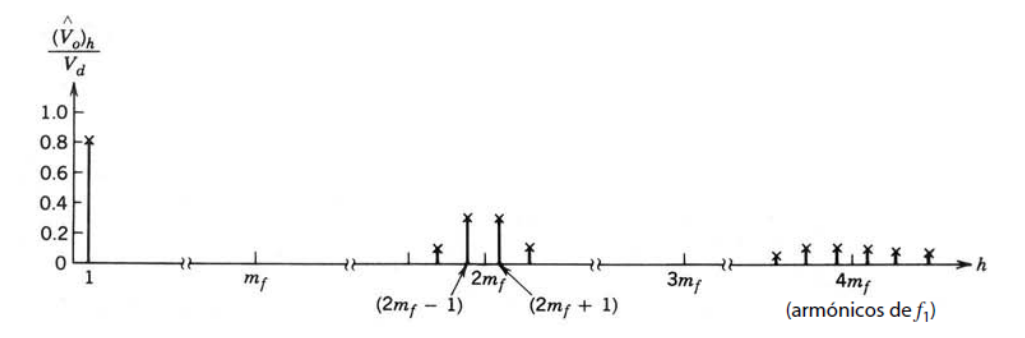

**Figura 15.** Espectro del voltaje de salida por conmutación de voltaje unipolar.

## <span id="page-22-0"></span>**1.5.3 Tiempo muerto.**

El tiempo muerto es un periodo de tiempo que se inserta entre las señales PWM de cada rama para evitar que ambos interruptores se encuentren en conducción al mismo tiempo. La inserción del tiempo muerto se realizará por medio del microcontrolador. Una forma de determinar el tiempo muerto consiste en saber el tiempo de apagado y encendido de los interruptores; una vez que se tiene el dato, el valor de tiempo muerto que será ingresado en el código se determina por la ecuación (23). En la figura 16 se muestra un diagrama de bloques con un generador de PWM junto con sus dos señales complementadas, entre estas señales se inserta el tiempo muerto.

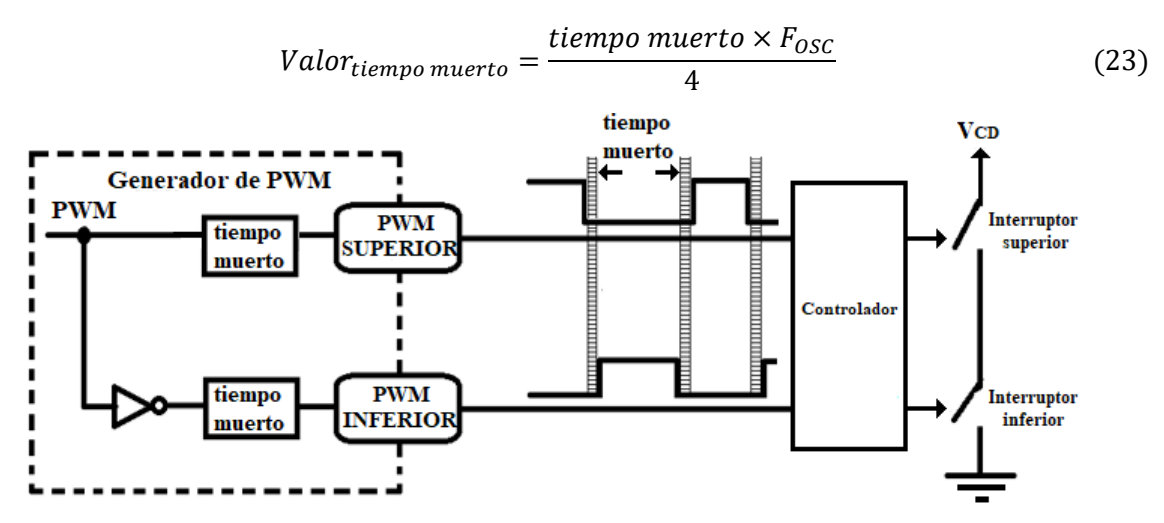

**Figura 16.** Diagrama de bloques de un generador de PWM y la inclusión del tiempo muerto. Si se desea obtener más información de inversores se puede consultar [Mohan et al, 2003].

#### <span id="page-23-0"></span>**Capítulo 2. Desarrollo.**

En este capítulo se presenta el desarrollo de los módulos incluidos en el diseño del proyecto de la figura 1. En el Apéndice A se pueden consultar los diagramas esquemáticos completos de los módulos.

#### <span id="page-23-1"></span>**2.1 Diseño de fuentes de polarización.**

Se contempló el diseño de dos fuentes de polarización; la fuente primaria polariza al inversor y el voltaje de salida se denominó *VCD*; la fuente secundaria polariza al módulo de control, a una pantalla de cristal líquido alfanumérica, a los optoacopladores para las señales PWM, a los controladores IR2110 y al amplificador HCPL-7840, los voltajes de salida de esta fuente se denominaron *VDD1*, *VDD2* y *VCC*. A continuación, se describen ambas fuentes.

#### <span id="page-23-2"></span>**2.1.1 Fuente de polarización secundaria.**

Con base en la figura 17, la fuente secundaria está compuesta por una etapa de reducción de voltaje, una etapa de rectificación y filtrado, etapas de regulación de voltaje y conversión de CD/CD.

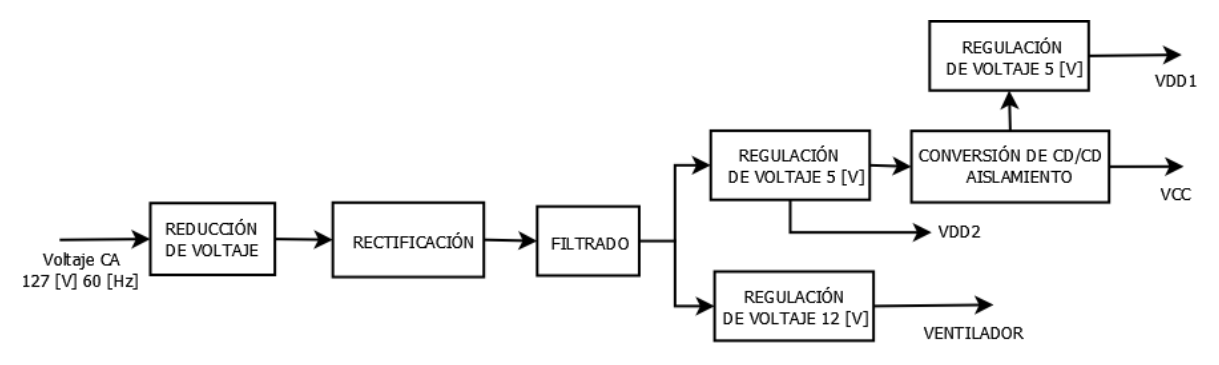

**Figura 17.** Diagrama de bloques de la fuente de polarización secundaria.

La etapa de reducción se llevó a cabo por medio de un transformador reductor de 127 [V]/12 [V]. Para la etapa de rectificación se utilizó un puente de diodos, donde la amplitud de voltaje *V<sup>p</sup>* se calculó con la ecuación (24). El voltaje pico de la carga se calculó con la ecuación (25), donde se consideró un voltaje *VD(on)* de 1 [V].

$$
V_p = \sqrt{2} \times V_{rms} = 16.97 \,[V] \tag{24}
$$

$$
V_{L(pico)} = V_p - 2 \times V_{D(on)} = 14.97 \,[V] \tag{25}
$$

Para calcular el valor de capacitancia se consideró un porcentaje de voltaje de rizo *V<sup>r</sup>* del 10%, es decir 1.497 [V] y una corriente de salida máxima *I<sup>o</sup>* de 1 [A], la capacitancia se calculó con la ecuación (26). Para el diseño se eligió un capacitor comercial de 5600 [µF] a 25 [V].

$$
C = \frac{I_o}{2 \times f \times V_r} = 5566 \left[ \mu F \right] \tag{26}
$$

Para las dos primeras etapas de regulación de voltaje se utilizaron reguladores 7805 y 7812 respectivamente. Para ambos reguladores se colocaron capacitores cerámicos de 100 [nF] tanto a la entrada como a la salida. La etapa de regulación de 5 [V] polariza al módulo de control, a los optoacopladores, a la pantalla de cristal líquido y al amplificador HCPL-7840, el voltaje se denominó *VDD2*. La etapa de regulación de 12 [V] polariza un ventilador de 12 [V] que consume  $0.14$  [A].

La etapa de conversión de CD/CD está formada por el circuito integrado AM1S-NZ y se encarga de elevar el voltaje de 5 [V] (etapa de regulación) a 15 [V]. La finalidad de esta conversión es proporcionar un voltaje para polarizar los controladores IR2110 y aislar galvánicamente las etapas previas a la conversión, este voltaje de 15 [V] se denominó *VCC*. Para el convertidor se utilizaron dos capacitores, uno de 4.7 [µF] a la entrada y uno de 100 [nF] a la salida [Aimtec, 2015].

La última etapa de regulación está integrada por un regulador 7805, se utilizaron capacitores de 100 [nF] a la entrada y salida del regulador. La función de esta etapa es polarizar los optoacopladores, el amplificador HCPL-7840 y parte de los controladores IR2110; el voltaje se denominó  $V_{DD1}$ .

## <span id="page-24-0"></span>**2.1.2 Fuente de polarización primaria.**

La fuente primaria polariza al inversor, adicional tiene la capacidad de supervisar el voltaje de la línea doméstica por medio de un arreglo resistivo y un amplificador de aislamiento HCPL-7840. En la figura 18 se muestra el diagrama de bloques de la fuente primaria. El diagrama está compuesto por una etapa de rectificación, una de filtrado, una de atenuación y una etapa de supervisión de voltaje.

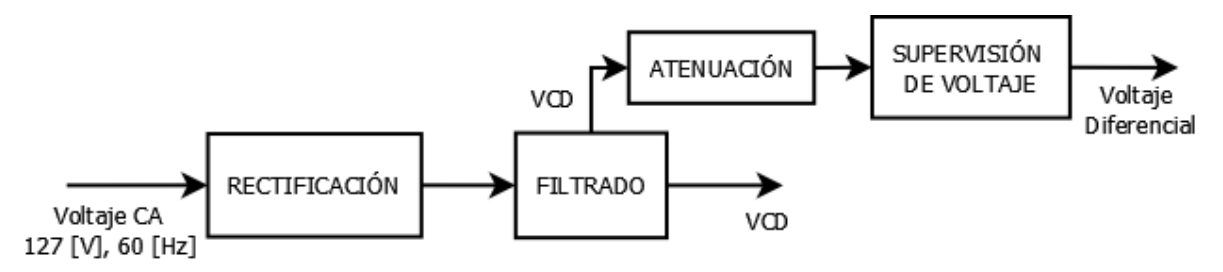

**Figura 18.** Diagrama de bloques de la fuente de polarización primaria.

La etapa de rectificación se realizó por medio de un rectificador de potencia. Para la etapa de filtrado, la amplitud de voltaje *V<sup>p</sup>* se calculó con la ecuación (27). El voltaje pico de la carga se calculó con la ecuación (28), donde se consideró un voltaje *VD(on)* de 1 [V].

$$
V_p = \sqrt{2} \times V_{rms} = 179.6 \,[V] \tag{27}
$$

$$
V_{L(pico)} = V_p - 2 \times V_{D(on)} = 177.6 \, [V] \tag{28}
$$

El valor del capacitor con la ecuación (29), se consideró un porcentaje de voltaje de rizo del 5% *V<sup>r</sup>* de 8.88 [V] y una corriente de salida *I<sup>o</sup>* de 10 [A].

$$
C = \frac{I_o}{2 \times f \times V_r} = 9384 \left[ \mu F \right] \tag{29}
$$

A partir de esto, se utilizaron dos capacitores con valores comerciales de 4700 [µF] en paralelo para aproximar el valor calculado.

La etapa de atenuación incluye un arreglo resistivo, el cual se muestra en la figura 19. El arreglo está formado por 6 resistencias de precisión con valores de múltiplos de 10, comenzando con 10 [Ω] hasta llegar a 1 [MΩ]. El voltaje atenuado se toma entre las resistencias R3 y R4; el voltaje se denominó *Vin+* y se calculó con la ecuación (30), donde se observa que la atenuación es de 1000 veces. Por ejemplo, si el voltaje es de 179.6 [V], *Vin+* es aproximadamente 179 [mV].

$$
V_{in+} = \frac{\sum_{i=4}^{6} R_i}{\sum_{i=1}^{6} R_i} \times V_{CD} \approx \frac{V_{CD}}{1000}
$$
(30)  

$$
\frac{1}{5}
$$
  

$$
\sum_{i=1}^{6} R_i^2
$$
  

$$
\sum_{i=100}^{6} R_i^2
$$
  
R4  
R5  
RS  
100  
10  
10  
10  
10  
10  
10  
10

**Figura 19.** Diagrama esquemático del divisor de voltaje.

La etapa de supervisión de voltaje se realizó con un amplificador de aislamiento HCPL-7840, el cual genera un voltaje diferencial que es proporcional a la corriente de entrada. El amplificador cuenta con un aislamiento óptico entre la entrada y salida. En la figura 20 se muestra el diagrama esquemático del HCPL-7840, el cual se encuentra en la configuración recomendada por el fabricante, se colocaron capacitores de polarización cerámicos de 100 [nF] en la entrada y salida del integrado. El amplificador está polarizado por la fuente *VDD1* del lado de la entrada y por *VDD2* en la etapa de salida [Agilent Technologies, 1999].

La entrada *Vin+* cuenta con un capacitor cerámico de 10 [nF] y se conecta a tierra. El amplificador puede trabajar en una región lineal, la cual se encuentra entre los -200 [mV] y los 200 [mV]. El amplificador proporciona una salida diferencial entre las terminales *VOUT+* y *VOUT-*. Para obtener la salida diferencial es necesario conectar un amplificador operacional en configuración de amplificador diferencial, este amplificador se explicará en la siguiente sección.

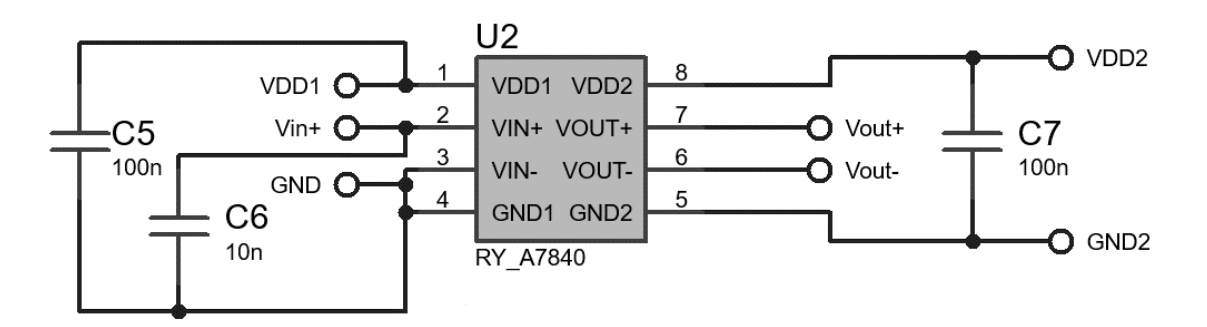

**Figura 20.** Diagrama esquemático del amplificador de aislamiento HCPL-7840.

## <span id="page-26-0"></span>**2.2 Diseño del módulo de control.**

En la figura 21 se muestra el diagrama de bloques del módulo de control, está formado por un amplificador diferencial, una etapa de regulación de voltaje, un microcontrolador y una interfaz humano-máquina.

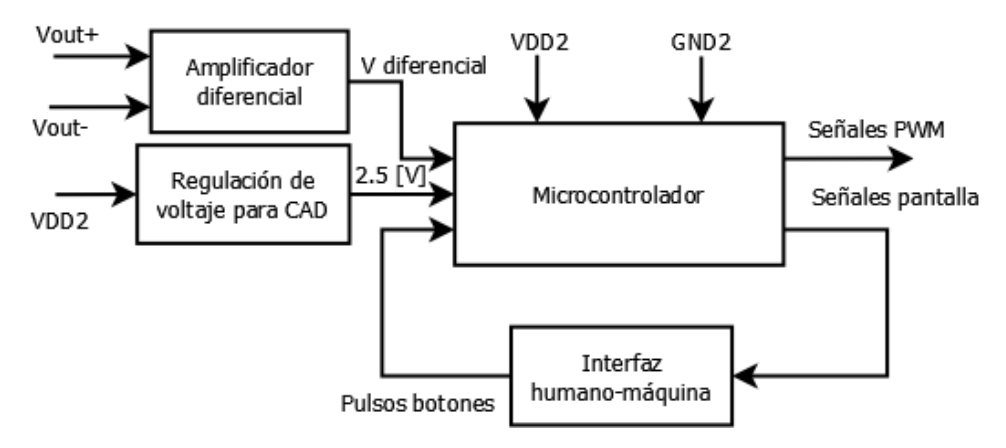

**Figura 21.** Diagrama de bloques del módulo de control.

El módulo de control considera los siguientes elementos:

- Microcontrolador PIC18F4431.
- Regulador de voltaje LM136-2V5 para el CAD.
- Amplificador operacional TLV271 en configuración de amplificador diferencial.
- Terminales para conectar una pantalla de cristal líquido alfanumérica de 16x2.
- Canales de PWM.
- Botones de teclado, reinicio y paro de emergencia.

El módulo se encarga de:

- Generar las señales de PWM para los interruptores del inversor.
- Realizar los ajustes de velocidad a través del perfil V/F.
- Supervisar el voltaje diferencial por medio del CAD, el cual es proporcional al voltaje de la línea.
- Procesar los pulsos provenientes de 6 botones y desplegar información de la operación del motor en una pantalla de cristal líquido alfanumérica, en otras palabras, controla la interfaz humano-máquina.

# <span id="page-26-1"></span>**2.2.1 Regulador de voltaje LM136-2V5 para el CAD.**

La función del LM136-2V5 es proporcionar una referencia fija de 2.5 [V] para el CAD. Con base en la figura 22, donde se muestra el diagrama esquemático del regulador, para configurarlo se utilizó una resistencia de 2.5 [kΩ] en la entrada. Para aproximar este valor se utilizaron dos resistencias de precisión en serie, con valores de 2.2 [kΩ] y 330 [Ω]. En la terminal de ajuste (terminal 1) se conectó un potenciómetro de 10 [kΩ] con la finalidad de obtener el voltaje de 2.5 [V]. Cada uno de los extremos del potenciómetro se conectó a un diodo de señal pequeña 1N4148, el ánodo del diodo D3 se conectó a la terminal de entrada y el cátodo de D4 se conectó a la terminal de tierra (terminal 3). El voltaje regulado *Vref* se toma en la terminal de entrada (terminal 2).

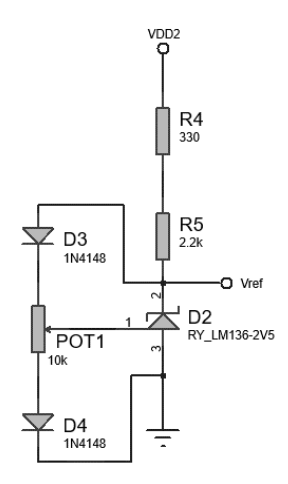

**Figura 22.** Diagrama esquemático del regulador de voltaje LM136-2V5.

#### <span id="page-27-0"></span>**2.2.2 Amplificador operacional TLV271 en configuración de amplificador diferencial.**

Las funciones de esta etapa son: obtener la diferencia de los voltajes *VOUT+* y *VOUT-*, provenientes del amplificador de aislamiento y suministrar este voltaje al CAD. En la figura 23 se muestra el diagrama esquemático del TLV271. Se escogió el TLV271 debido a que es un amplificador de fuente a fuente, por lo tanto, puede tomar valores entre 0 [V] y 5 [V].

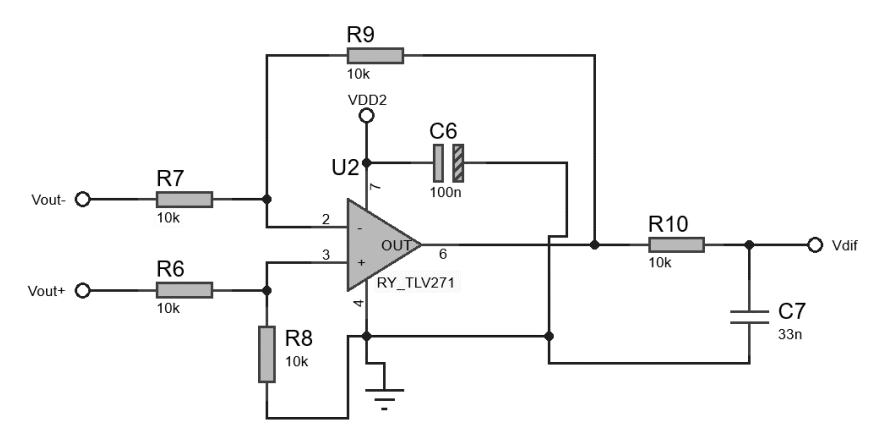

**Figura 23.** Diagrama esquemático del amplificador operacional TLV271 en modo diferencial.

Para el diseño del amplificador, se propuso una ganancia unitaria con el fin de sólo obtener el voltaje diferencial. El voltaje de salida *Vdif* se calculó con la ecuación (31), donde se propusieron resistencias de 10 [kΩ] para la ganancia.

$$
V_{dif} = \left(\frac{R_2}{R_1}\right)(V_2 - V_1) = V_2 - V_1
$$
\n(31)

## <span id="page-27-1"></span>**2.2.3 Implementación de la modulación SPWM y del perfil V/F en el microcontrolador PIC18F4431.**

Como se mencionó, si se propone una tabla de 256 valores y una frecuencia de modulación de 60 [Hz] se obtiene una frecuencia de PWM de 15.36 [kHz]. Con estos valores, la resolución de PWM es 0.234 [Hz] por cada nivel lógico, sin embargo, con esta resolución no se pueden obtener valores enteros de frecuencia de salida o, en otras palabras, se necesitaría de un incremento de 4.2667 para generar 1 [Hz]. Por lo tanto, con la ecuación (32) se calculó nuevamente la resolución de tal forma que se obtuviera un valor entero. Con una resolución de 0.25 [Hz] por nivel lógico, se obtiene un incremento de 4 niveles lógicos por cada hertz.

$$
\frac{1}{Res_f} = 4 \frac{1}{[Hz]} \implies Res_f = 0.25 [Hz]
$$
 (32)

Con la nueva resolución, se calculó la frecuencia de PWM con la ecuación (33), y el periodo de PWM se calculó con la ecuación (34).

$$
f_{PWM} = Res \times 2^n = 16384 \, [Hz] \tag{33}
$$

$$
T_{PWM} = \frac{1}{f_{PWM}} = 61.03 \, [\mu s] \tag{34}
$$

Debido a que se modificó la frecuencia del PWM, la nueva frecuencia de modulación máxima se calculó con la ecuación (35). En el presente diseño se limitará la frecuencia máxima de modulación a 60 [Hz] por medio del código fuente.

$$
f_{mod,max} = \frac{f_{PWM}}{N_{Tabla}} = 64 \, [Hz] \tag{35}
$$

Ya determinada *fPWM* y *Resf*, se determinó el valor del registro PTPER. El cálculo se realizó con la ecuación (10), donde *FOSC* es de 40 [MHz] y corresponde con la frecuencia a la que opera el microcontrolador y *PTMRPost escalador* es unitario.

$$
PTPER = 305 \tag{36}
$$

Por último, se calculó el valor máximo que se puede ingresar en los registros PDC por medio de la ecuación (11).

$$
PDC_{\text{max}} = 1220\tag{37}
$$

#### <span id="page-28-0"></span>**2.2.3.1 Elaboración de las tablas de búsqueda.**

La tabla de búsqueda proporciona la ventaja de incluir parte de las ecuaciones (1) y (2) en los elementos de esta. Se calcularon dos tablas de búsqueda, Tabla A y Tabla B, de 256 valores cada una, en donde la Tabla B tiene un desfasamiento de  $\pi$  [radianes]. La razón de elaborar dos tablas recae en el hecho de que se utilizó una conmutación unipolar en los interruptores del inversor, por lo tanto, los interruptores de cada rama se controlan de forma independiente.

El incremento en grados de los ángulos es de 1.40625°, comenzando en 0° y terminando en 358.59375°. Con base en las ecuaciones (38) y (39) se calcularon los valores de la tabla, donde se incluyó un offset de un medio y se escalaron los valores en un intervalo de [0, 128] para evitar resultados negativos y de punto flotante.

$$
TableA = \left(\frac{1}{2} \times \sin(\Phi) + \frac{1}{2}\right) \times 2^7
$$
 (38)

$$
TableB = \left(\frac{1}{2} \times \sin(\Phi - \pi) + \frac{1}{2}\right) \times 2^7 \tag{39}
$$

La lectura de los valores se realizó en la interrupción PWMTB (PWM Time Base Interruption), sin embargo, realizar multiplicaciones con punto flotante y números negativos dentro de la interrupción no es conveniente debido al excesivo número de ciclos de reloj que el microcontrolador tarda en realizarlas. Por esta razón, se incluyó un offset de un medio que es restado en la interrupción y se representaron los valores como enteros positivos.

El índice de modulación *m* depende del voltaje *VCD* y de la frecuencia *fsalida*, por lo tanto, su cálculo se realiza hasta que se fija un punto de operación del motor. Por otra parte, el offset presente en las ecuaciones (1) y (2) también se incluye en la interrupción.

# <span id="page-29-0"></span>**2.2.3.2 Programa principal del código fuente.**

El programa se codificó en el lenguaje de programación C y se utilizó el compilador CCS C. Se cuenta con directivas y funciones específicas para dispositivos PIC [García, 2008].

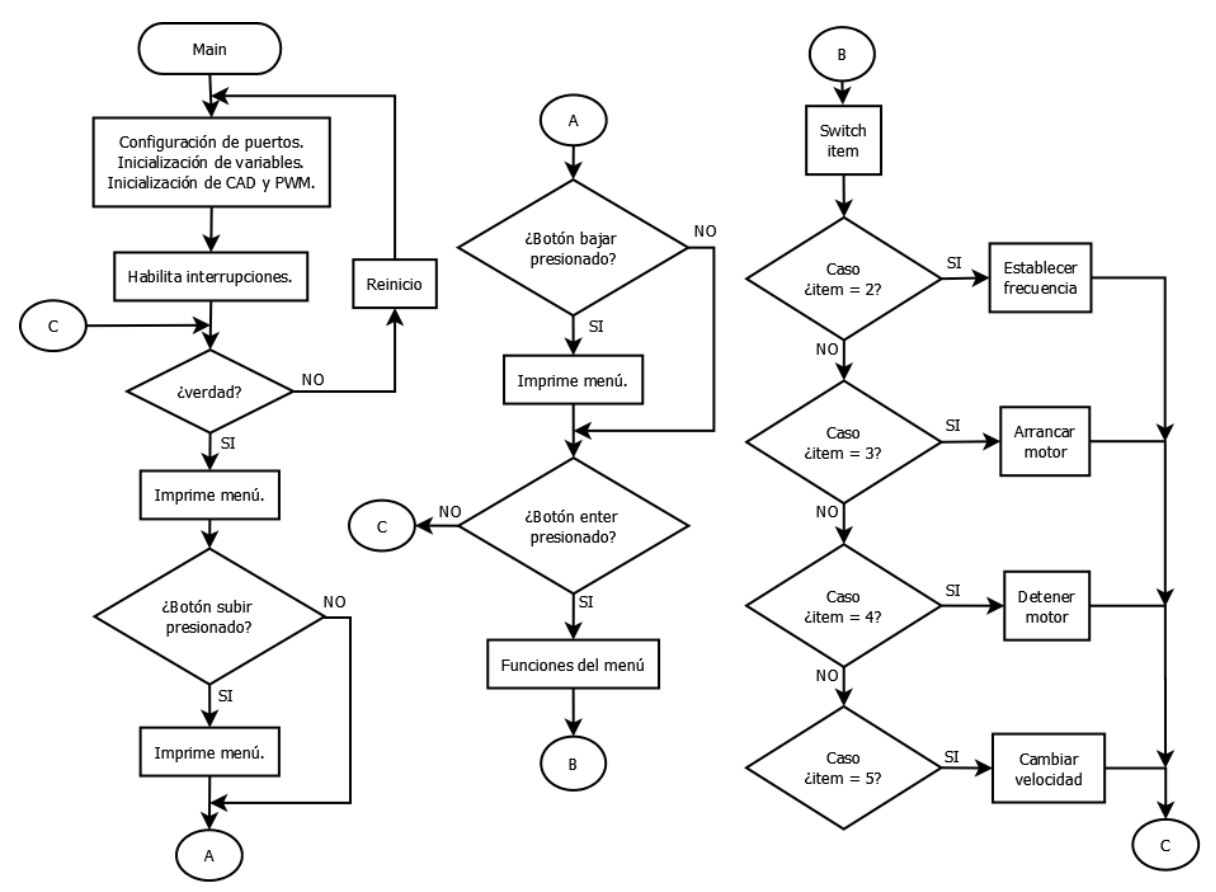

**Figura 24.** Diagrama de flujo del programa principal.

En la figura 24 se muestra el diagrama de flujo del programa principal, dentro de este se realiza lo siguiente:

- 1. Configura puertos e inicializa variables.
- 2. Inicializa los módulos de PWM y CAD.
- 3. Se habilitan interrupciones.
- 4. Se ingresa a un ciclo while infinito.
- 5. Se imprime el menú.
- 6. Si el botón de subir menú está presionado se imprime el elemento del menú correspondiente, de lo contrario pasa al punto 7.
- 7. Si el botón de bajar menú está presionado se imprime el elemento del menú correspondiente. De lo contrario pasa al punto 8.
- 8. Si el botón de enter está presionado se accede a alguna de las opciones de operación del motor por medio de un switch (estructura de programación).
- 9. Si ítem es igual a 2 se accede a la opción "Establecer frecuencia". De lo contrario, se pasa al punto 10.
- 10. Si ítem es igual a 3 se accede a la opción "Arrancar motor". De lo contrario, se pasa al punto 11.
- 11. Si ítem es igual a 4 se accede a la opción "Detener motor". De lo contrario, se pasa al punto 12.
- 12. Si ítem es igual a 5 se accede a la opción "Cambiar velocidad". Fin de la estructura switch.
- 13. Se permanece en el ciclo while hasta reiniciar o apagar el microcontrolador. Se repiten los pasos del 4 a 13.

Mientras se ejecuta esta parte del código, las interrupciones CAD y PWMTB se encargan de supervisar el voltaje de polarización y generar las señales PWM, respectivamente.

#### <span id="page-30-0"></span>**2.2.3.3 Supervisión del voltaje de polarización.**

La supervisión del voltaje de polarización se realizó a través de un arreglo resistivo, el HCPL-7840 y el TLV271. Con base en la gráfica de la figura 25 se determinó una ecuación que relaciona el voltaje *Vdif* con el voltaje de polarización *VCD*, de la figura se observa que el voltaje positivo *Vout+* se representa con una línea continua y el voltaje negativo *Vout-* se muestra con una línea punteada.

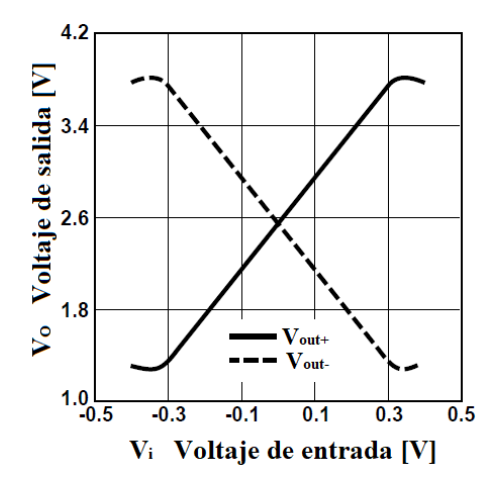

**Figura 25.** Gráfica de *V<sup>o</sup> vs V<sup>i</sup>* del amplificador de aislamiento HCPL-784.

A continuación, se describen los pasos que se realizaron para obtener la ecuación.

1. Se determinó la resolución del CAD con la ecuación (40), donde *Vref* es igual a 2.5 [V] y *n* es igual a 10.

$$
Res_{CAD} = \frac{V_{ref}}{2^n - 1} = 2.4438 \, [mV] \tag{40}
$$

2. Se obtuvieron las ecuaciones (41) y (42) correspondientes con las rectas de los voltajes *VOUT+* y *VOUT-*, se restaron ambas rectas y se obtuvo el voltaje *Vdif*, el cual se calcula con la ecuación (43). En la figura 26 se muestran las 3 rectas y sus ecuaciones.

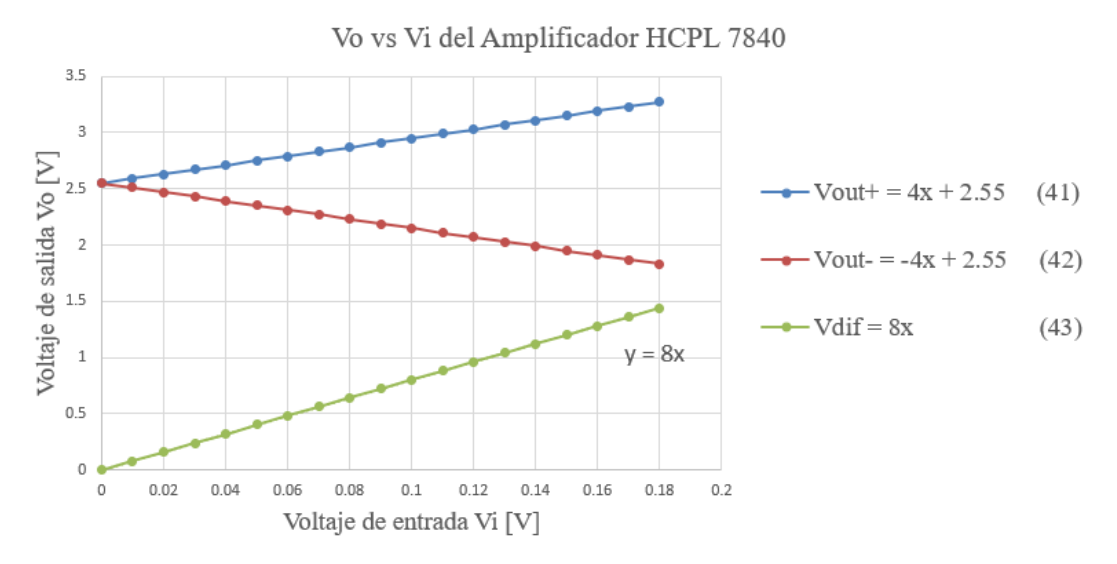

**Figura 26.** Rectas obtenidas de la gráfica de *V<sup>o</sup> vs V<sup>i</sup>* del amplificador HCPL7840.

3. La tabla 1 muestra los valores obtenidos con las ecuaciones. La primera columna representa el voltaje *VCD*, la segunda el voltaje atenuado, la tercera y cuarta los voltajes de salida del amplificador, la quinta el voltaje diferencial y por último el valor del nivel lógico del CAD con respecto al voltaje diferencial. Para obtener el valor del CAD se utilizó la columna de voltaje diferencial y la ecuación (40).

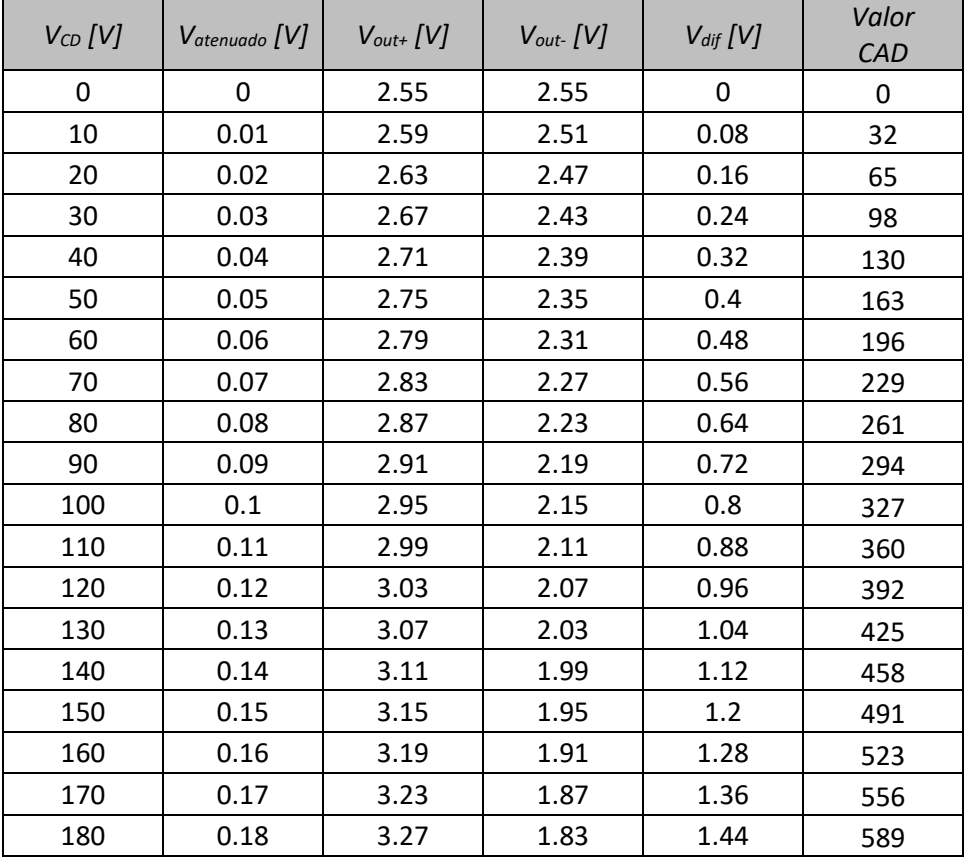

**Tabla 1.** Valores utilizados para determinar la ecuación del voltaje *VCD*.

4. Para obtener la ecuación que proporciona el voltaje de la línea doméstica (127 [Vrms]) se graficó la columna de voltaje de polarización vs valor CAD en la figura 27, con base en la gráfica se realizó una regresión lineal y se obtuvo la ecuación (44) para calcular el voltaje de polarización *VCD*, la ecuación (45) representa la misma ecuación, sin embargo, la ecuación se escaló por un factor de 2<sup>7</sup> para que pudiera ser utilizada dentro de la interrupción CAD.

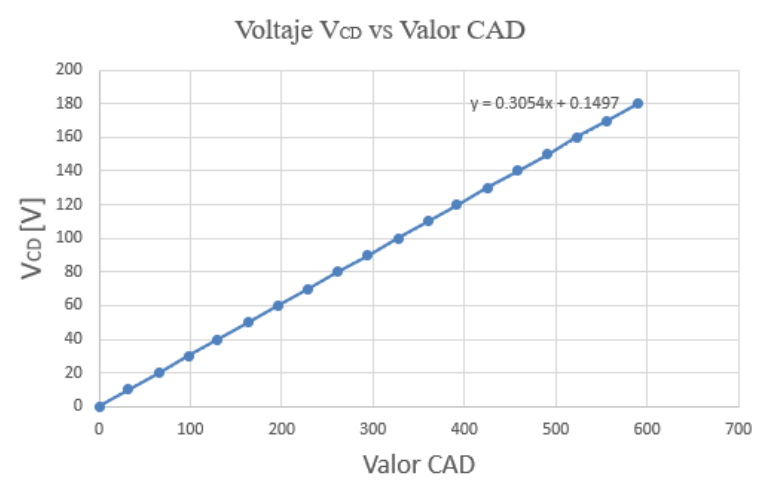

**Figura 27.** Gráfica de la recta del valor de CAD vs Voltaje V<sub>CD</sub>.

$$
V_{CD} = 0.3054 [V] \times voltaje_{cad} + 0.1497 [V]
$$
 (44)

$$
V_{CD\,escalado} = 39 * voltaje_{cad} + 19 \tag{45}
$$

### <span id="page-32-0"></span>**2.2.3.4 Implementación del perfil V/F.**

Una vez que se haya establecido la frecuencia *fsalida* por medio del teclado, se puede acceder a la opción "Arrancar motor". Esta opción arranca el motor con una función rampa, empezando de 1 [Hz] hasta la frecuencia establecida *fsalida*. La opción "Detener" realiza algo similar, sólo que en ésta la *fsalida* se decrementa hasta llegar a 0 [Hz]. Por otra parte, la opción "Cambiar velocidad" hace los cambios de la frecuencia de salida, ya sea incrementando o decrementando hasta la nueva frecuencia de modulación. Cada vez que se genere una frecuencia de salida, se entra a la función PERFIL\_VF para calcular el índice *m*. Con base en el diagrama de flujo de la figura 28 se explica la implementación del perfil V/F en el código.

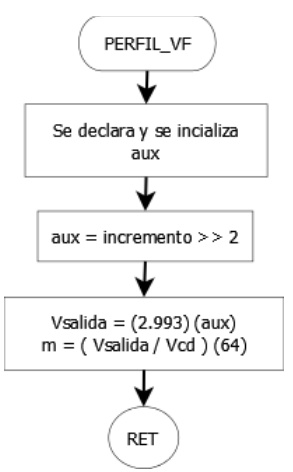

**Figura 28.** Diagrama de flujo de la función PERFIL\_VF.

- 1. Se declara e inicializa una variable auxiliar *aux*.
- 2. La variable *aux* almacena temporalmente el valor de la variable *fsalida*. La frecuencia se determina a partir de la variable incremento y con un corrimiento lógico a la derecha de 2 bits.
- 3. Se calcula el voltaje de salida *vsalida* correspondiente a la *fsalida* con la ecuación (46). Posterior, se calcula el índice *m*, el cual está escalado en un factor de 2<sup>6</sup>; ver ecuación (47).

$$
V_{salida} = 2.993 \times aux \tag{46}
$$

$$
m = \frac{V_{salida}}{V_{CD}} \times 64\tag{47}
$$

## <span id="page-33-0"></span>**2.2.3.5 Implementación de la interrupción CAD.**

El microcontrolador PIC18F4431 tiene la capacidad de sincronizar la interrupción del CAD con el PWM. Para este caso la interrupción del CAD se activa por el flanco de subida después de cada 16 ciclos de la señal PWM, es decir, cada 976.48 [µs]. La inicialización de ambos módulos se llevó a cabo en el programa principal del código.

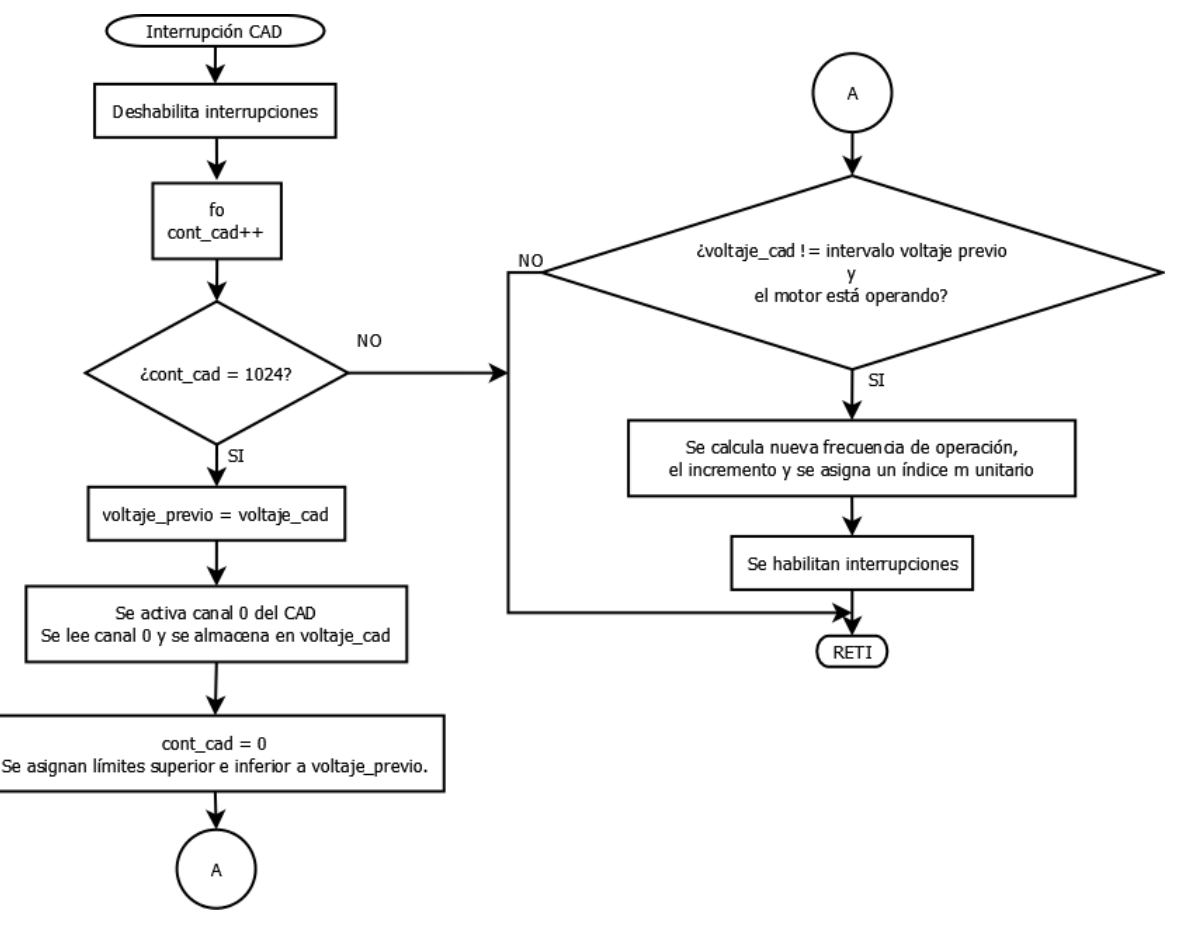

**Figura 29.** Diagrama de flujo de la interrupción del CAD.

Con base en el diagrama de flujo de la interrupción CAD de la figura 29, dentro de la interrupción se realizó lo siguiente:

- 1. Se deshabilitan las interrupciones externas de botones y PWMTB.
- 2. Se calcula la frecuencia de salida.
- 3. Se utiliza un contador para activar la lectura del canal 0 del CAD, esto recae en la variable cont cad que tiene un incremento unitario.
- 4. Cuando cont\_cad alcanza el valor de 1024, se inicia la supervisión de voltaje. La lectura del CAD se activa cada 999 [ms].
- 5. Se asigna el valor de voltaje\_cad a voltaje\_previo.
- 6. Se activa y se lee el canal 0 del CAD y el resultado se almacena en voltaje\_cad.
- 7. Se reinicia el contador y a voltaje\_previo se le asignan límites superiores e inferiores. Estos límites se asignan para hacer una comparación de un voltaje previo con el voltaje actual que se leyó en el canal 0 y de ser necesario realizar ajustes en el perfil V/F. Pueden existir variaciones en las lecturas del voltaje, por lo tanto, se da un intervalo en el cual no es necesario realizar ajustes del perfil.
- 8. Si voltaje\_cad es diferente al intervalo establecido y el motor está operando, se calcula una nueva frecuencia de salida y el incremento, además se asigna un índice de modulación igual a 1. La nueva frecuencia se calcula con la ecuación (48), donde el numerador representa el voltaje de polarización *VCD* y el denominador la pendiente del perfil V/F. El incremento se calcula con la ecuación (49).

$$
f_{salida} = \frac{39 \times \text{voltaje\_cad} + 19}{383} \tag{48}
$$

$$
incremento = f_{salida} \times Res
$$
 (49)

- 9. Se habilitan interrupciones.
- 10. Se sale de la interrupción.

### <span id="page-34-0"></span>**2.2.3.6 Implementación de la interrupción PWMTB.**

En la figura 30 se muestra el diagrama de flujo de la interrupción PWMTB. Para la interrupción se realizó lo siguiente.

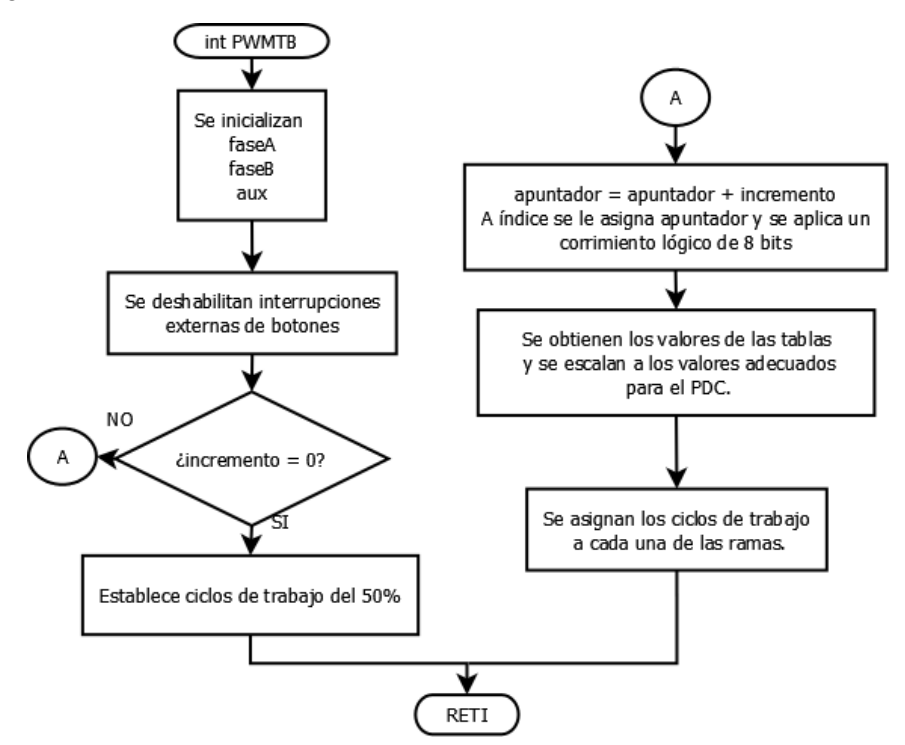

**Figura 30.** Diagrama de flujo de la interrupción del PWMTB.

- 1. Se declaran 3 variables locales, faseA, faseB y aux.
- 2. Se deshabilitan interrupciones externas de botones.
- 3. Si el incremento es igual a 0 se asignan ciclos de trabajo del 50%, lo que implica que el motor esté detenido.
- 4. En caso contrario, a la variable apuntador se le suma el incremento.
- 5. A la variable índice se le asigna el valor de apuntador y se le aplica un corrimiento lógico a la derecha de 8 bits, esto es con el fin de obtener el índice a la tabla.
- 6. A la variable aux se le asigna el producto de *m* por 1/2 (este valor corresponde al offset que se sumó en el cálculo de las tablas de búsqueda).
- 7. Se accede a las tablas de búsqueda y se calcula el ciclo de trabajo para el índice actual por medio de la ecuación (50), donde el índice de modulación *m* se calcula dentro de la función de PERFIL\_VF, aux es el valor obtenido en el punto 6 y 4096 corresponde al offset de las ecuaciones (1) y (2).

$$
fase = Tabla[indice ] \times m - aux + 4096
$$
 (50)

- 8. Se aplica un corrimiento lógico a la derecha de 7 bits y el resultado se multiplica por 4 veces PTPER.
- 9. Nuevamente se aplica un corrimiento a la derecha, en esta ocasión de 6 bits. El resultado es el valor que se carga en el registro PDC.
- 10. Se cargan los valores de ciclo de trabajo. El proceso de los puntos 7 a 10 se repite para ambas tablas.

## <span id="page-35-0"></span>**2.3 Diseño del módulo inversor.**

En la figura 31 se muestra el diagrama de bloques del módulo inversor, el cual está formado por una etapa de acoplamiento óptico, una etapa de control, el inversor y por último el motor (carga).

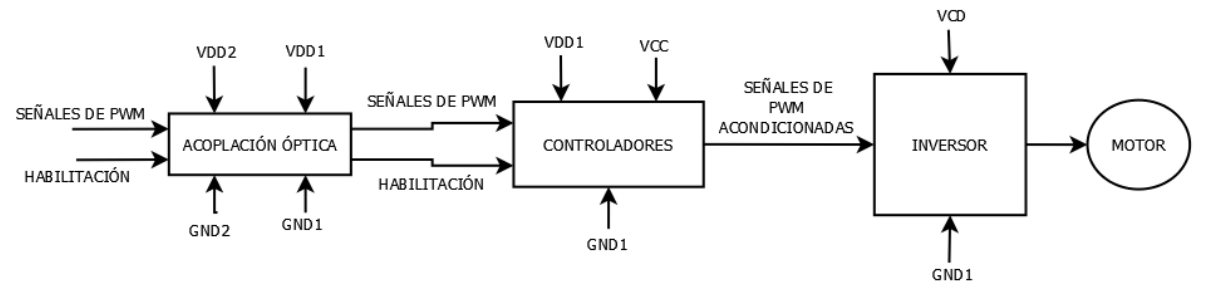

**Figura 31.** Diagrama de bloques del módulo inversor.

#### <span id="page-35-1"></span>**2.3.1 Optoacopladores 6N137.**

La etapa de acoplamiento óptico está compuesta por 5 circuitos integrados 6N137, resistencias, capacitores y por las fuentes aisladas *VDD1* y *VDD2*. Esta etapa recibe cuatro señales PWM y una señal de habilitación.

Con base en la figura 32, el diodo emisor se polarizó con V<sub>DD2</sub> y una resistencia de 330 [Ω], la señal PWM1 se conectó en la terminal del cátodo. La razón de esta polarización recae en la tabla de verdad del integrado, cuando la habilitación es activa alta o no se encuentra conectada, la salida es negada con respecto a la entrada, como se muestra en la Tabla 2.

Cuando PWM1 se encuentra en estado activo, el voltaje del cátodo es más positivo que el del ánodo, por lo tanto, el diodo no emite. Del lado del fototransistor se tiene una configuración de colector abierto en la terminal de salida, cuando la base no es excitada, la salida se encuentra en estado alto. Por el contrario, cuando el estado de PWM1 es cero, el voltaje del ánodo es más positivo que el del cátodo y por lo tanto el diodo emite. Esto provoca que la base se active y el voltaje del colector sea igual que el de tierra, por lo tanto, el estado de salida es bajo. La tabla 3 muestra la lógica que se aplicó en los integrados.

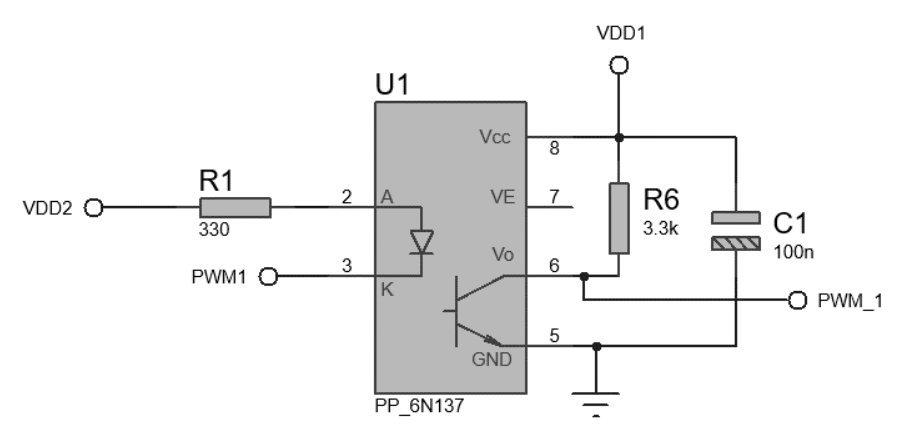

**Figura 32.** Diagrama esquemático del 6N137 (se muestra el PWM1).

| Entrada | Habilitación | Salida |
|---------|--------------|--------|
|         |              |        |
|         |              |        |
|         |              |        |
|         |              |        |
|         | $\mathbf{r}$ |        |
|         |              |        |

**Tabla 2.** Tabla de verdad del 6N137.

| <b>PWM</b> | Emisor | Receptor |
|------------|--------|----------|
|            |        | . .      |
|            | . .    |          |

**Tabla 3.** Tabla de verdad de la lógica aplicada en los optoacopladores.

La resistencia *R1* se calculó con la ecuación (51) y con las siguientes condiciones de operación: corriente de entrada *I<sup>i</sup>* de 10.65 [mA], voltaje de encendido del diodo emisor *Von* de 1.4 [V] y una temperatura ambiente *T* de 25 [°C].

$$
R = \frac{V_{DD2} - V_{on}}{I_i} = 338.02 [\Omega] \approx 330 [\Omega]
$$
 (51)

Para calcular la resistencia *R6* del colector se consideró el fototransistor como un interruptor cerrado. La figura 33 muestra el diagrama esquemático para calcular *R6*. Con la ecuación (52) para una corriente *I<sub>p</sub>* de 1.5 [mA], un voltaje de polarización *V<sub>DD1</sub>* de 5 [V] y un voltaje de colectoremisor aproximado de 0 [V], la resistencia *R6* es igual a:

$$
R6 = \frac{V_{DD1}}{I_p} = 3333.33 [\Omega] \approx 3.3 [k\Omega]
$$
 (52)

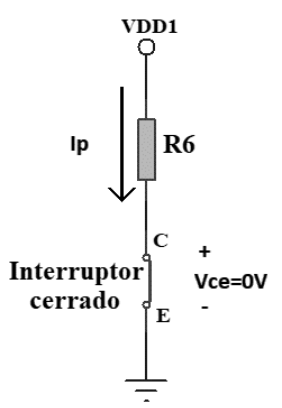

**Figura 33.** Diagrama esquemático de la conexión de la resistencia y el fototransistor.

Adicional se calculó la potencia que disipa la resistencia con la ecuación (53).

$$
P_{R_P} = (I_p)^2 R_p = 7.425 \, [mW] \tag{53}
$$

#### <span id="page-37-0"></span>**2.3.2 Controladores IR2110.**

La función principal del controlador es proporcionar voltajes de salida con un nivel lógico adecuado para activar las compuertas de los IGBT. El circuito integrado usado en esta etapa es el IR2110, el cual tiene la capacidad de proporcionar una salida para el interruptor superior y otra para el inferior, denominadas *HO* y *LO*. Se utilizaron dos circuitos integrados IR2110, uno para cada rama del inversor. En la figura 34 sólo se muestra el diagrama esquemático del controlador de la rama A, el controlador de la rama B es similar.

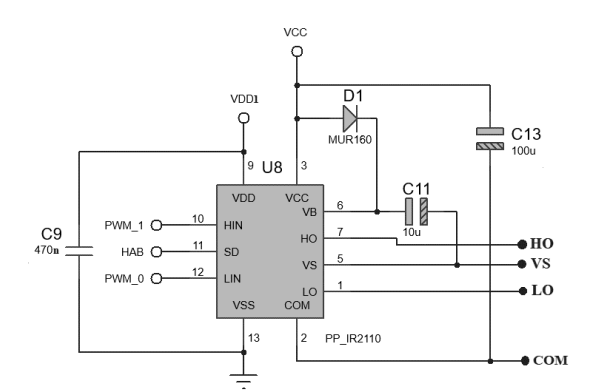

**Figura 34.** Diagrama esquemático del controlador de la rama A.

Para describir el diseño del circuito se consideró al integrado como lado de entrada y lado de salida. La polarización del lado de entrada está compuesta por la fuente *V*<sub>*DD1*</sub> y un capacitor de 470 [nF]. Por otra parte, recibe las señales PWM1, PWM0 y su habilitación SD, donde la terminal SD es activa baja.

El lado de salida está polarizado por la fuente *VCC* y un capacitor de 100 [µF]. El controlador sólo necesita de dos componentes externos para funcionar de forma óptima, un diodo *D<sup>B</sup>* y un capacitor de bootstrap *CB*. Si una fuente aislada es conectada entre las terminales *V<sup>B</sup>* y *VS*, el canal del lado alto del integrado cambiará la salida *HO* entre el voltaje positivo de esta fuente y su tierra, dependiendo de la entrada presente. Una característica de estos transistores es su entrada capacitiva, la cual se activa por medio del suministro de una carga en lugar de una corriente continua. Utilizar dispositivos IGBT provee la ventaja de reemplazar esta fuente por un capacitor de bootstrap.

La carga para activar la compuerta del IGBT superior es provista por el capacitor de bootstrap, el cual es cargado por la fuente *VCC* a través del diodo *D<sup>B</sup>* durante el tiempo que el transistor superior está apagado y el inferior está encendido, de tal forma que *V<sup>S</sup>* es igual a 0 [V].

El valor mínimo del capacitor se calculó con la desigualdad (54).

$$
C_{Bmin} \ge \frac{2\left[2Q_g + \frac{l_{qbs(max)}}{f} + Q_{ls}\right]}{V_{CC} - V_f - V_{LS} - V_{min}} \ge 116.8 [nF] \tag{54}
$$

Donde:

- *Qg*: carga de la compuerta IGBT del lado alto.
- *f*: frecuencia de operación.
- $\bullet$  *I<sub>qbs</sub>*: corriente máxima cuasiestática  $V_{BS}$ .
- *Qls*: carga de cambio de nivel requerida por ciclo, típicamente 5 [nC].
- *VCC*: voltaje de la fuente lógica.
- *Vf*: caída directa de voltaje del diodo de bootstrap.
- *VLS*: caída de voltaje a través del dispositivo del lado bajo.
- $V_{min}$ : voltaje mínimo entre  $V_B$  y  $V_S$ .

Este valor de *C<sup>B</sup>* es el valor mínimo requerido, sin embargo, un valor muy bajo de capacitancia puede llevar a una sobrecarga y por consecuencia a dañar el circuito integrado. Para minimizar el riesgo de sobrecarga y el rizo de voltaje en *VBS*, [Adams, 2001] recomienda multiplicar la capacitancia obtenida por un valor de 15. Por lo tanto, el valor de capacitancia mínimo es el siguiente:

$$
C_B \ge 1.75 \left[ \mu F \right] \tag{55}
$$

Para el diodo de bootstrap se seleccionó el MUR160 debido a su característica de recuperación rápida, su voltaje inverso de 600 [V], una corriente máxima de entrada de 1 [A] y tiempo de recuperación de 75 [ns]. La función del diodo es bloquear el alto voltaje de la fuente primaria. La corriente que circula a través del diodo se calculó con la ecuación (56), donde *Q<sup>g</sup>* es la carga de la compuerta del IGBT superior y  $f_{PWM}$  es la frecuencia de PWM.

$$
I_d = Q_g \times f_{PWM} = 1.64 \, [mA] \tag{56}
$$

Para el diseño se tomaron en cuenta varias consideraciones, ya que fue necesario contemplar los transitorios negativos de la terminal *V<sup>S</sup>* y poder minimizarlos:

- Se utilizaron pistas lo más directas y cortas posibles del integrado a los interruptores.
- El integrado se colocó lo más cerca posible de los interruptores.
- El capacitor de bootstrap debe ser de al menos un valor de 1.75  $[\mu]$ . Para el presente diseño se utilizó un capacitor de tantalio de 10 [µF].
- Se colocó un capacitor de *VCC* a la terminal *COM*, el cual es compatible tanto con la salida del lado bajo como con la recarga del capacitor  $C_B$ , se recomienda que éste sea 10 veces mayor, por lo tanto, se utilizó un capacitor de 100 [µF].

Se puede encontrar más información de los controladores IR2110 en las referencias [International Rectifier, 2005], [Adams, 2001] y [Chey et al, 2003].

#### <span id="page-39-0"></span>**2.3.3 Diseño del inversor monofásico de puente completo.**

Como se observa en la figura 35, el diseño del inversor incluye dos dispositivos IGBT IRG4PC40UD (interruptor superior e inferior) por cada rama del inversor. Los cálculos del diseño se realizaron con base en la gráfica de voltaje compuerta-emisor *VGE* vs carga total de la compuerta  $Q_{g}$ , de la figura 36, con las siguientes características: voltaje colector-emisor  $V_{CE}$  de 400 [V] y una corriente de colector *I<sup>C</sup>* de 20 [A] [International Rectifiers, 1997]. Cabe mencionar que los parámetros de la tabla están por encima de los especificados para el presente diseño, sin embargo, los consideramos como punto de partida.

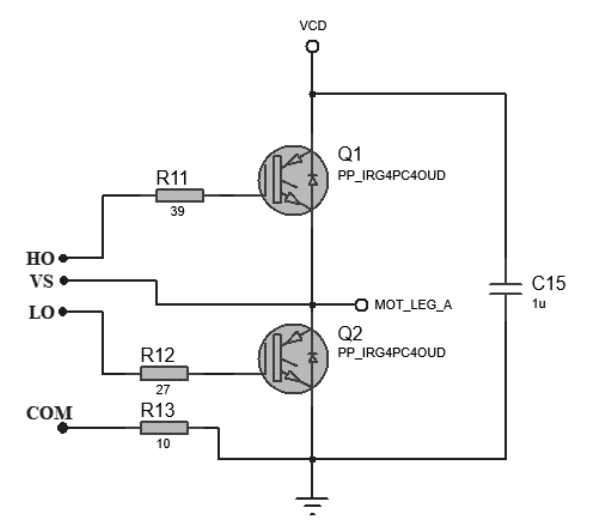

**Figura 35.** Diagrama esquemático de la rama A.

Con base en la figura 36 se obtuvo la carga total de la compuerta para un determinado voltaje *VGE*, en la gráfica, la primera subida de *VGE* hasta 7 [V] indica que la capacitancia compuerta-emisor se carga hasta un valor de 15 [nC]. En el intervalo de 15 [nC] a 55 [nC], se carga la capacitancia colector-compuerta y *VGE* se encuentra entre 7 [V] y 8 [V]. Por último, a partir de 55 [nC] hasta 105 [nC], se obtiene la conmutación completa. Para el diseño, *VGE* es igual al voltaje de boostrap o  $V_{CC}$ , a partir de esto, se observa que la carga  $Q_g$  es 105 [nC].

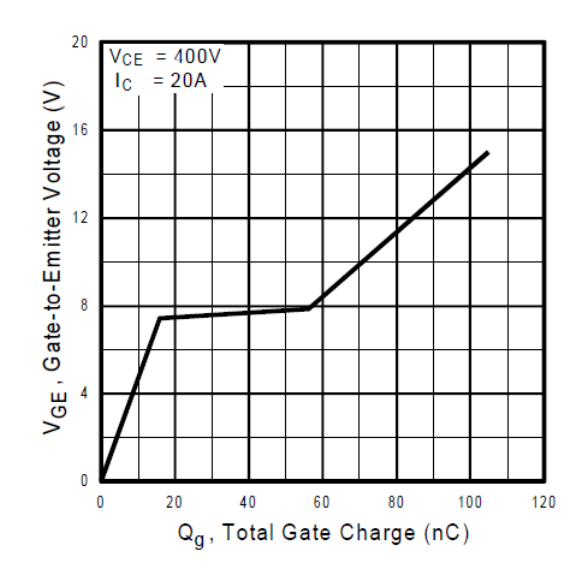

**Figura 36.** Curva de carga total de la compuerta del IGBT IRG4PC40UD.

Una vez obtenida la carga total  $Q_g$ , se calculó la corriente de la compuerta  $I_g$  con la ecuación (57), donde el tiempo *tr\_umbral* es el tiempo que le toma a la compuerta alcanzar el voltaje de umbral, este tiempo es igual a 400 [ns].

$$
I_g = \frac{Q_g}{t_{r\_umbral}} = 262.5 \,[mA] \tag{57}
$$

Aplicando la ley de voltajes de Kirchhoff en la malla I de la figura 37 y con la ecuación (58) se calculó la resistencia  $R_g$ , la cual limita la corriente en la compuerta, donde  $V_{CC}$  es 15 [V] y  $V_{GE}$  es 4.5 [V].

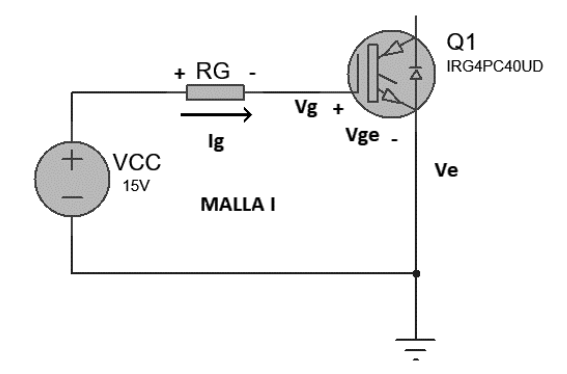

**Figura 37.** Diagrama de la malla I de la polarización del IGBT.

$$
R_g = \frac{V_{cc} - V_{GE}}{I_g} = 40 \,\left[\Omega\right] \approx 39 \,\left[\Omega\right] \tag{58}
$$

Para evitar que la terminal *V<sup>S</sup>* esté por debajo de los límites especificados y provoque un daño en el integrado, se agregó una resistencia entre la terminal COM y el emisor del interruptor inferior. Esta resistencia limita el pico de corriente que fluye en un diodo interno del integrado y que forma parte del regreso de la corriente de la carga. Por simetría ambas compuertas de los interruptores deben tener el mismo valor de resistencia, por lo tanto, la resistencia en la compuerta del interruptor inferior se dividió en dos resistencias; una de 27 [Ω] para la compuerta y una de 10 [Ω] para el regreso de la corriente.

Si se desea profundizar en el tema de la polarización del inversor se puede consultar la referencia [Chey et al, 2003] e [International Rectifiers. 1996].

## <span id="page-41-0"></span>**Capítulo 3. Pruebas y resultados.**

Las pruebas realizadas en el sistema incluyeron pruebas de arranque, frenado, cambio de velocidad y ajuste de perfil V/F. En la figura 38 se muestra la conexión de la tarjeta de evaluación con la carga (motor de 127 [Vrms] y 60 [Hz]). Para realizar las pruebas y obtener voltajes menores al de la línea doméstica se utilizó un transformador variable con las siguientes características:

- *Vrms* de 127 [V].
- *f* de 60 [Hz].
- *Irms* de 10 [A].

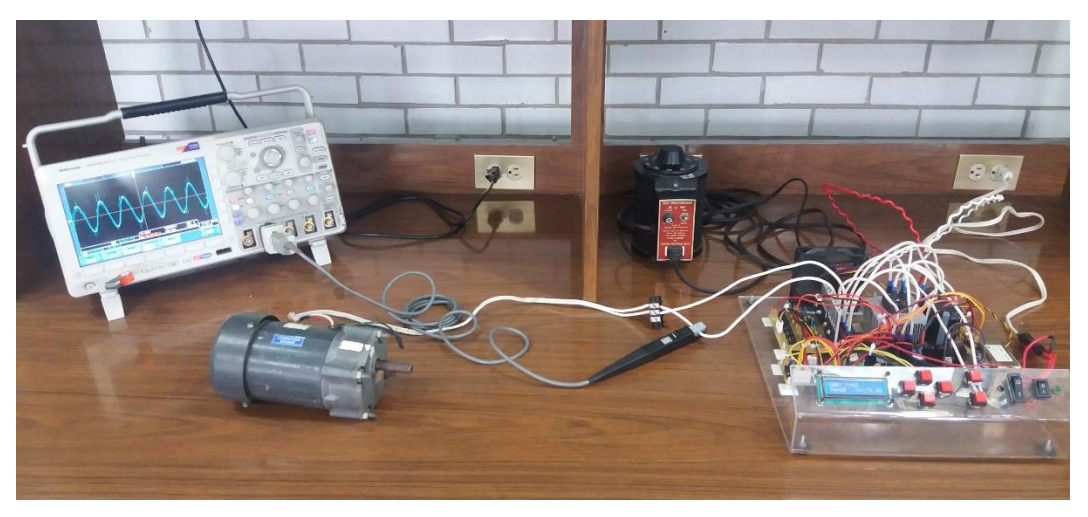

**Figura 38.** Conexión de tarjeta de prueba con la carga (motor de 127 [Vrms] y 60 [Hz]).

La primera prueba consistió en arrancar el motor y observar el comportamiento en condiciones de voltaje de polarización *VCD* de 180 [V] y una frecuencia *fsalida* de 60 [Hz]. En la figura 39 se observa el oscilograma de las ondas de corriente generadas en las bobinas del motor en el momento del arranque. Con base en la figura, las ondas van de 1 [Hz] a 60 [Hz] y el arranque obedece a una función rampa.

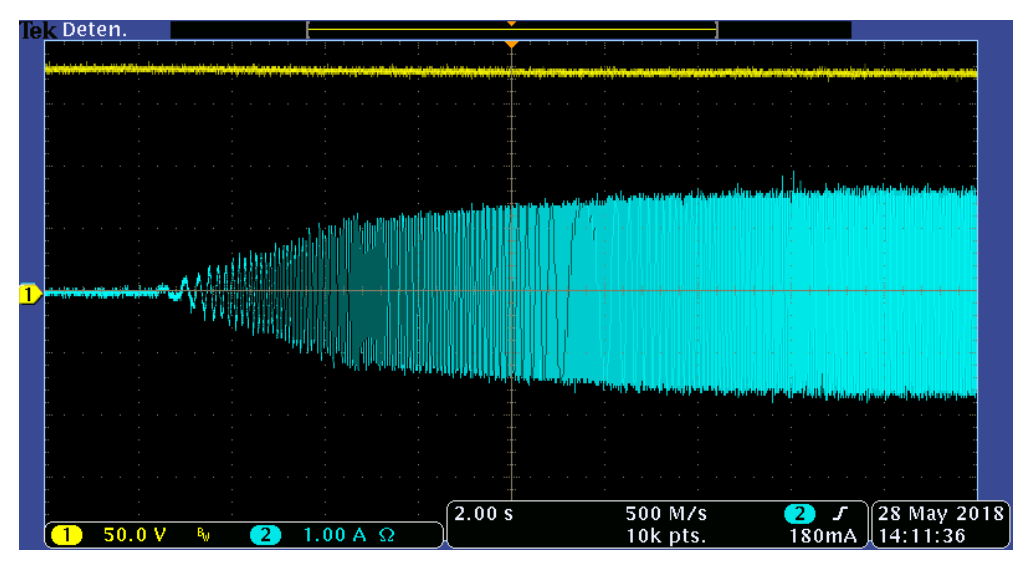

**Figura 39.** Oscilograma de las ondas sinusoidales de la corriente de arranque (trazo azul), para 180 [Vcd] (trazo amarillo).

La figura 40 muestra el oscilograma de las ondas de corriente cuando el motor está frenando, donde presenta un comportamiento similar al arranque. Sin embargo, la pendiente de la rampa es decreciente, lo que implica que las ondas generadas van de 60 [Hz] a 0 [Hz]. En ambos oscilogramas se observa el efecto del índice de modulación para cada una de las frecuencias.

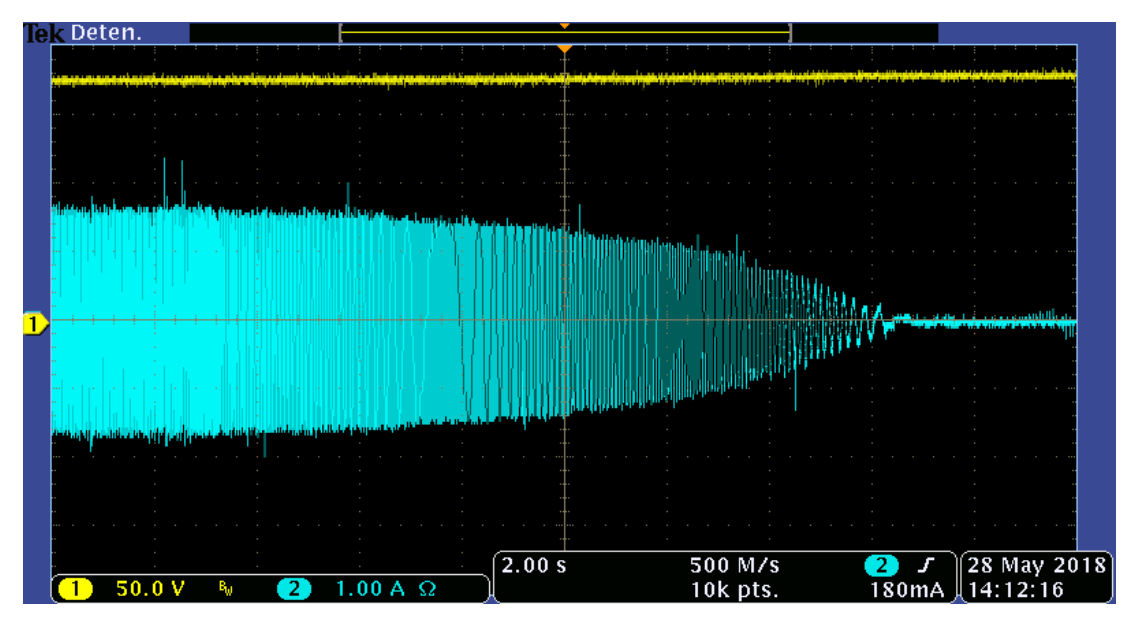

**Figura 40.** Oscilograma de las ondas sinusoidales de la corriente de frenado (trazo azul), para 180 [Vcd] (trazo amarillo).

Una vez que el motor se encuentra operando en estado estable, se obtuvo el oscilograma de su corriente. La figura 41 muestra el oscilograma de la señal en donde se midió una *fsalida* de 60.0 [Hz] y una amplitud de 1.70 [A].

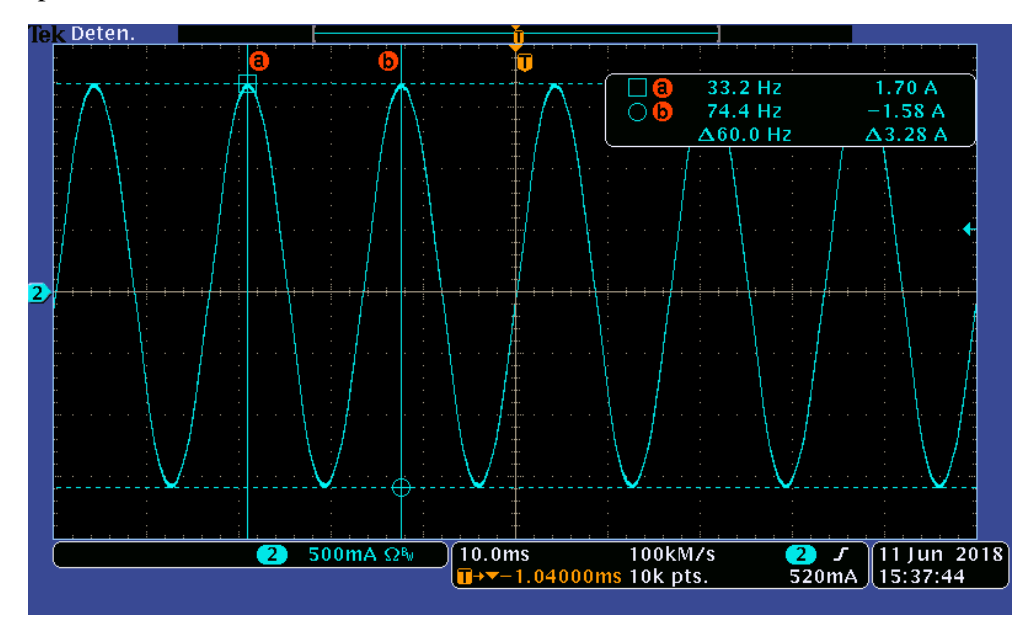

**Figura 41.** Oscilograma de las ondas de corriente operando a una frecuencia de 60 [Hz]; el controlador se polarizó con 180 [V].

La figura 42 muestra el oscilograma de los pulsos presentes en las bobinas del motor en forma diferencial. Comparando la figura 42 con la figura 14d, se observa que el tipo de conmutación aplicada es unipolar. Donde en un caso, el medio ciclo positivo toma valores de *VCD* y 0 [V]; por otra parte, en otro caso, el medio ciclo negativo toma valores de 0 [V] y *-VCD*. Los valores instantáneos están determinados por el ciclo de trabajo correspondientes a cada punto.

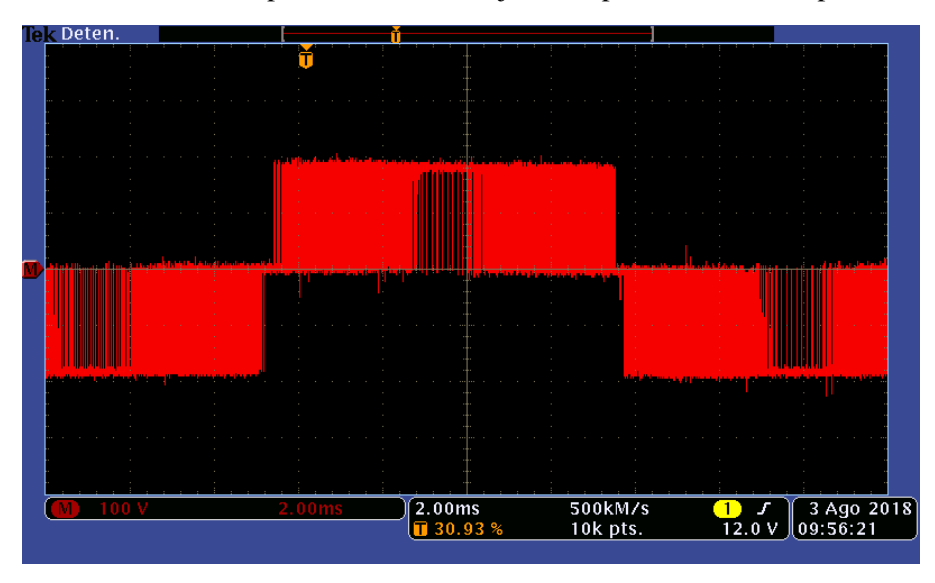

**Figura 42.** Oscilograma de los pulsos de voltaje diferencial operando a una frecuencia de 60 [Hz]; el controlador se polarizó con 180 [V].

En la figura 43 se observa el oscilograma de las ondas de voltaje diferencial para las condiciones anteriores. La amplitud pico aproximada es de 175 [V] y la frecuencia de 60.0 [Hz]. Cabe mencionar, que las ondas sinusoidales de las figuras 43, 45 y 47 se obtuvieron a partir de un filtro digital dentro de las herramientas del osciloscopio y el voltaje que se encuentra presente es un tren de pulsos, donde la amplitud para cada uno de los puntos del ciclo depende del voltaje *VCD* y el ciclo de trabajo correspondiente.

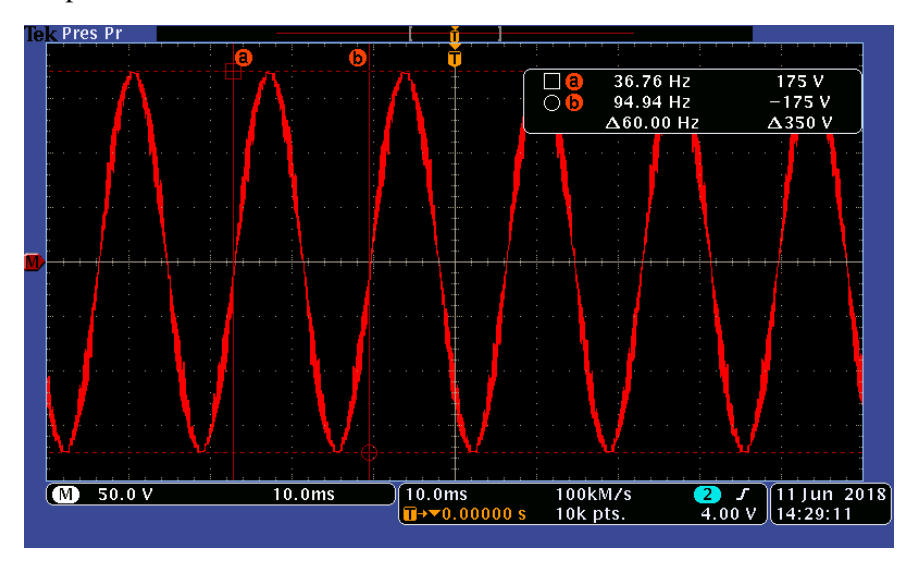

**Figura 43.** Oscilograma de las ondas de voltaje diferencial operando a una frecuencia de 60 [Hz]; el controlador se polarizó con 180 [V].

Además de la prueba de 60 [Hz], se incluyen las pruebas realizadas de cambio de velocidad, a 20 [Hz] y 40 [Hz]. En la figura 44 se muestra el oscilograma de la onda de corriente operando a una frecuencia de 20 [Hz], la frecuencia medida es 19.95 [Hz] y se tiene una amplitud de 1.20 [A].

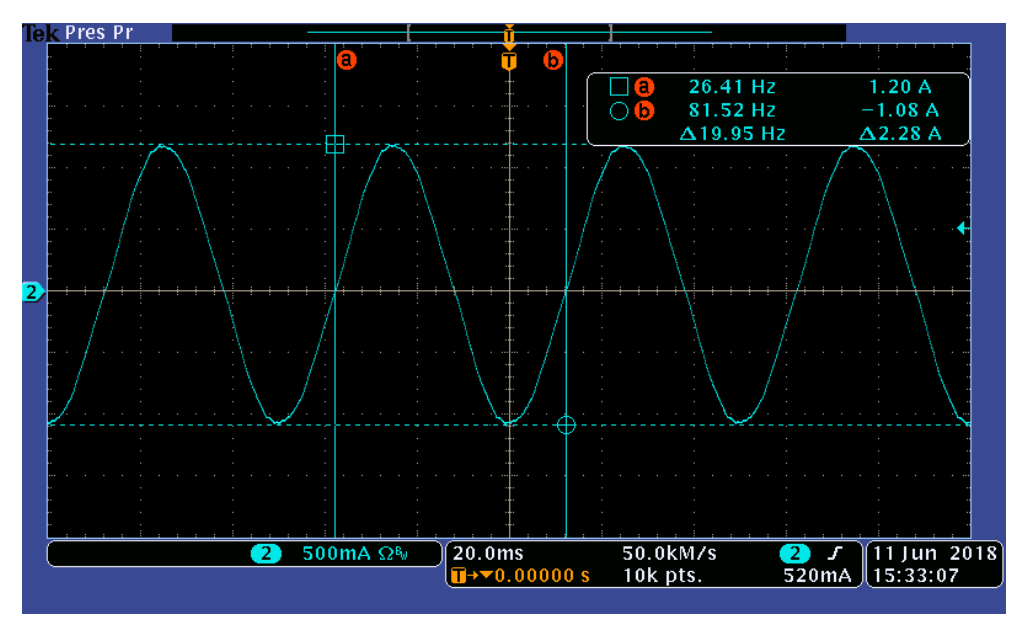

**Figura 44.** Oscilograma de las ondas de corriente operando a una frecuencia de 20 [Hz]; el controlador se polarizó con 180 [V].

Como se observa en la figura 45 las ondas de voltaje diferencial tienen una frecuencia de 19.95 [Hz] y una amplitud pico aproximada de 60 [V], que cumple con el valor esperado del perfil V/F, que corresponde con 59.9 [V].

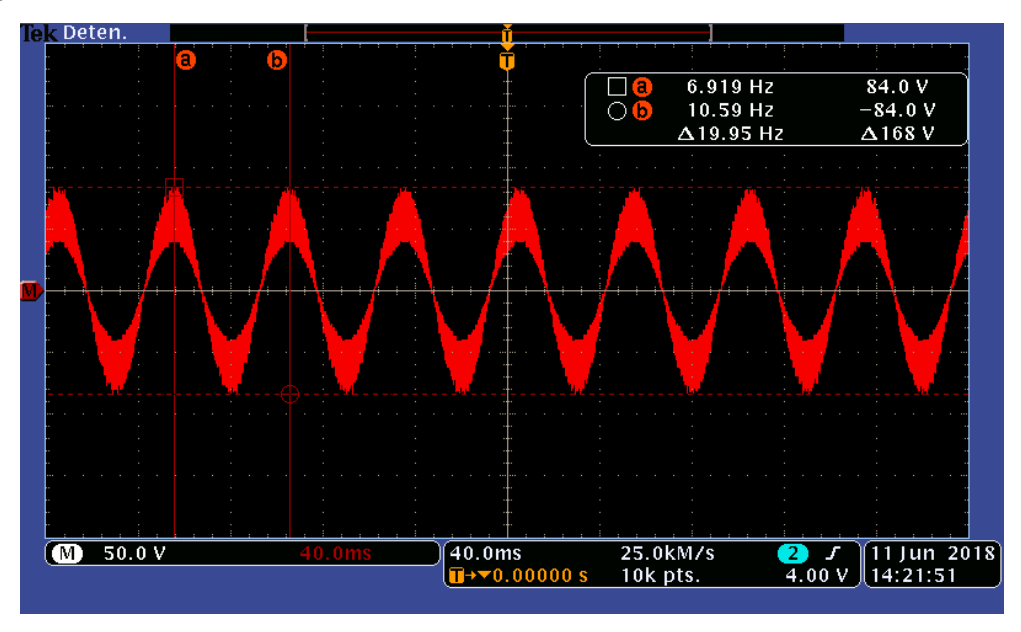

**Figura 45.** Oscilograma de las ondas de voltaje diferencial operando a una frecuencia de 20 [Hz]; el controlador se polarizó con 180 [V].

Con base en la figura 46, donde se muestran las ondas de corriente operando a una frecuencia de 40 [Hz], se midió una frecuencia de 40.11 [Hz] y una amplitud de 1.55 [A].

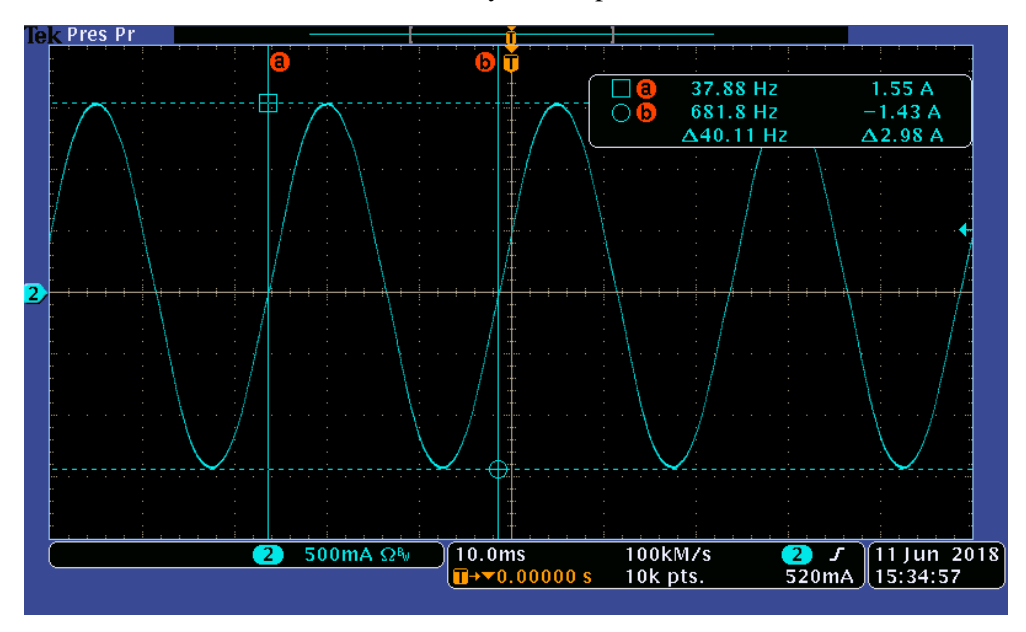

**Figura 46.** Oscilograma de las ondas de corriente operando a una frecuencia de 40 [Hz]; el controlador se polarizó con 180 [V].

En la figura 47 se muestra el oscilograma de las ondas de voltaje diferencial operando a una frecuencia de 40 [Hz], donde la frecuencia medida es de 39.89 [Hz] y una amplitud pico aproximada de 110 [V]. El voltaje esperado es de 119.7 [V] de acuerdo con el perfil V/F.

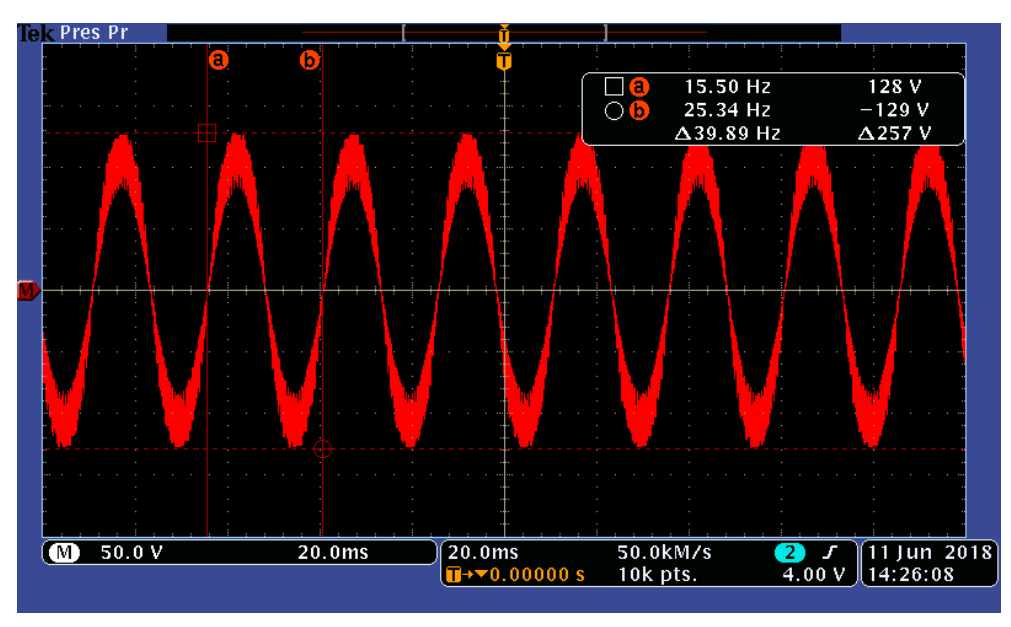

**Figura 47.** Oscilograma de las ondas de voltaje diferencial operando a una frecuencia de 40 [Hz]; el controlador se polarizó con 180 [V].

Se realizaron pruebas con diferentes condiciones de operación, desde los 10 [Hz] a los 60 [Hz]. Con base en estas pruebas se elaboró la tabla 4, donde la primera columna representa la frecuencia de salida, la segunda el voltaje de salida teórico y por último el voltaje de salida experimental. El voltaje teórico se calculó con la ecuación (8) y el valor experimental se obtuvo de las amplitudes de la fundamental visualizadas en el espectro armónico para cada una de las frecuencias.

| Frecuencia<br>[Hz] | Voltaje<br>teórico [V] | Voltaje exp<br>$\lceil V \rceil$ |
|--------------------|------------------------|----------------------------------|
| 0                  | 0.0                    | 0                                |
| 10                 | 29.9                   | 26                               |
| 20                 | 59.9                   | 57                               |
| 30                 | 89.8                   | 83                               |
| 40                 | 119.7                  | 110                              |
| 50                 | 149.7                  | 141                              |
| 60                 | 179.6                  | 171                              |

**Tabla 4.** Tabla de datos teóricos y experimentales del perfil V/F.

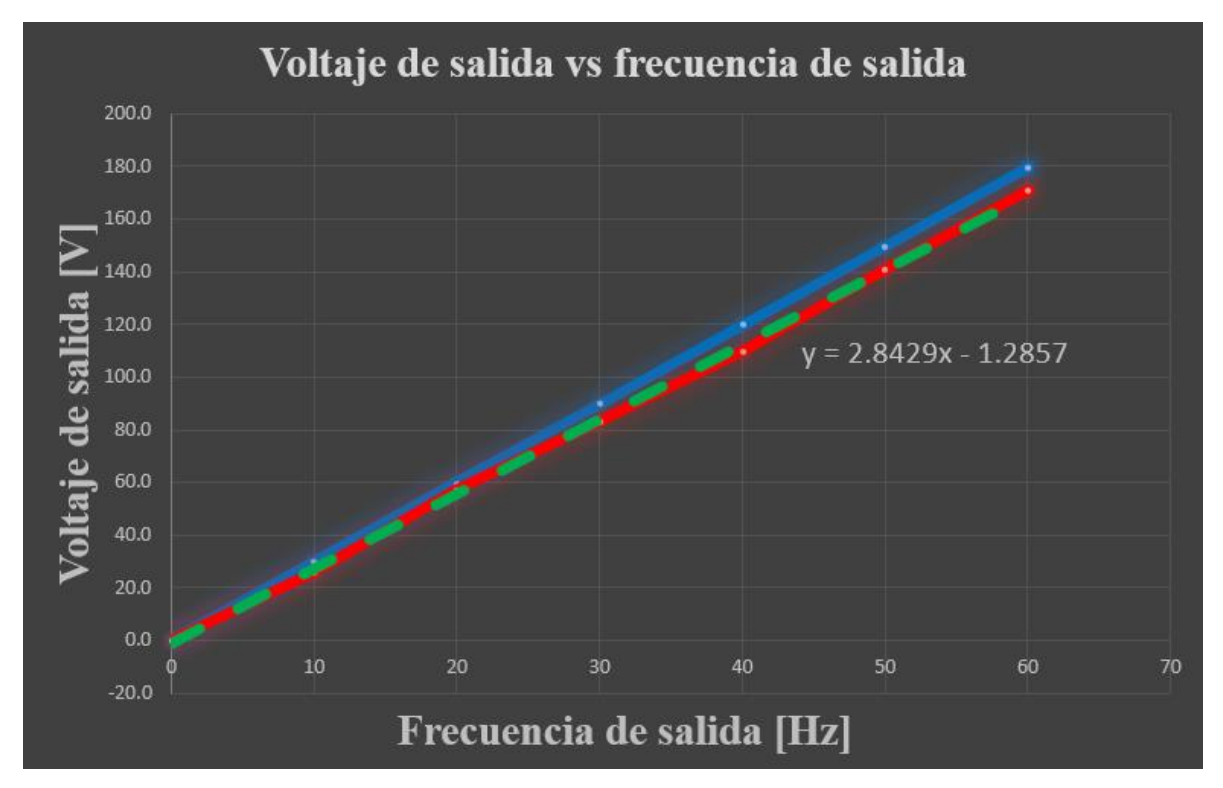

**Figura 48.** Gráficas correspondientes a las rectas teórica (trazo azul), experimental (trazo rojo) y regresión lineal (trazo punteado verde)

Con base en la tabla 4 se dibujaron las rectas de *Vteórico* vs *fsalida* y *Vexperimental* vs *fsalida*. De la recta experimental de la figura 48 se obtuvo una regresión lineal y se comparó con la recta teórica. La regresión lineal se encuentra desplazada hacia abajo con respecto de la recta teórica en -1.2857 [V] (valor de la ordenada al origen). Por otra parte, el valor de las pendientes es diferente, para la recta teórica es de 2.9933 y para la regresión lineal de 2.8429. De la figura se observa que el perfil experimental presenta en todos los puntos de la gráfica una amplitud pico menor a la del perfil teórico, esto es debido a la inserción del tiempo muerto entre los PWM de cada rama del inversor y este es el comportamiento esperado del perfil V/F.

Se obtuvieron las mediciones de frecuencia de ambos PWM generados en las bobinas del motor y del diferencial de ambas señales. La figura 49 representa los PWM para el inversor, en trazo amarillo se muestra el voltaje *vAN* y en el trazo azul el voltaje *vBN*, donde la frecuencia medida es de 16.4 [kHz] para ambos PWM. Con base en la figura 50**,** la cual muestra el PWM en forma diferencial en trazo rojo, se observa que la frecuencia es 32.7 [kHz] y es aproximadamente el doble de *fPWM*. De forma cualitativa, en la figura 49 se realiza la diferencia de los voltajes *vAN* y *vBN*, y se compara con el diferencial de la figura 50 con el fin de demostrar que la conmutación aplicada es unipolar y los PWM cuentan con alineación central.

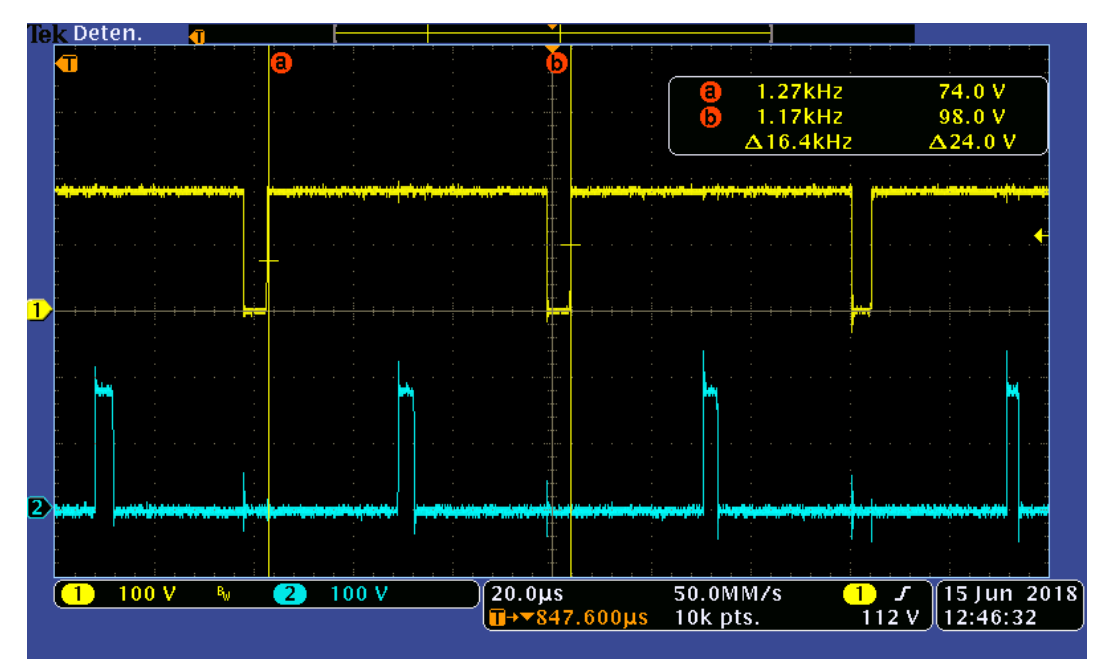

**Figura 49.** Oscilogramas de los voltajes  $v_{AN}$  (trazo amarillo) y  $v_{BN}$  (trazo azul).

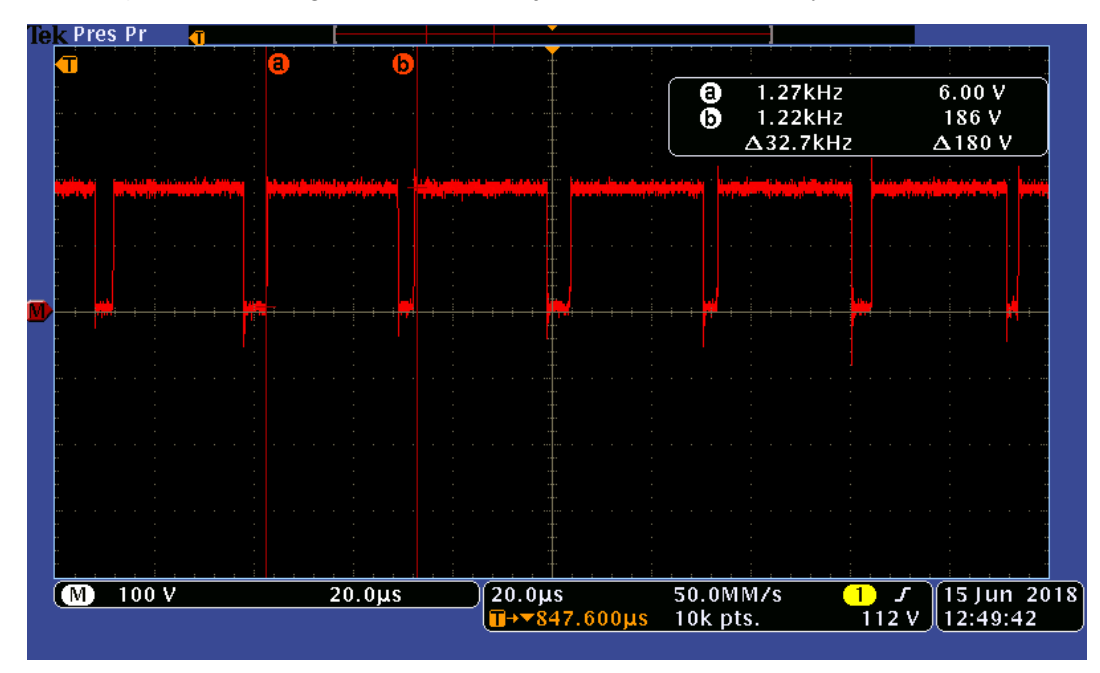

**Figura 50.** Oscilograma del voltaje de salida en forma diferencial (trazo rojo).

Por último, se analizó el espectro armónico de la sinusoidal de 60 [Hz]. La figura 51 muestra el espectro obtenido en el osciloscopio, la fundamental está ubicada en el extremo izquierdo de la imagen. Para analizar la fundamental y los armónicos se aplicó un acercamiento por medio de las herramientas del osciloscopio en cada uno de los armónicos y la fundamental. Las unidades se presentan en [Vrms].

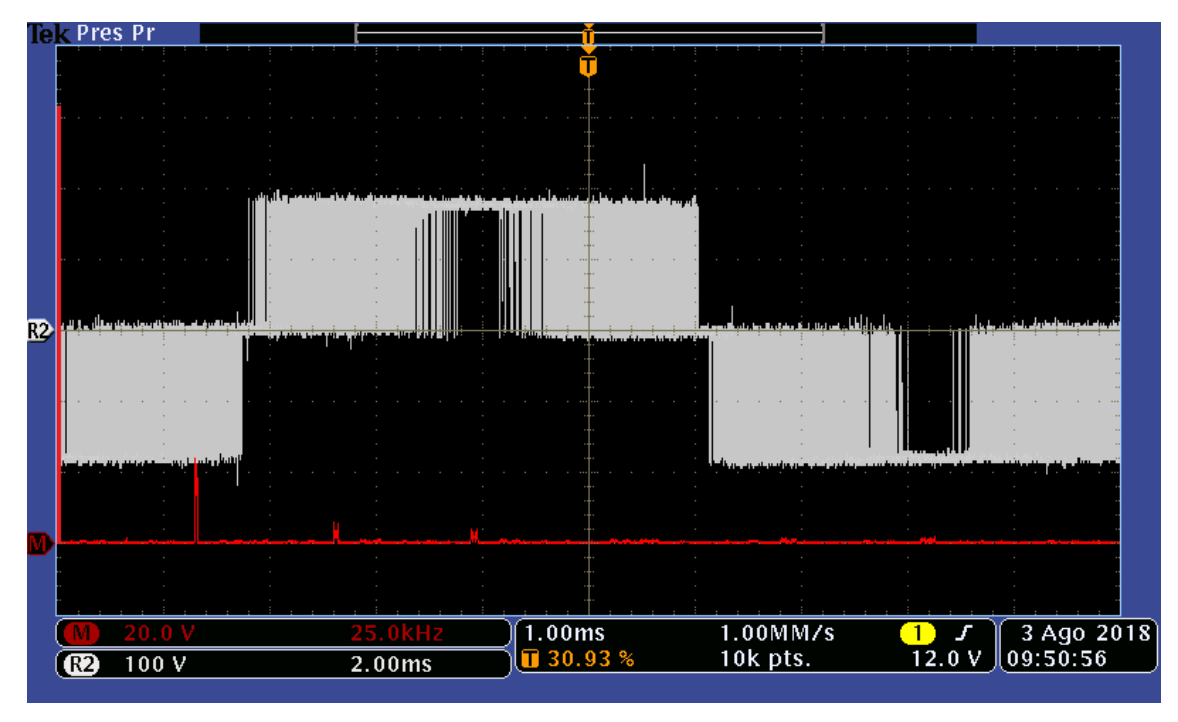

**Figura 51.** Espectro obtenido en el osciloscopio (trazo rojo), voltaje diferencial (trazo gris).

Con base en la figura 52 el cursor "a" se ubica en la espiga de la fundamental en 60.0 [Hz] y tiene una amplitud de 121 [Vrms].

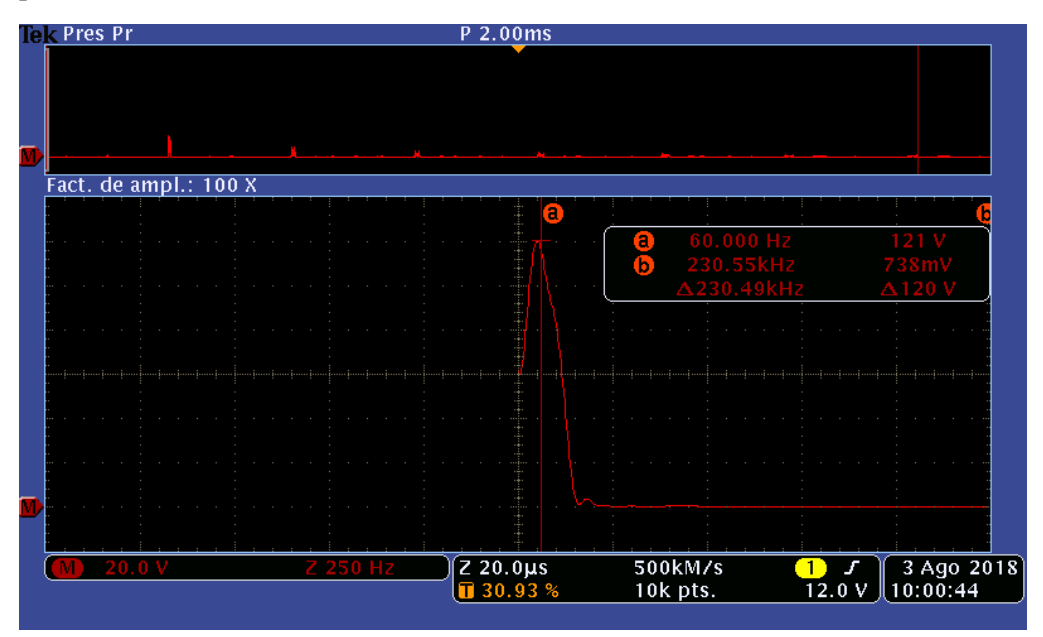

**Figura 52.** Espiga de la fundamental de la sinusoidal de 60 [Hz].

La figura 53 muestra el cursor "a" ubicado en 16.384 [kHz], en esta frecuencia debería estar presente el primer armónico, sin embargo, de acuerdo con la figura 15 este armónico y sus bandas laterales se cancelan.

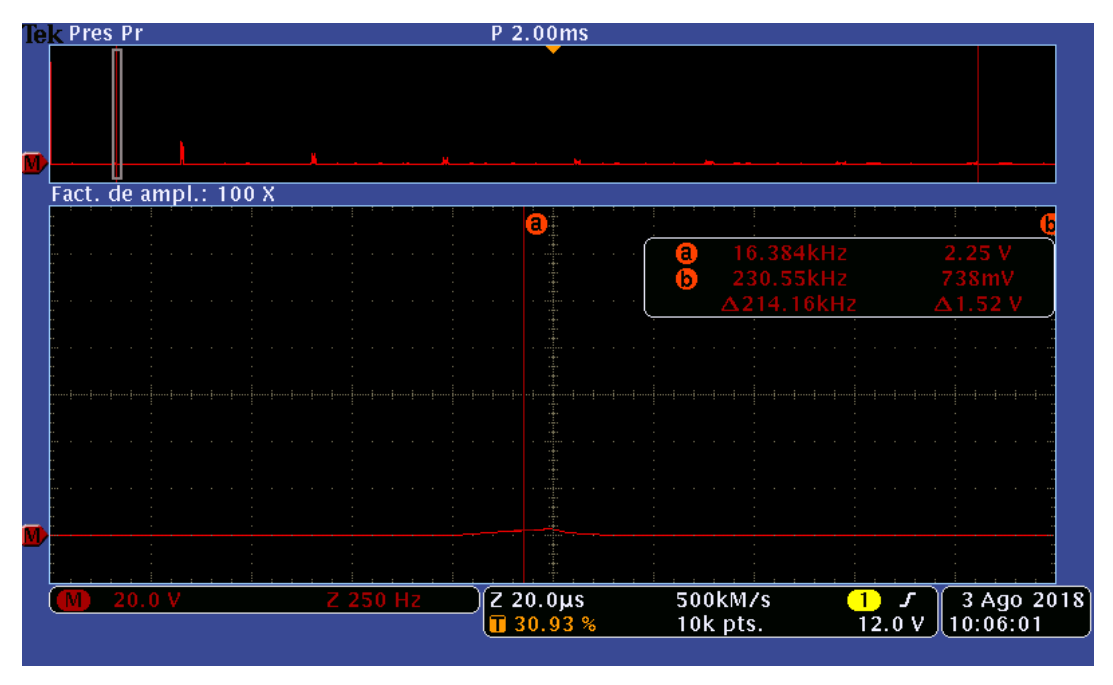

**Figura 53.** Espectro del primer armónico de la onda sinusoidal de 60 [Hz].

En la figura 54 se observa que el cursor "a" se encuentra ubicado en 32.767 [kHz], el doble de *fPWM*; la espiga central no se encuentra presente, pero se observan sus bandas laterales. Esto concuerda con el espectro armónico de la figura 15.

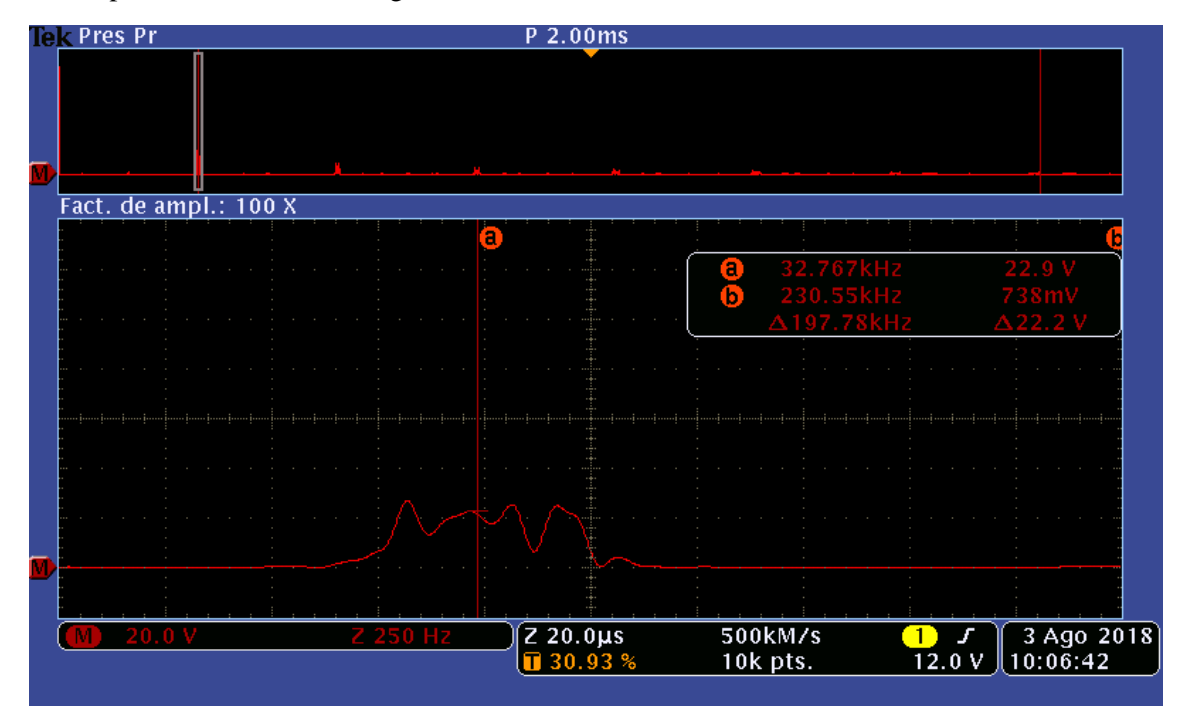

**Figura 54.** Espectro del segundo armónico de la onda sinusoidal de 60 [Hz].

Como un análisis adicional, se calculó la distorsión armónica total o THD (por sus siglas en inglés). La distorsión armónica total establece los niveles de contaminación y deformación de una señal. Con base en la figura 51 a la 54 y la ecuación (59), se calculó el porcentaje de THD para la onda diferencial de 60 [Hz] de la figura 51 (trazo gris). Para el cálculo se consideraron la amplitud de la fundamental y los armónicos más significativos.

$$
THD = \frac{\sqrt{\sum_{k=2}^{\infty} V_k^2}}{V_1} = 0.4147
$$
\n(59)

El valor de la distorsión armónica total es de 41.47%, el cual es un porcentaje elevado. Sin embargo, observando el espectro armónico de la figura 15 (las amplitudes están normalizadas), el porcentaje de amplitud correspondiente para las espigas laterales del segundo armónico es de 40% aproximadamente y por lo tanto estos armónicos afectan la distorsión armónica considerablemente. Como se mencionó, un punto favorable es la cancelación de los armónicos impares y la atenuación de los armónicos pares.

# <span id="page-51-0"></span>**Capítulo 4. Conclusiones.**

- 1. Se diseñó y se desarrolló una tarjeta de evaluación de tipo modular con base en el esquema de modulación SPWM y el perfil V/F. El intervalo de operación de este desarrollo es de 1 [Hz] a 60 [Hz], sin embargo, se limitó a una frecuencia mínima de 10 [Hz].
- 2. La tarjeta de evaluación tiene la capacidad para que se le incluyan nuevos módulos electrónicos con el fin de probar diferentes esquemas de modulación y tipos de motores. Se tiene contemplado, en estudios futuros, la supervisión de la corriente en el motor para cerrar el lazo de control e implementar un nuevo esquema.
- 3. Con base en las figuras 39 y 40, la aceleración y desaceleración del sistema obedece a una función tipo rampa que corresponde con el perfil V/F propuesto. Esto se validó con los oscilogramas de las ondas de corriente y con las gráficas de la figura 48.
- 4. En estado estable, el motor operó a una frecuencia de 60.0 [Hz], una amplitud pico de voltaje de 171.11 [V] y una corriente de 1.7 [A].
- 5. Con base en las gráficas de la figura 48, la regresión lineal se encuentra desplazada hacia abajo en -1.2857 [V] (ordenada al origen) y tiene una pendiente de 2.8857 [V/Hz]. La recta del Perfil propuesto no tiene ordenada al origen y su pendiente es de 2.9933 [V/Hz]. Con base en lo anterior, el perfil experimental cumple de forma óptima con el perfil V/F teórico, donde la amplitud teórica no se alcanza debido al tiempo muerto insertado entre los PWM.
- 6. La conmutación unipolar aplicada en los interruptores del inversor permitió duplicar la frecuencia de conmutación en la salida (ver figura 50). La alineación central produce este efecto de duplicidad al momento de realizar la diferencia de los voltajes *vAN* y *vBN*.
- 7. Otro efecto de la conmutación unipolar se presenta en el espectro armónico de la sinusoidal de 60 [Hz] (ver de la figura 51 a la 54), en el cual se cancelan los armónicos impares y los armónicos pares sólo presentan las bandas laterales.
- 8. La distorsión armónica total es de 41.47 %, la implementación de un filtro pasivo puede mejorar el espectro de salida. Un trabajo a futuro es disminuir el porcentaje de distorsión armónica.

## <span id="page-52-0"></span>**Apéndice A. Diagramas esquemáticos y circuitos impresos.**

Fuente de polarización secundaria:

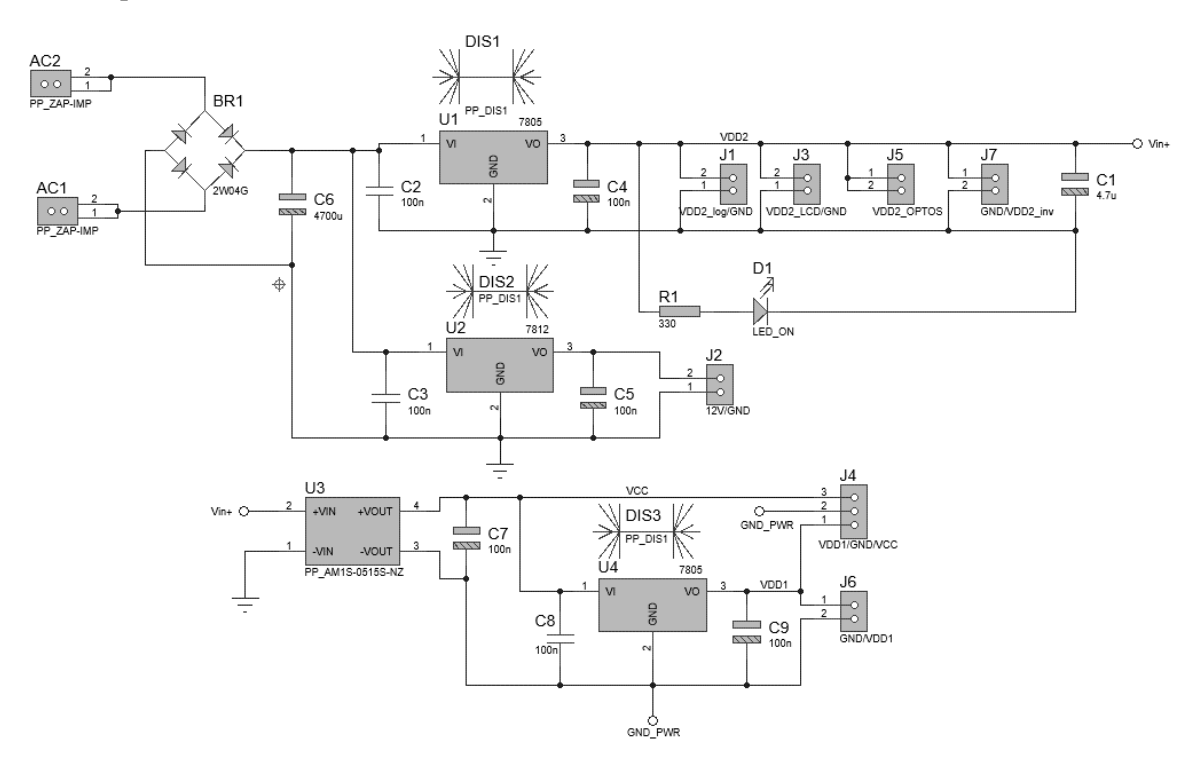

**Figura 55.** Diagrama esquemático de la fuente de polarización secundaria.

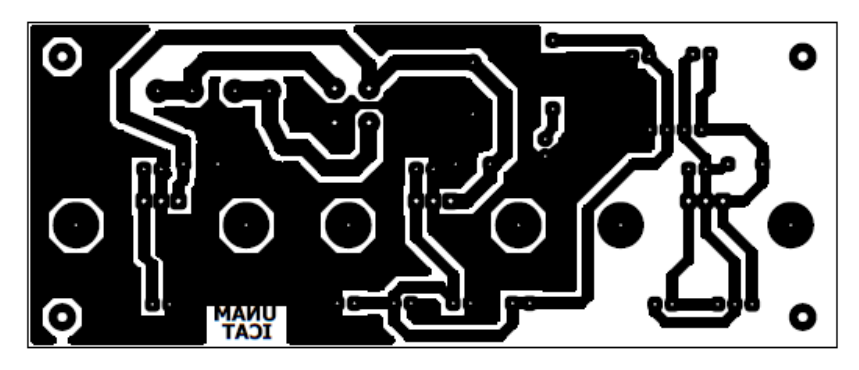

**Figura 56.** Circuito impreso de la fuente de polarización secundaria.

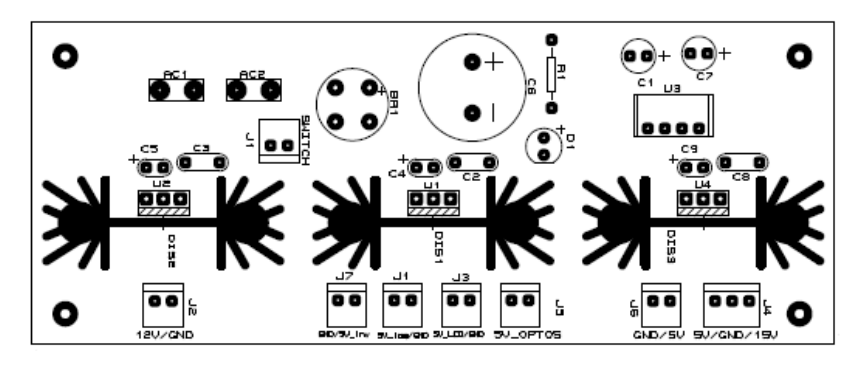

**Figura 57.** Máscara de serigrafía de la fuente de polarización secundaria.

Fuente de polarización primaria:

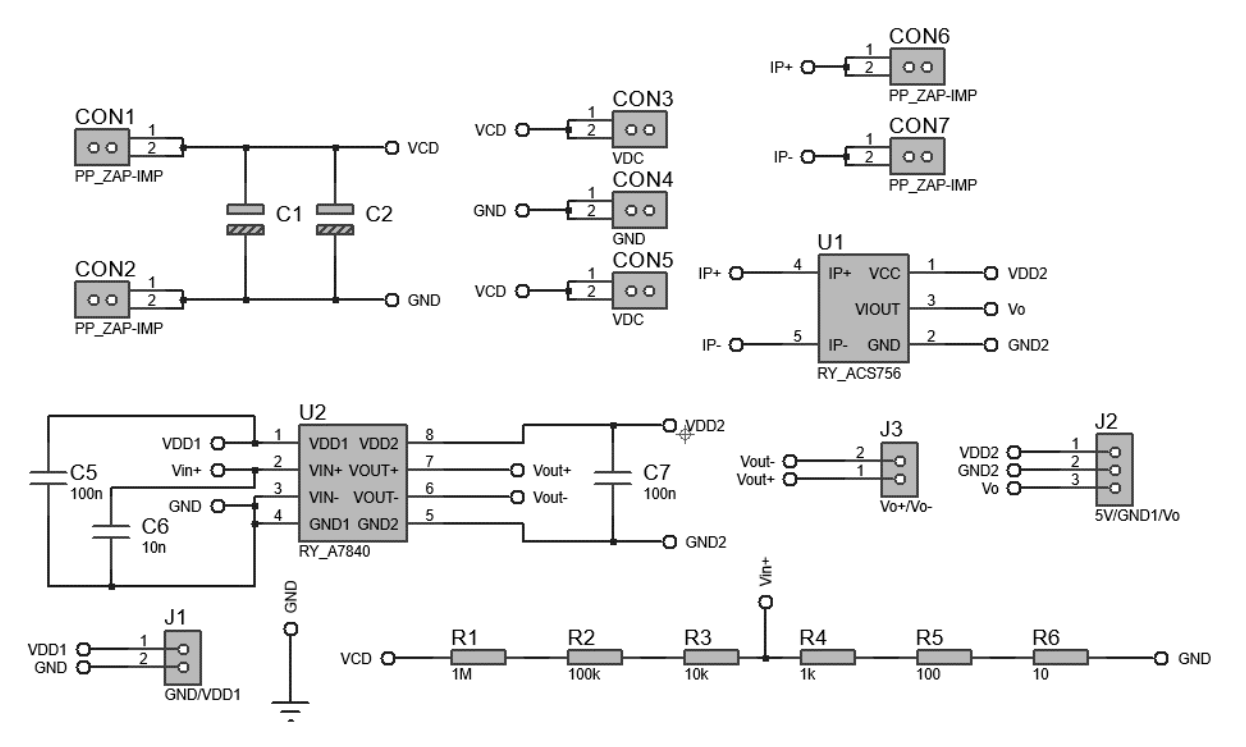

**Figura 58.** Diagrama esquemático de la fuente de polarización primaria.

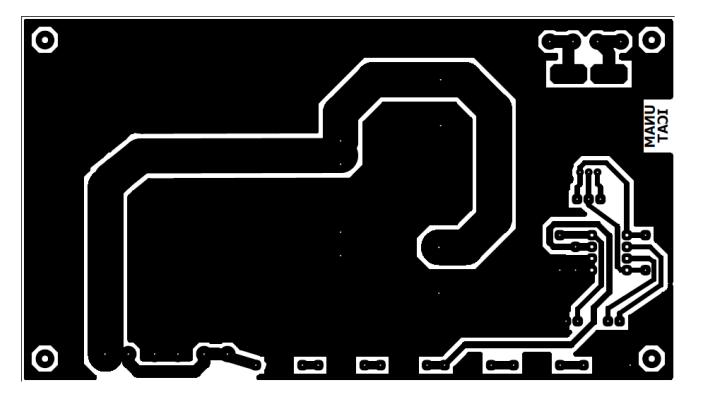

**Figura 59.** Circuito impreso de la fuente de polarización primaria.

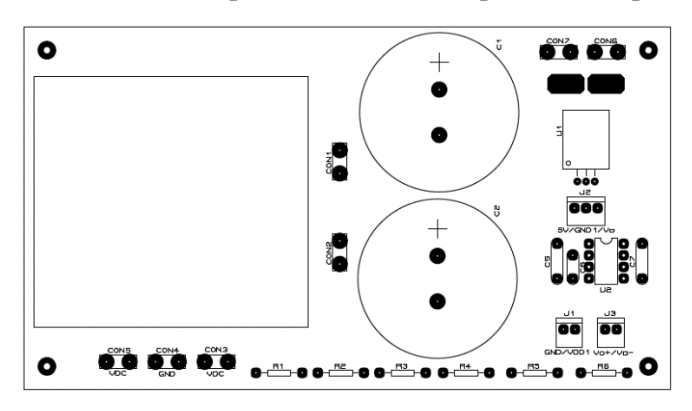

**Figura 60.** Máscara de serigrafía de la fuente de polarización secundaria.

Módulo de control:

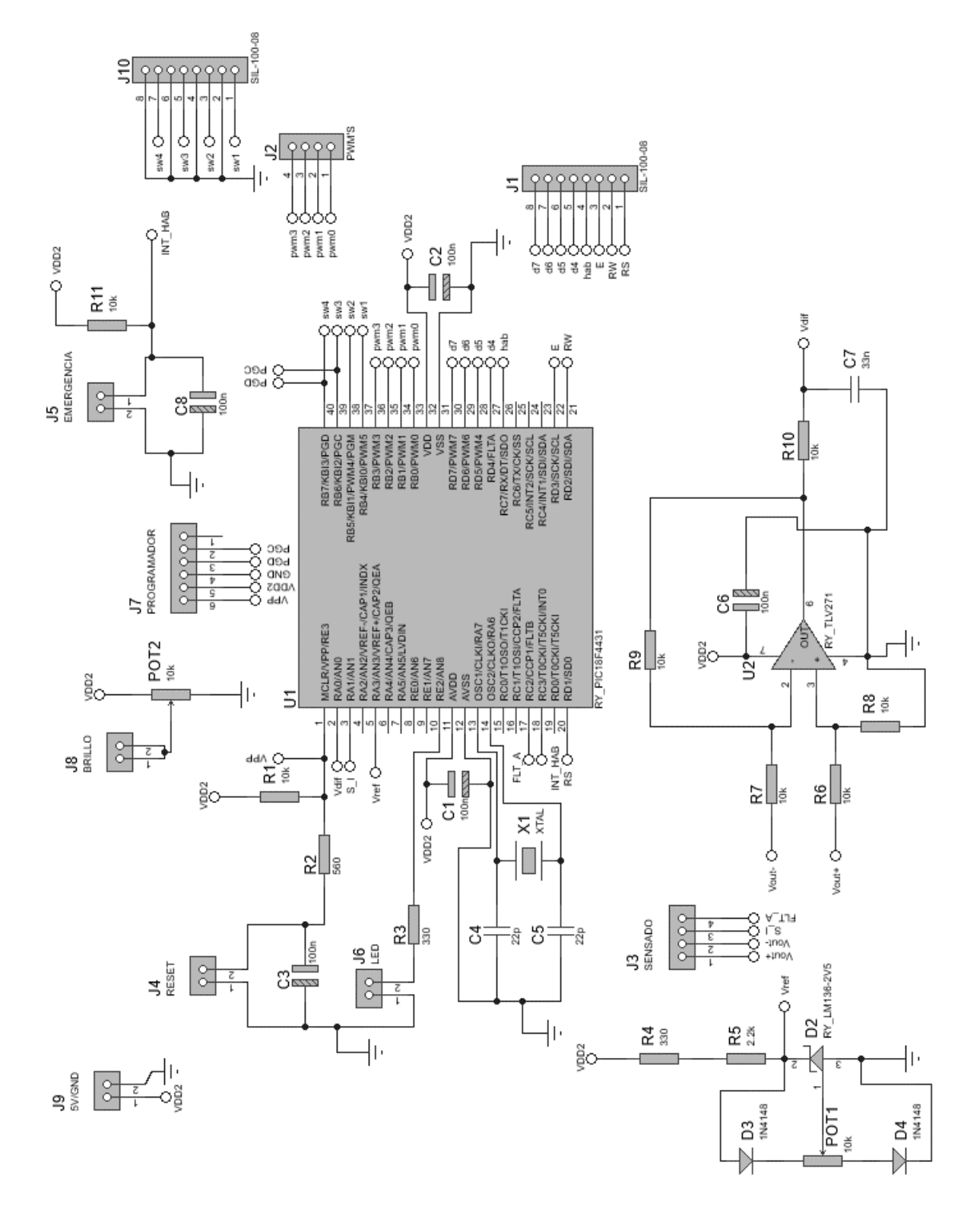

**Figura 61.** Diagrama esquemático del módulo de control.

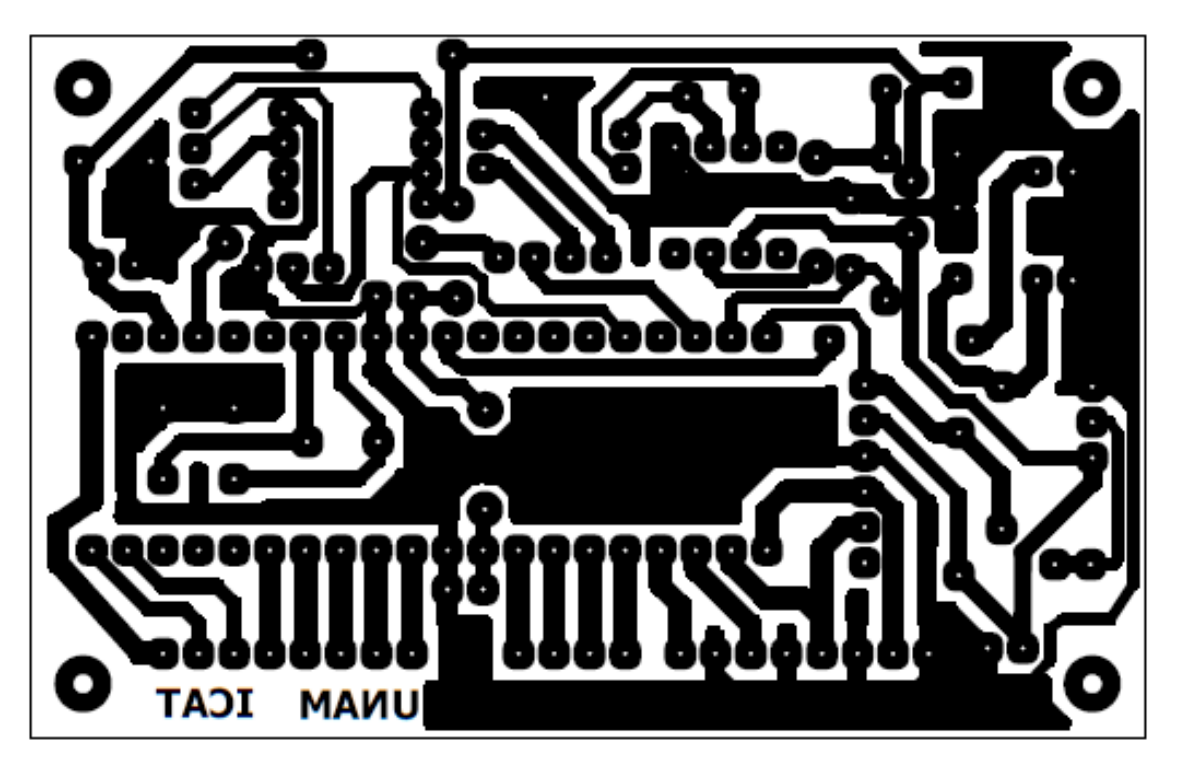

**Figura 62.** Circuito Impreso del módulo de control.

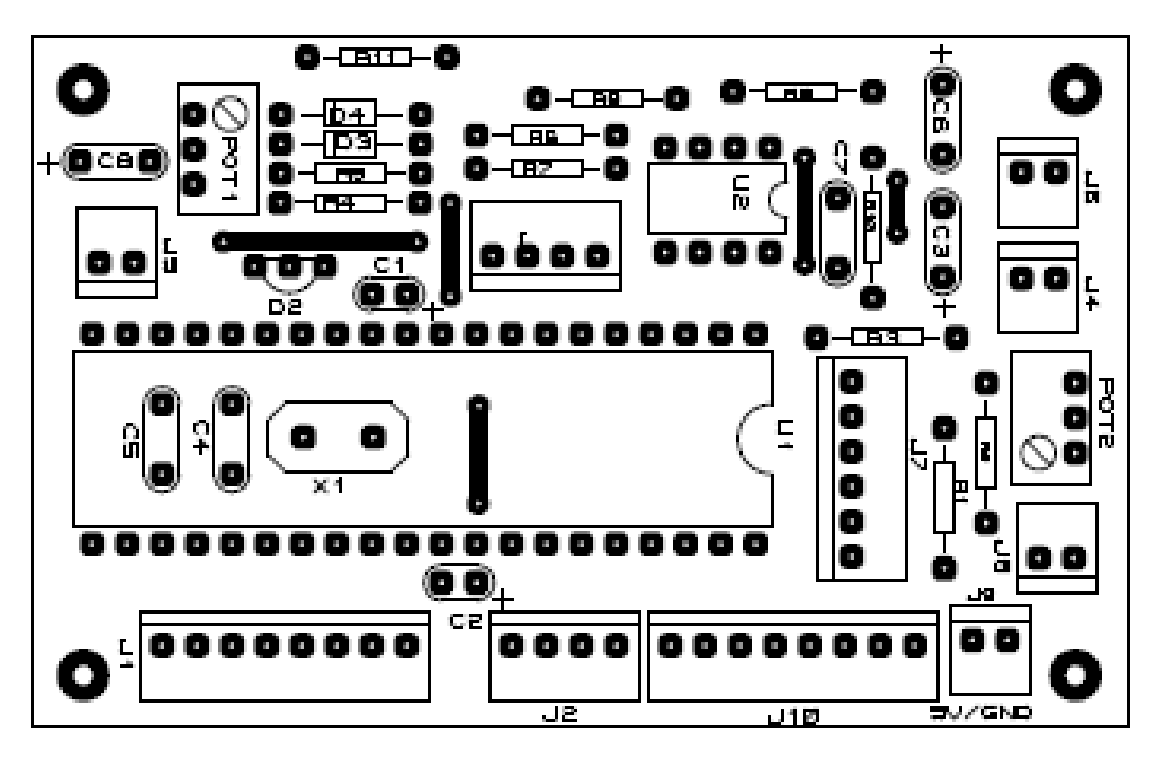

**Figura 63.** Máscara de serigrafía del módulo de control.

Inversor:

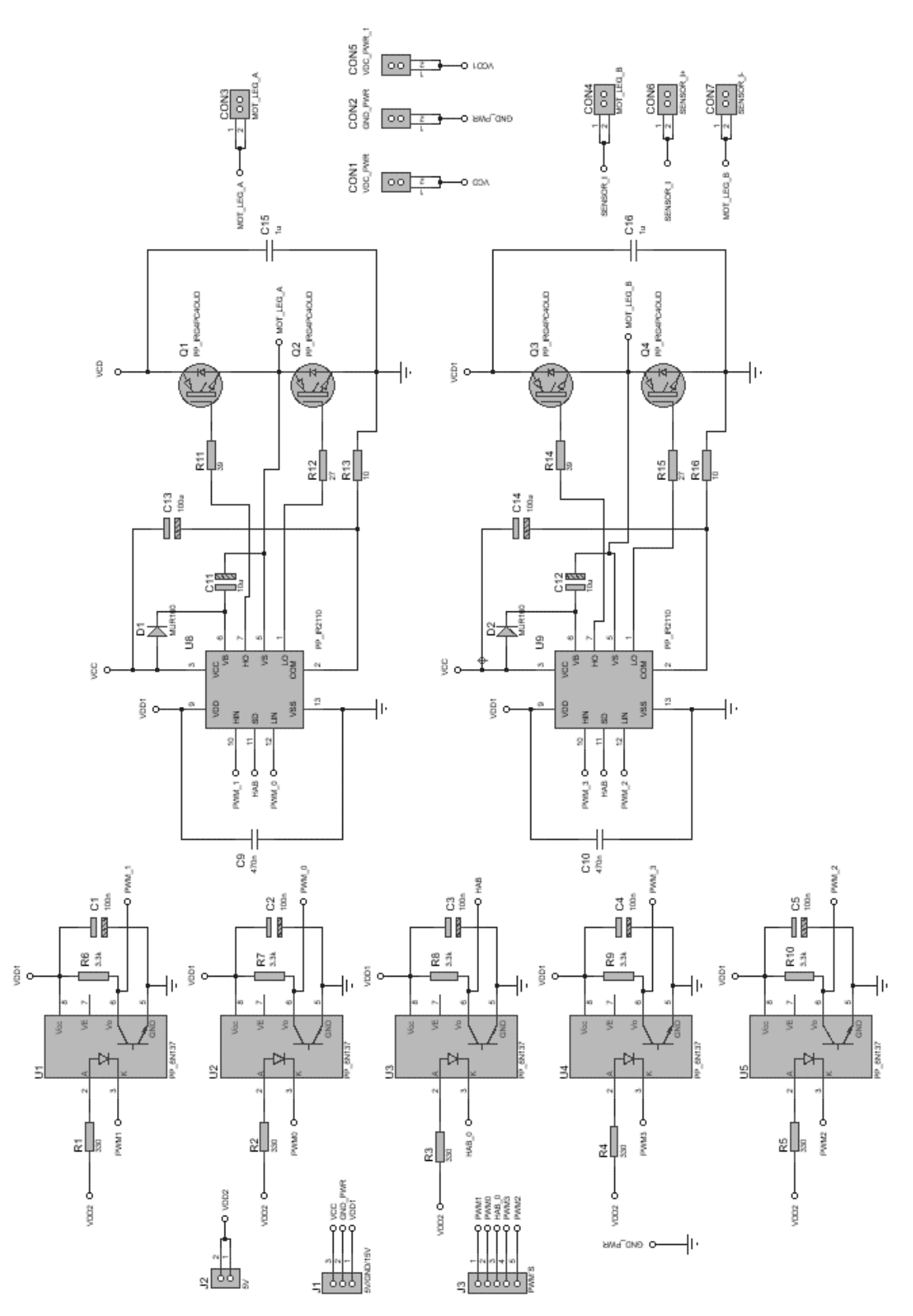

**Figura 64.** Diagrama esquemático del módulo inversor.

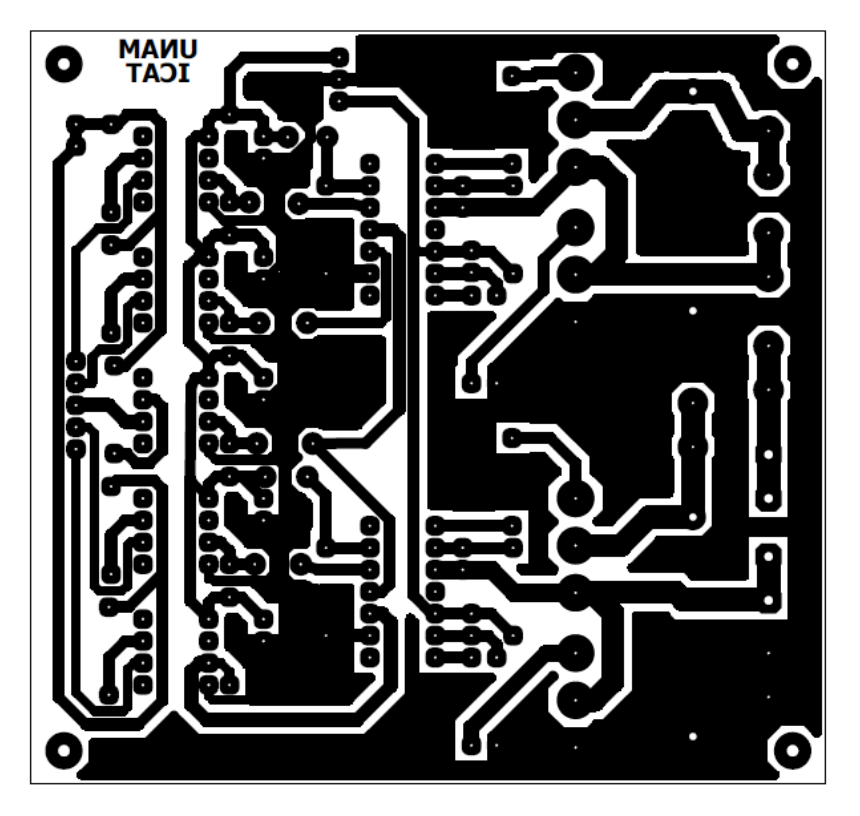

**Figura 65.** Circuito impreso del inversor.

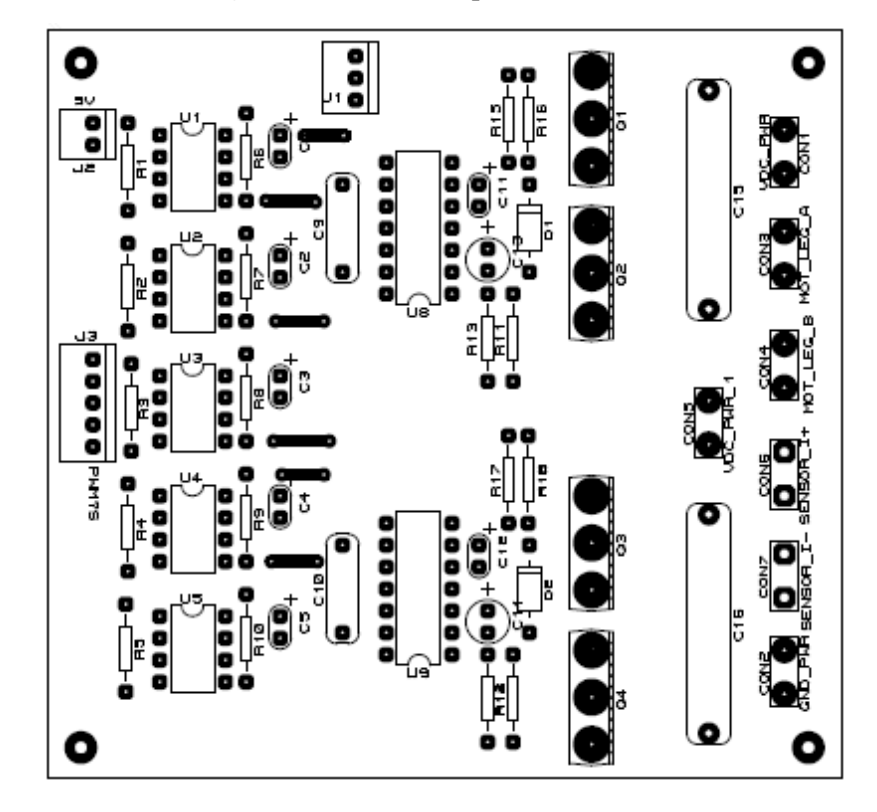

**Figura 66.** Máscara de serigrafía del inversor.

### <span id="page-58-0"></span>**Apéndice B. Código fuente implementado.**

#include<18F4431.h> #device ADC=10 #fuses HS,NOWDT,NOPUT,NOBROWNOUT,NOPROTECT,NOLVP,NOCPD #use delay(clock=40MHz, oscillator=10MHz) #include "LCD\_MODIFICADO.c"

#ORG 12000, 13000 #include <TablaA.h> #ORG 12000 #include <TablaB.h>

#define PERIODO\_PWM 305 #define P\_PWM 1220 #define RES 4 #define LOWTOHIGH TRUE #define HIGHTOLOW FALSE

//////////////////////////////////////////////////////////////////////////////////////////////////////////////////////////////////// //////// Definición de variables /////// ////////////////////////////////////////////////////////////////////////////////////////////////////////////////////////////////////

short int boton4, boton5, boton6, boton7; int fsalida; int fo; int unidades  $= 0$ : int uni\_aux; int decenas  $= 0$ ; int dec\_aux; short digito  $= 1$ ; enum funciones {est=2, arr, det, cam }; char item=1; char  $n$ \_menus = 6; char mot\_status; short habilitacion=0; float pend\_VF; long f\_nueva; int frec\_max; long voltaje\_previo=0; long voltaje\_previo\_sup= 0; long voltaje\_previo\_inf= 0; long incremento  $= 0$ ; long incremento\_aux =  $0$ ; long apuntador  $= 0$ ; int indice  $= 0$ : int32 m; float V\_cd; float Vsalida; long cont $\text{\_}cad = 0;$ long voltaje\_cad = 0;

//////////////////////////////////////////////////////////////////////////////////////////////////////////////////////////////////// ///// Declaración de funciones ////// //////////////////////////////////////////////////////////////////////////////////////////////////////////////////////////////////// void DEBOUNCER(void); void LIMPIA(void); void INICIALIZA\_PWM(void); void INICIALIZA\_ADC(void); void IMPRIMIR\_MENU(void); void ESTABLECER\_FREC(void); void ARRANCAR(void);

void DETENER(void); void CAMBIAR\_FREC(void); void MENU\_FUNCIONES(int numfunc); void PERFIL\_VF( void );

//////////////////////////////////////////////////////////////////////////////////////////////////////////////////////////////////// ///// Interrupciones ////// //////////////////////////////////////////////////////////////////////////////////////////////////////////////////////////////////// #int\_rb void detect\_rb\_change() { int actual; static int ultimo=0; disable\_interrupts(INT\_RB); set\_tris\_b(0xF0); port\_b\_pullups(0xF0);  $actual = input_b();$ #if LOWTOHIGH if ((!bit\_test(ultimo,4)) && (bit\_test(actual,4))) { DEBOUNCER( ); boton4=1; } if  $((!bit_test(ultimo, 5)) & & (bit_test(actual, 5)))$  { DEBOUNCER( ); boton5=1; } if  $((!bit_test(ultimo, 6)) & & (bit_test(actual, 6)))$  { DEBOUNCER( ); boton6=1; } if ((!bit\_test(ultimo,7)) && (bit\_test(actual,7))) { DEBOUNCER( ); boton7=1; } #elif HIGHTOLOW if ((!bit\_test(actual,4)) && (bit\_test(ultimo,4))) { DEBOUNCER( ); boton4=1; } if ((!bit\_test(actual,5)) && (bit\_test(ultimo,5))) { DEBOUNCER( ); boton5=1; } if ((!bit\_test(actual,6)) && (bit\_test(ultimo,6))) { DEBOUNCER( ); boton6=1; } if ((!bit\_test(actual,7)) && (bit\_test(ultimo,7))) { DEBOUNCER( ); boton7=1; } #endif ultimo = actual; enable\_interrupts(INT\_RB); } #INT\_EXT void PARO\_EMERG(void){ disable\_interrupts(INT\_EXT); disable\_interrupts(INT\_RB); if(bit\_test(habilitacion, $0$ ) == 0){ bit\_set(habilitacion,0); output\_toggle(PIN\_C7); setup\_power\_pwm\_pins(PWM\_OFF,PWM\_OFF,PWM\_OFF,PWM\_OFF); incremento  $= 0$ ;  $item = 1$ ; else{ bit\_clear(habilitacion,0); output\_toggle(PIN\_C7); setup\_power\_pwm\_pins(PWM\_COMPLEMENTARY,PWM\_COMPLEMENTARY,PWM\_OFF,PWM\_OFF); incremento  $= 0$ ;  $mot\_status = 4;$  $item = 1$ ; enable\_interrupts(INT\_EXT); enable\_interrupts(INT\_RB); } #INT\_AD void ADC\_isr( ){ disable\_interrupts(INT\_PWMTB); disable\_interrupts(INT\_EXT); disable\_interrupts(INT\_RB); fo = incremento  $>> 2$ ; cont\_cad = cont\_cad + 1; if(cont\_cad =  $1024$ ){ voltaje\_previo = voltaje\_cad; set\_adc\_channel(0); voltaje\_cad = read\_adc(ADC\_READ\_ONLY);  $cont\_cad = 0;$ voltaje\_previo\_sup = voltaje\_previo + 10; voltaje previo inf = voltaje previo - 10;

```
if(!((voltaje_cad <= voltaje_previo_sup) && (voltaje_cad >= voltaje_previo_inf)) && 
((mot\_status==3)||(mot\_status==5))){
                             f_{\text{nueva}} = (39 * \text{voltage}_{\text{c} \cdot \text{c} \cdot \text{c} \cdot \text{c} + 19)/383;incremento = f_nueva * RES;
                             m = 64;
          } //Fin de if
          enable_interrupts(INT_PWMTB); enable_interrupts(INT_EXT); enable_interrupts(INT_RB);
}
#INT_PWMTB
void pwmtb_isr(void){
int32 faseA; int32 aux; int32 faseB;
disable_interrupts(INT_EXT); disable_interrupts(INT_RB);
if(incremento == 0){
          set_power_pwm0_duty(610);
          set_power_pwm2_duty(610);}
else{
          apuntador = apuntador + incremento;
          indice = apuntador >> 8;
          aux = _mul( 64, m ); //Q13
          faseA = \text{mul}(TableA[\text{indice}], m) - aux + 4096;faseB = \text{mul}(Table[indice], m) - aux + 4096;faseA = faseA >> 7;
          faseA = \text{mul}(faseA, P_PWM);faseA = faseA >> 6;
          faseB = faseB >> 7;
          faseB = \text{mul}(faseB, P_PWM);faseB = faseB >> 6;set_power_pwm0_duty(faseA);
          set_power_pwm2_duty(faseB);}
enable_interrupts(INT_EXT); enable_interrupts(INT_RB);
}
/////////////////////////////////////////////////////////////////////////////////////////////////////////////////////////////////////
/////// PROGRAMA PRINCIPAL /////// ///////
/////////////////////////////////////////////////////////////////////////////////////////////////////////////////////////////////////
void main(void){
          delay_ms(1000);
          lcd_init();
          delay_ms(1000);
          lcd_putc("\f");
          delay_ms(1000);
          lcd\_gotoxy(4,1);printf(lcd_putc,"INICIANDO");
          lcd_gotoxy(5,2);
          printf(lcd_putc,"SISTEMA");
          set_tris_C(0x08); //RC3 entrada
          output_high(PIN_E2); //Led testigo
          INICIALIZA_ADC();
          INICIALIZA_PWM();
          item = 1;digito=1;
          f<sub>s</sub>alida = 0;mot_status=4;
          f_0 = 0;pend_VF = 179.6/60.0;
          ext_int_edge(H_TO_L);
          enable_interrupts(INT_RB); enable_interrupts(INT_EXT); enable_interrupts(INT_AD);
          enable_interrupts(INT_PWMTB); enable_interrupts(GLOBAL);
          LIMPIA();
          delay_ms(3000);
          lcd_putc("\f");
```
while(true){ IMPRIMIR\_MENU();};

```
}
////////////////////////////////////////////////////////////////////////////////////////////////////////////////////////////////////
///// Definición de funciones //////
////////////////////////////////////////////////////////////////////////////////////////////////////////////////////////////////////
void DEBOUNCER(void){ delay_us(800);}
void LIMPIA(void) { boton4 = 0; boton5 = 0; boton6 = 0; boton7 = 0; }
void INICIALIZA_PWM(void){
         setup_power_pwm(PWM_CLOCK_DIV_4|PWM_UP_DOWN|PWM_UPDATE_ENABLE|PWM_UP_TRIGG
ER|PWM_DEAD_CLOCK_DIV_4,1,0,PERIODO_PWM,1,16,5);
         setup_power_pwm_pins(PWM_COMPLEMENTARY,PWM_COMPLEMENTARY,PWM_OFF,PWM_OFF);
         output_low(PIN_C7);
         set_power_pwm0_duty(610);
         set_power_pwm2_duty(610);
}
void INICIALIZA_ADC(void){
         setup_adc_ports( sAN0|VSS_VREF );
         setup_adc(ADC_CLOCK_DIV_32|ADC_TAD_MUL_0|ADC_WHEN_PPWM);
}
void IMPRIMIR_MENU(void){
V_{\text{red}} = 0.3054*voltaje_cad + 0.1497;
if(boton5){
         item++;
         lcd_putc( "\f" );
         boton5 = 0;else if(boton6){
         item--;
         lcd_putc( "\f" );
         boton6 = 0;}
if( item > (n menus - 1)){
         item = 1; }
else if( item < 1){
         item = 5; }
switch(item){
         case 1:
                  lcd\_gotoxy(1,1);printf(lcd_putc,"VAR:");
                  led\_gotoxy(6,1);printf(lcd_putc,"f=%02u",fsalida);
                  lcd_gotoxy(1,2);
                  printf(lcd_putc,"fo=%02u",fo);
                  led\_gotoxy(9,2);printf(lcd_putc,"V=%.2f",V_cd);
                  led\_gotoxy(1,1);break;
         case 2:
                  printf(lcd_putc,"1.FRECUENCIA");
                  lcd\_gotoxy(1,1);break;
         case 3:
                  printf(lcd_putc,"2.ARRANCAR");
                  lcd_gotoxy(1,1);
                  break;
         case 4:
                  printf(lcd_putc,"3.DETENER");
                  lcd\_gotoxy(1,1);break;
```

```
case 5:
                  printf(lcd_putc,"4.CAMBIAR");
                  led\_gotoxy(1,1);break;}
if(boton4){
         MENU_FUNCIONES(item);
         boton4 = 0;}
}
void MENU_FUNCIONES(int numfunc){
boton4 = 0;
switch(numfunc){
case est:
         lcd\_gotoxy(15,1);lcd_putc(0x7F);
         ESTABLECER_FREC();
         lcd_putc("\f");
         break;
case arr:
         led\_gotoxy(15,1);lcd_putc(0x7F);
         ARRANCAR();
         lcd_putc("\f");
         break;
case det:
         lcd\_gotoxy(15,1);lcd_putc(0x7F);
         DETENER();
         lcd_putc("\f");
         break;
case cam:
         lcd\_gotoxy(15,1);led\_pute(0x7F);CAMBIAR_FREC();
         lcd_putc("\f");
         break;}
}
void ESTABLECER_FREC(void){
frec_max = (0.3054*voltaje\_cad + 0.1497)/pend_VF;dec_aux = free_max/10;uni_aux = frec_max - dec_aux * 10;
while(item == 2){
if(boton7){
         if(bit_test(digito,0) == 1)bit_clear(digito,0);
         else
                  bit_set(digito,0);
         boton7 = 0;if (digito == 1){
         if(voltaje_cad >= 528 && voltaje_cad <= 600}
                  if(boton5){
                           decenas++;
                           if(decenas > 6)
                                    decenas = 0;else if(decenas == 6)
                                    unidades = 0;
                           boton5 = 0;else if(boton6){
                           decenas--;
                           if(decenas == 255){
                                    decenas = 6;
```

```
unidades = 0;}
                            boton6 = 0;}
         else if(voltaje_cad < 528){
                  if(boton5){
                            decenas++;
                            if(decenas > dec_aux)
                                     decenas = 0;else if(decenas == dec_aux && unidades > uni_aux)
                                     unidades = uni_aux;boton5 = 0;else if(boton6){
                            decenas--;
                            if(decenas = 255 \&& unidades > uni_aux){
                                     decenas = dec_aux;unidades = uni_aux;}
                            else if(decenas == 255)
                                     decenas = dec_aux;
                            boton6 = 0; \}}
else{
         if(voltaje_cad >= 528 && voltaje_cad <= 600}
                  if(boton5){
                            unidades++;
                            if(unidades > 9)
                                     unidades = 0;
                            else if(decenas == 6 && unidades > 0)
                                     unidades = 0;
                            boton5 = 0;else if(boton6){
                            unidades--;
                            if(unidades == 255)
                                     unidades = 9;
                            if(decenas == 6 \&\& unidades > 0)
                                     unidades = 0;
                            boton6 = 0;}
         else if(voltaje_cad < 528){
                  if(boton5){
                            unidades++;
                            if(unidades > 9)
                                     unidades = 0;
                            else if(decenas == dec_aux && unidades > uni_aux)
                                     unidades = 0;
                            boton5 = 0;else if(boton6){
                            unidades--;
                            if(unidades==255)
                                     unidades = uni_aux;
                            boton6 = 0;}
}
if(boton4){
         item = 1;boton4 = 0;fsalida = (decenas * 10) + unidades;
lcd\_gotoxy(1,2);printf(lcd_putc,"frec=%02u ",fsalida);
if (digito == 1){
         lcd_gotoxy(6,2);
         lcd_send_byte(0,comando[1]);
         lcd_send_byte(0,comando[3]);}
```

```
54
```

```
else if(digito == 0){
         lcd_gotoxy(7,2);
         lcd_send_byte(0,comando[1]);
         lcd_send_byte(0,comando[3]);}
delay_ms(2);}
void ARRANCAR(){
int i;
disable_interrupts(INT_AD);
if(mot_status==3||mot_status==5){
         item = 1;}
else{
         for(i = 0; i < fsalida; i++){
                  incremento = incremento + 4;PERFIL_VF();
                   delay_ms(20);}
         item = 1;mot\_status = 3;
enable_interrupts(INT_AD);
}
void DETENER(void){
int i;
int cont;
disable_interrupts(INT_AD);
if(mot_status==3||mot_status==5){
         \text{cont} = \text{incremento} >> 2;for(i = cont; i > 0; i--){
                  incremento = incremento - 4;
                  PERFIL_VF();
                  delay_ms(20);}
         item = 1;mot\_status = 4;else{
         item = 1;
         mot_status = 4;}
enable_interrupts(INT_AD);
}
void CAMBIAR_FREC(void){
int i;
int aux;
disable_interrupts(INT_AD);
if(mot_status==3||mot_status==5){
         incremento_aux = fsalida * RES;
         aux = incremento \gg 2;if(incremento_aux < incremento){
                  for(i = aux; i > fsalida; i -){
                            incremento = incremento - 4;
                            PERFIL_VF( );
                            delay_ms(20);}
         else if(incremento_aux > incremento){
                  for(i = aux; i < fsalida; i++){
                            incremento = incremento + 4;PERFIL_VF();
                            delay_ms(20);}
         }
         item = 1;mot\_status = 5;
```

```
} // Fin de if
else
         item = 1;enable_interrupts(INT_AD);
}
void PERFIL_VF(void){
int32 aux = 0;
//int32 voltaje_nuevo;
aux = incremento \gg 2;if((voltaje_cad >= 528) && (voltaje_cad <= 600)){
         Vsalida = pend_VF * aux;
         m = (int32)((Vsalida / V_cdd) * 64);if(m >= 64)
                  m = 64;
else if((voltaje_cad < 528)){
         Vsalida = pend_VF * aux;
         m = (int32)((Vsalida / V_cdd) * 64);}
```
# <span id="page-65-0"></span>**Apéndice C. Tabla de equivalencia de variables.**

En el código fuente se denominaron algunas de las variables presentadas en la teoría con un nombre diferente, a continuación, se presenta la tabla 5 donde se muestran las equivalencias de variables teóricas con las variables del código.

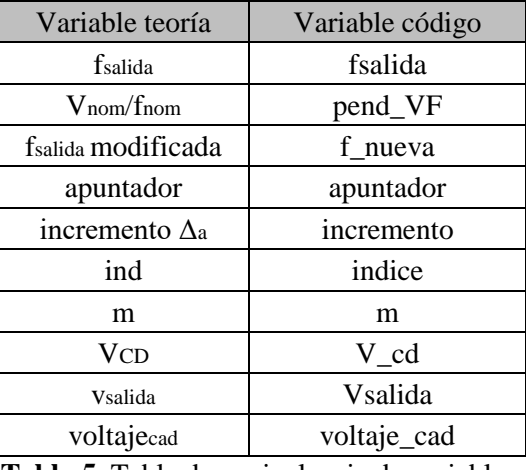

**Tabla 5.** Tabla de equivalencia de variables.

## <span id="page-66-0"></span>**Bibliografía.**

Adams, J. (2001). *Design Tip, Boostrap Component Selection for Control ICs.* Estados Unidos de América. International Rectifier.

Agilent Technologies (1999). *Isolation Amplifier HCPL-7840 Technical Data.* Estados Unidos de América.

Aimtec (2015). *Serise AM1S-NZ Data Sheet.* Estados Unidos de América.

García, E. (2008). *Compilador C CCS y Simulador Proteus para Microcontroladores PIC.* Barcelona, España. Alfaomega Grupo Editor.

Bowling, S. (2005). *An Introduction to AC Induction Motor Control Using the dsPIC30F MCU*. Estados Unidos de América. Microchip Technology Inc.

Chapman, S. J. (2005). *Electric Machinery Fundamentals*. 4<sup>ª</sup> ed. Nueva York. Mc Graw Hill.

Chey, C., Parry, J. (2003). *Design Tip, Managing Transients in Control IC Driven Power Stages*. Estados Unidos de América. International Rectifier.

Fitzgerald, A. E., Kingsley Jr., C., Umans, S. D. (2003). *Electric Machinery*. 6<sup>ª</sup> ed. Nueva York. Mc Graw Hill.

International Rectifier (1996). *Application Note AN-944 Use Gate Charge to Design the Gate Drive Circuit for Power MOSFETs and IGBTs.* Estados Unidos de América. International Rectifiers.

International Rectifier (1997). *IRG4PC40UD Data Sheet.* Estados Unidos de América.

International Rectifier (2005). *IR2110(-1-2) (S)PbF/IR2113(-1-2) (S)PbF Datasheet*. Estados Unidos de América.

International Rectifier. (2007). *Application Note AN-978, HV Floating MOS-Gate Driver ICs*. Estados Unidos.

Microchip. (2007). *PIC18F2231/2431/4331/4431 Data Sheet. 28/40/44-Pin Enhanced Flash Microcontrollers with nanoWatt Technology, High Performance PWM and A/D*. Estados Unidos de América.

Mohan, Ted., Undeland, T. M., Robbins, W. P. (2003). *Power Electronics Converters, Application*  and Design. 3ª ed. Estados Unidos de América. John Wiley & Sons, Inc.

Parekh, R. (2003). *AC Induction Motor Fundamentals*. Estados Unidos de América. Microchip Technology Inc.

Valentine, R. (1998). *Motor Control Electronics Handbook*. Estados Unidos de América. Mc Graw Hill.